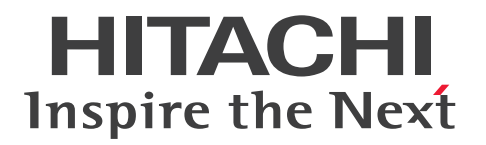

**JP1 Version 12**

# **JP1/Navigation Platform Messages**

**3021-3-D14-30(E)**

# <span id="page-1-0"></span>**Notices**

# **■ Relevant program products**

P-292C-4PCL JP1/Navigation Platform 12-60 (For Windows Server 2012 R2, Windows Server 2016, Windows Server 2019, Windows Server 2022)

P-292C-4VCL JP1/Navigation Platform for Developers 12-60 (For Windows 8.1 x64, Windows 10 x64, Windows 11 x64)

# **■ Trademarks**

HITACHI, JP1, uCosminexus are either trademarks or registered trademarks of Hitachi, Ltd. in Japan and other countries.

Active Directory is either a registered trademark or trademark of Microsoft Corporation in the United States and/or other countries.

BSAFE is a trademark or registered trademark of Dell Inc. in the United States and other countries.

Microsoft is either a registered trademark or trademark of Microsoft Corporation in the United States and/or other countries.

Microsoft Edge is either a registered trademark or trademark of Microsoft Corporation in the United States and/or other countries.

Oracle and Java are registered trademarks of Oracle and/or its affiliates. Other names may be trademarks of their respective owners.

Windows is either a registered trademark or trademark of Microsoft Corporation in the United States and/or other countries.

Windows Server is either a registered trademark or trademark of Microsoft Corporation in the United States and/or other countries.

Other company and product names mentioned in this document may be the trademarks of their respective owners.

This product includes bundles Dell BSAFE<sup>TM</sup> software developed by Dell Inc. in the United States.

Portions of this software were developed at the National Center for Supercomputing Applications (NCSA) at the University of Illinois at Urbana-Champaign.

Regular expression support is provided by the PCRE library package, which is open source software, written by Philip Hazel, and copyright by the University of Cambridge, England. The original software is available from ftp:// ftp.csx.cam.ac.uk/pub/software/programming/pcre/

This product includes software developed by Andy Clark.

This product includes software developed by Ben Laurie for use in the Apache-SSL HTTP server project.

This product includes software developed by Daisuke Okajima and Kohsuke Kawaguchi (http://relaxngcc.sf.net/).

This product includes software developed by IAIK of Graz University of Technology.

This product includes software developed by Ralf S. Engelschall  $\langle$ rse@engelschall.com> for use in the mod\_ssl project (http://www.modssl.org/).

This product includes software developed by the Apache Software Foundation (http://www.apache.org/).

This product includes software developed by the Java Apache Project for use in the Apache JServ servlet engine project (http://java.apache.org/).

This product includes software developed by the University of California, Berkeley and its contributors.

This software contains code derived from the RSA Data Security Inc. MD5 Message-Digest Algorithm, including various modifications by Spyglass Inc., Carnegie Mellon University, and Bell Communications Research, Inc (Bellcore).

Eclipse is an open development platform for tools integration provided by Eclipse Foundation, Inc., an open source community for development tool providers.

Java is a registered trademark of Oracle and/or its affiliates.

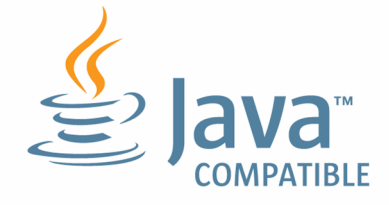

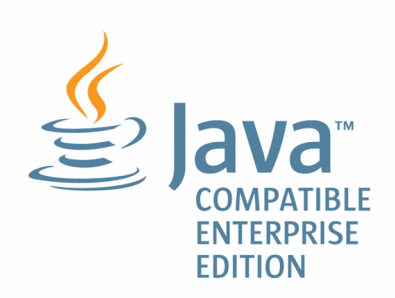

1. This product includes software developed by the OpenSSL Project for use in the OpenSSL Toolkit. (http:// www.openssl.org/)

2. This product includes cryptographic software written by Eric Young (eay $@$ cryptsoft.com)

3. This product includes software written by Tim Hudson (tjh@cryptsoft.com)

4. This product includes the OpenSSL Toolkit software used under OpenSSL License and Original SSLeay License. OpenSSL License and Original SSLeay License are as follow:

LICENSE ISSUES

==============

The OpenSSL toolkit stays under a dual license, i.e. both the conditions of the OpenSSL License and the original SSLeay license apply to the toolkit. See below for the actual license texts. Actually both licenses are BSD-style Open Source licenses. In case of any license issues related to OpenSSL please contact openssl-core@openssl.org. OpenSSL License

---------------

```
/* ====================================================================
```

```
* Copyright (c) 1998-2016 The OpenSSL Project. All rights reserved.
```
- \*
- \* Redistribution and use in source and binary forms, with or without
- \* modification, are permitted provided that the following conditions

```
* are met:
*
* 1. Redistributions of source code must retain the above copyright
* notice, this list of conditions and the following disclaimer.
*
* 2. Redistributions in binary form must reproduce the above copyright
* notice, this list of conditions and the following disclaimer in
* the documentation and/or other materials provided with the
* distribution.
*
* 3. All advertising materials mentioning features or use of this
* software must display the following acknowledgment:
* "This product includes software developed by the OpenSSL Project
* for use in the OpenSSL Toolkit. (http://www.openssl.org/)"
*
* 4. The names "OpenSSL Toolkit" and "OpenSSL Project" must not be used to
* endorse or promote products derived from this software without
* prior written permission. For written permission, please contact
* openssl-core@openssl.org.
*
* 5. Products derived from this software may not be called "OpenSSL"
* nor may "OpenSSL" appear in their names without prior written
* permission of the OpenSSL Project.
*
* 6. Redistributions of any form whatsoever must retain the following
* acknowledgment:
* "This product includes software developed by the OpenSSL Project
* for use in the OpenSSL Toolkit (http://www.openssl.org/)"
*
* THIS SOFTWARE IS PROVIDED BY THE OpenSSL PROJECT ``AS IS'' AND ANY
* EXPRESSED OR IMPLIED WARRANTIES, INCLUDING, BUT NOT LIMITED TO, THE
* IMPLIED WARRANTIES OF MERCHANTABILITY AND FITNESS FOR A PARTICULAR
* PURPOSE ARE DISCLAIMED. IN NO EVENT SHALL THE OpenSSL PROJECT OR
* ITS CONTRIBUTORS BE LIABLE FOR ANY DIRECT, INDIRECT, INCIDENTAL,
* SPECIAL, EXEMPLARY, OR CONSEQUENTIAL DAMAGES (INCLUDING, BUT
* NOT LIMITED TO, PROCUREMENT OF SUBSTITUTE GOODS OR SERVICES;
* LOSS OF USE, DATA, OR PROFITS; OR BUSINESS INTERRUPTION)
* HOWEVER CAUSED AND ON ANY THEORY OF LIABILITY, WHETHER IN CONTRACT,
* STRICT LIABILITY, OR TORT (INCLUDING NEGLIGENCE OR OTHERWISE)
* ARISING IN ANY WAY OUT OF THE USE OF THIS SOFTWARE, EVEN IF ADVISED
* OF THE POSSIBILITY OF SUCH DAMAGE.
* ====================================================================
```

```
*
* This product includes cryptographic software written by Eric Young
* (eay@cryptsoft.com). This product includes software written by Tim
* Hudson (tjh@cryptsoft.com).
*
*/
Original SSLeay License
-----------------------
/* Copyright (C) 1995-1998 Eric Young (eay@cryptsoft.com)
* All rights reserved.
*
* This package is an SSL implementation written
* by Eric Young (eay@cryptsoft.com).
* The implementation was written so as to conform with Netscapes SSL.
*
* This library is free for commercial and non-commercial use as long as
* the following conditions are aheared to. The following conditions
* apply to all code found in this distribution, be it the RC4, RSA,
* lhash, DES, etc., code; not just the SSL code. The SSL documentation
* included with this distribution is covered by the same copyright terms
* except that the holder is Tim Hudson (tjh@cryptsoft.com).
*
* Copyright remains Eric Young's, and as such any Copyright notices in
* the code are not to be removed.
* If this package is used in a product, Eric Young should be given
attribution
* as the author of the parts of the library used.
* This can be in the form of a textual message at program startup or
* in documentation (online or textual) provided with the package.
*
* Redistribution and use in source and binary forms, with or without
* modification, are permitted provided that the following conditions
* are met:
* 1. Redistributions of source code must retain the copyright
* notice, this list of conditions and the following disclaimer.
* 2. Redistributions in binary form must reproduce the above copyright
* notice, this list of conditions and the following disclaimer in the
* documentation and/or other materials provided with the distribution.
* 3. All advertising materials mentioning features or use of this software
* must display the following acknowledgement:
* "This product includes cryptographic software written by
* Eric Young (eay@cryptsoft.com)"
```

```
* The word 'cryptographic' can be left out if the rouines from the library
* being used are not cryptographic related :-).
* 4. If you include any Windows specific code (or a derivative thereof) from
* the apps directory (application code) you must include an acknowledgement:
* "This product includes software written by Tim Hudson (tjh@cryptsoft.com)"
*
* THIS SOFTWARE IS PROVIDED BY ERIC YOUNG ``AS IS'' AND
* ANY EXPRESS OR IMPLIED WARRANTIES, INCLUDING, BUT NOT LIMITED TO, THE
* IMPLIED WARRANTIES OF MERCHANTABILITY AND FITNESS FOR A PARTICULAR PURPOSE
* ARE DISCLAIMED. IN NO EVENT SHALL THE AUTHOR OR CONTRIBUTORS BE LIABLE
* FOR ANY DIRECT, INDIRECT, INCIDENTAL, SPECIAL, EXEMPLARY, OR CONSEQUENTIAL
* DAMAGES (INCLUDING, BUT NOT LIMITED TO, PROCUREMENT OF SUBSTITUTE GOODS
* OR SERVICES; LOSS OF USE, DATA, OR PROFITS; OR BUSINESS INTERRUPTION)
* HOWEVER CAUSED AND ON ANY THEORY OF LIABILITY, WHETHER IN CONTRACT, STRICT
* LIABILITY, OR TORT (INCLUDING NEGLIGENCE OR OTHERWISE) ARISING IN ANY WAY
* OUT OF THE USE OF THIS SOFTWARE, EVEN IF ADVISED OF THE POSSIBILITY OF
* SUCH DAMAGE.
*
* The licence and distribution terms for any publically available version or
* derivative of this code cannot be changed. i.e. this code cannot simply be
* copied and put under another distribution licence
* [including the GNU Public Licence.]
*/
```
#### **■ Microsoft product name abbreviations**

This manual uses the following abbreviations for Microsoft product names.

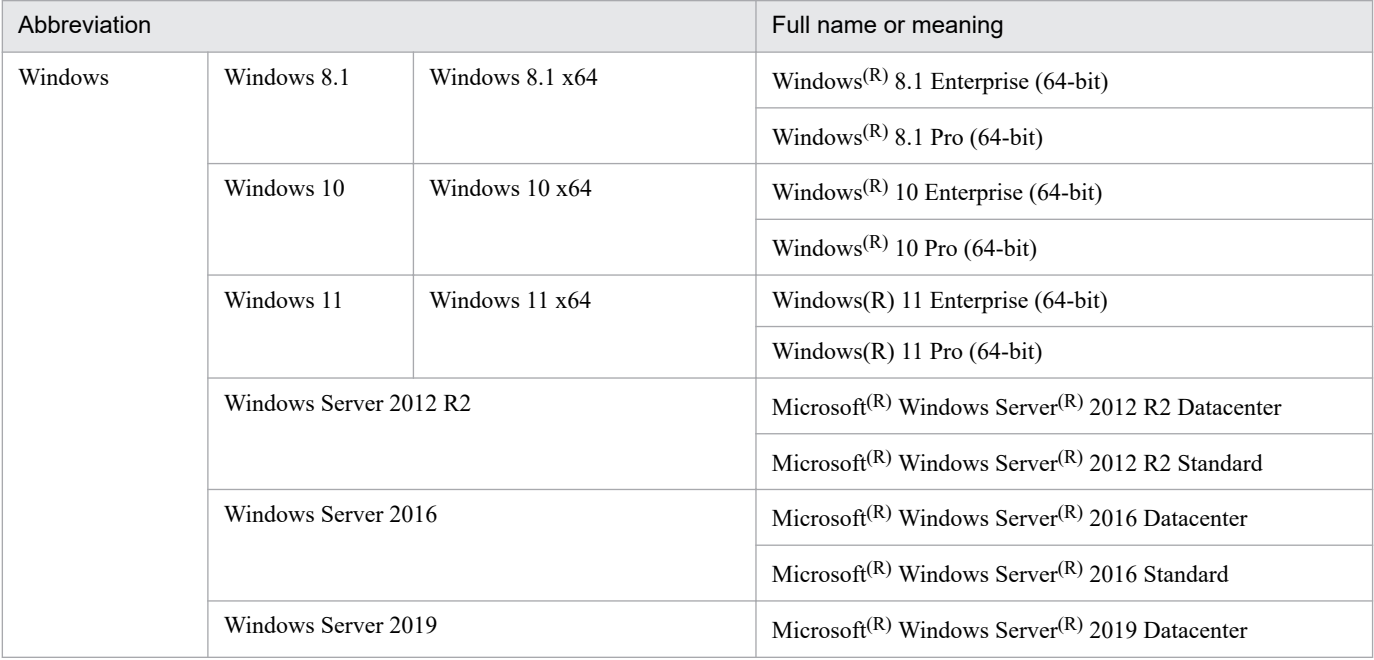

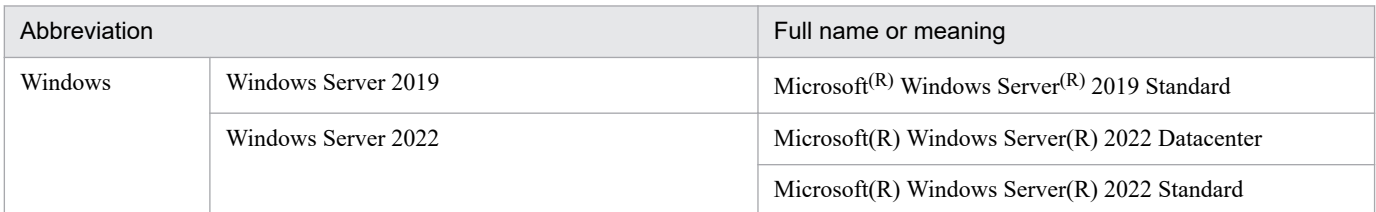

# **■ Restrictions**

Information in this document is subject to change without notice and does not represent a commitment on the part of Hitachi. The software described in this manual is furnished according to a license agreement with Hitachi. The license agreement contains all of the terms and conditions governing your use of the software and documentation, including all warranty rights, limitations of liability, and disclaimers of warranty.

Material contained in this document may describe Hitachi products not available or features not available in your country.

No part of this material may be reproduced in any form or by any means without permission in writing from the publisher.

# **■ Issued**

Jan. 2022: 3021-3-D14-30(E)

# **■ Copyright**

All Rights Reserved. Copyright (C) 2019, 2022, Hitachi, Ltd.

# <span id="page-7-0"></span>**Summary of amendments**

The following table lists changes in this manual (3021-3-D14-30(E)) and product changes related to this manual.

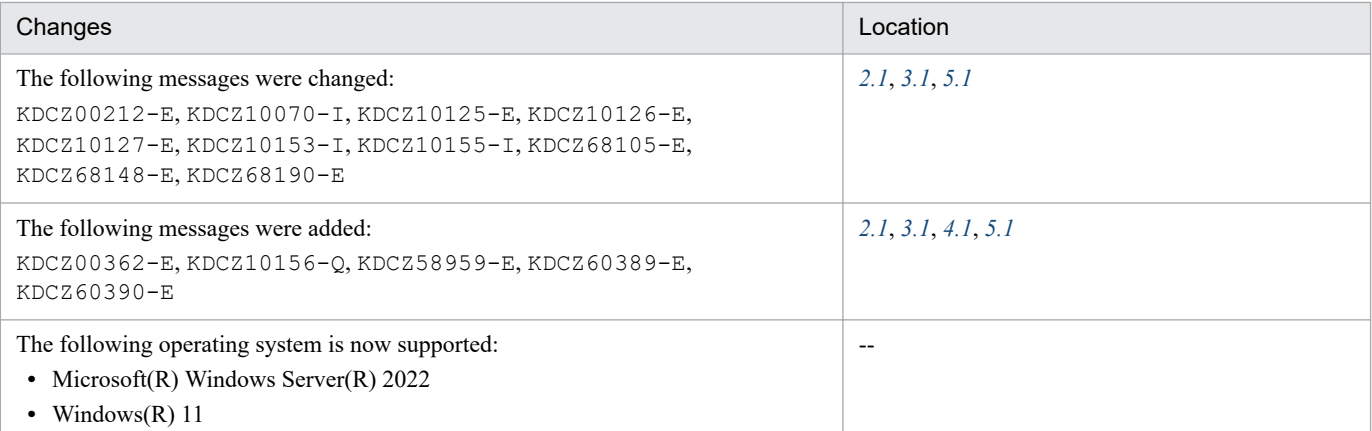

In addition to the above changes, minor editorial corrections were made.

# <span id="page-8-0"></span>**Preface**

This manual describes the messages that are output by the following program products:

- **•** JP1/Navigation Platform
- **•** JP1/Navigation Platform for Developers

Note that the following products are no longer available in JP1/Navigation Platform 12-00 and later versions:

- **•** Hitachi Navigation Platform
- **•** Hitachi Navigation Platform for Developers

The title of this manual has been modified as follows to reflect this change:

Old title: Hitachi Navigation Platform Messages

New title: JP1/Navigation Platform Messages

# ■ Conventions: Abbreviations for product names

This manual uses the following abbreviations for product names:

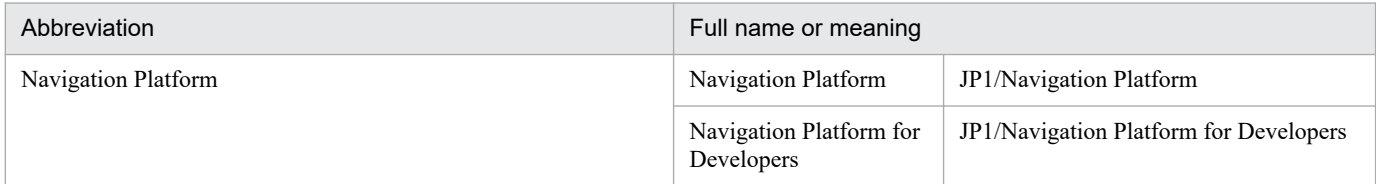

# **■ Intended readers**

This manual is intended for:

- **•** Users who operate Navigation Platform or deploy it in a system
- **•** Users who create Navigation Platform windows
- **•** Users who develop plugins or custom windows using the API provided by Navigation Platform for Developers
- **•** Users who use Navigation Platform windows to perform tasks

Users who operate Navigation Platform or deploy it in a system must have:

- **•** Knowledge of Windows system management
- **•** Basic knowledge of the directory server (Active Directory)

Users who create Navigation Platform windows, as well as users who perform tasks using Navigation Platform windows, must have:

- **•** Basic knowledge of Windows operations
- **•** Basic knowledge of Web browser operations

Users who develop plugins or custom windows using the API provided by Navigation Platform for Developers must have:

- **•** Basic knowledge of Windows operations
- **•** Basic knowledge of Java program development
- **•** Basic knowledge of Eclipse
- **•** Basic knowledge of XML

# **■ Conventions: Fonts and symbols**

The following table explains the text formatting conventions used in this manual:

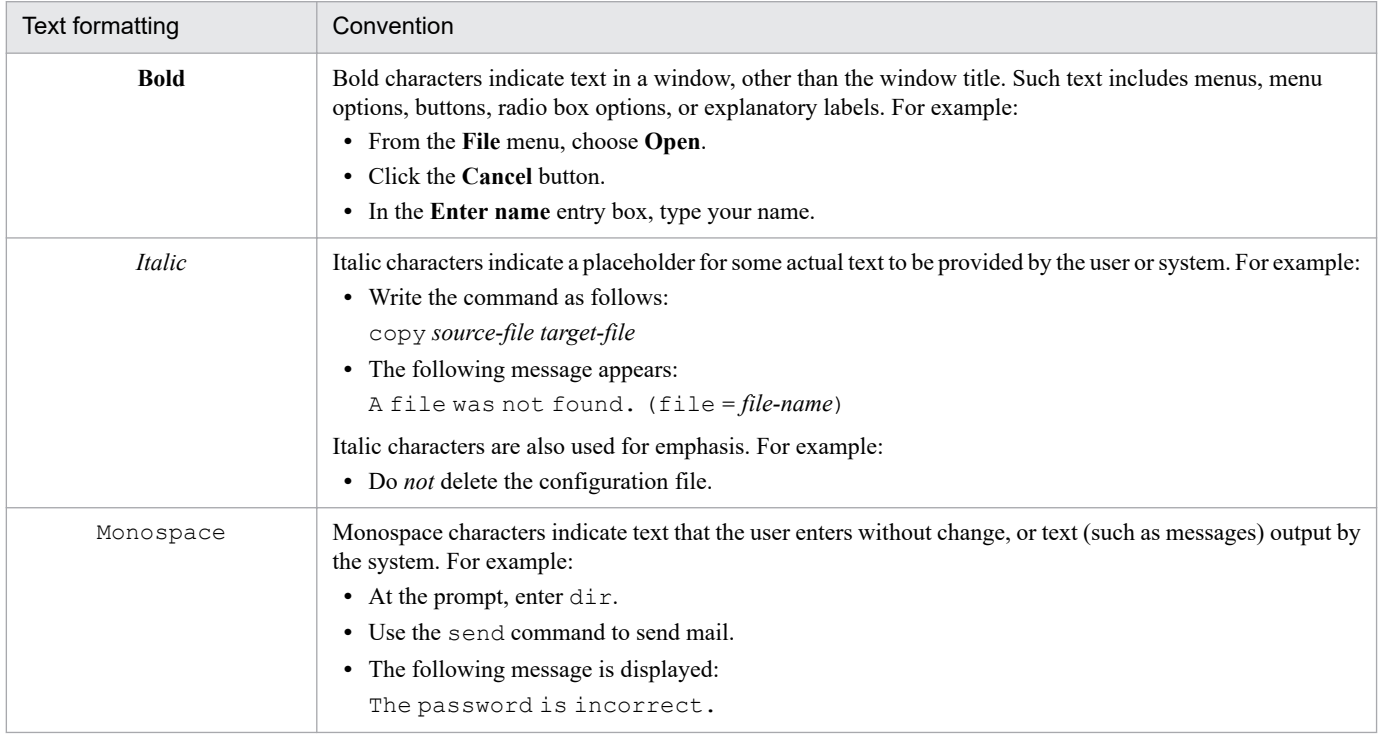

#### The following table explains the symbols used in this manual:

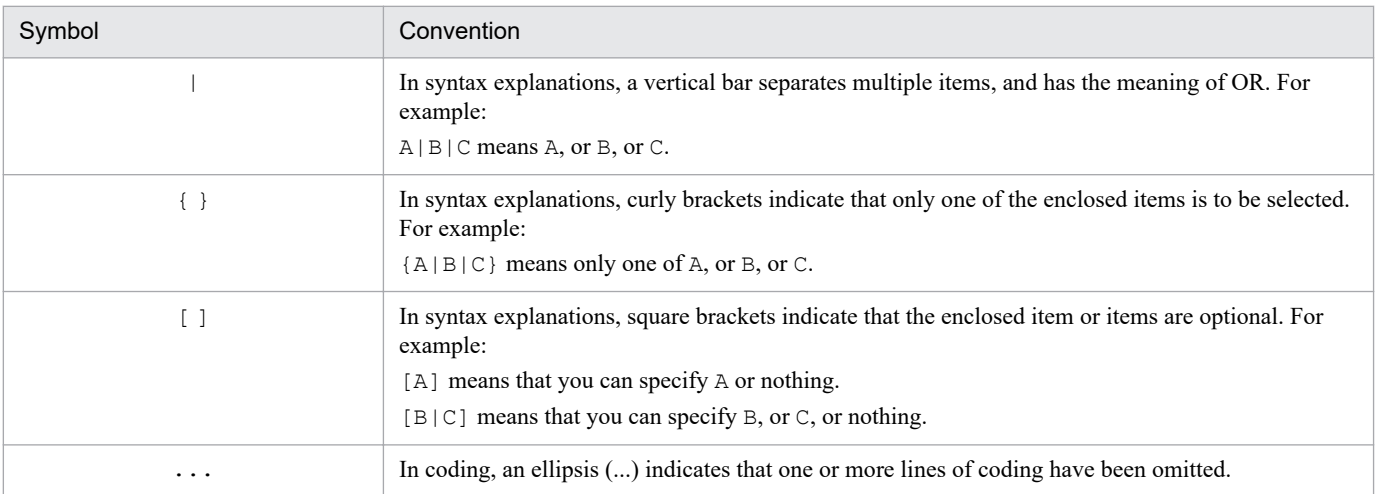

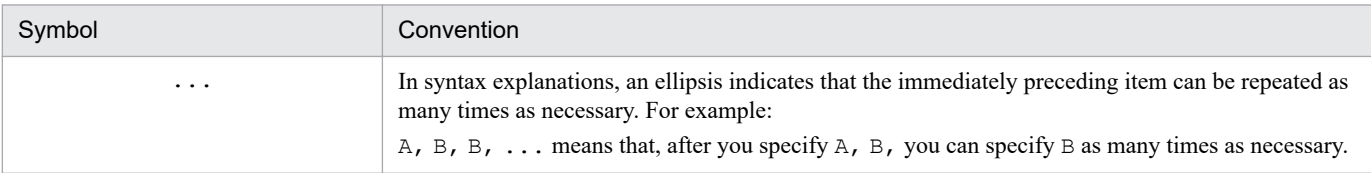

# **■ Conventions: Version numbers**

The version numbers of Hitachi program products are usually written as two sets of two digits each, separated by a hyphen. For example:

- **•** Version 1.00 (or 1.0) is written as 01-00.
- Version 2.05 is written as 02-05.
- **•** Version 2.50 (or 2.5) is written as 02-50.
- Version 12.25 is written as 12-25.

The version number might be shown on the spine of a manual as *Ver. 2.00*, but the same version number would be written in the program as *02-00*.

# **Contents**

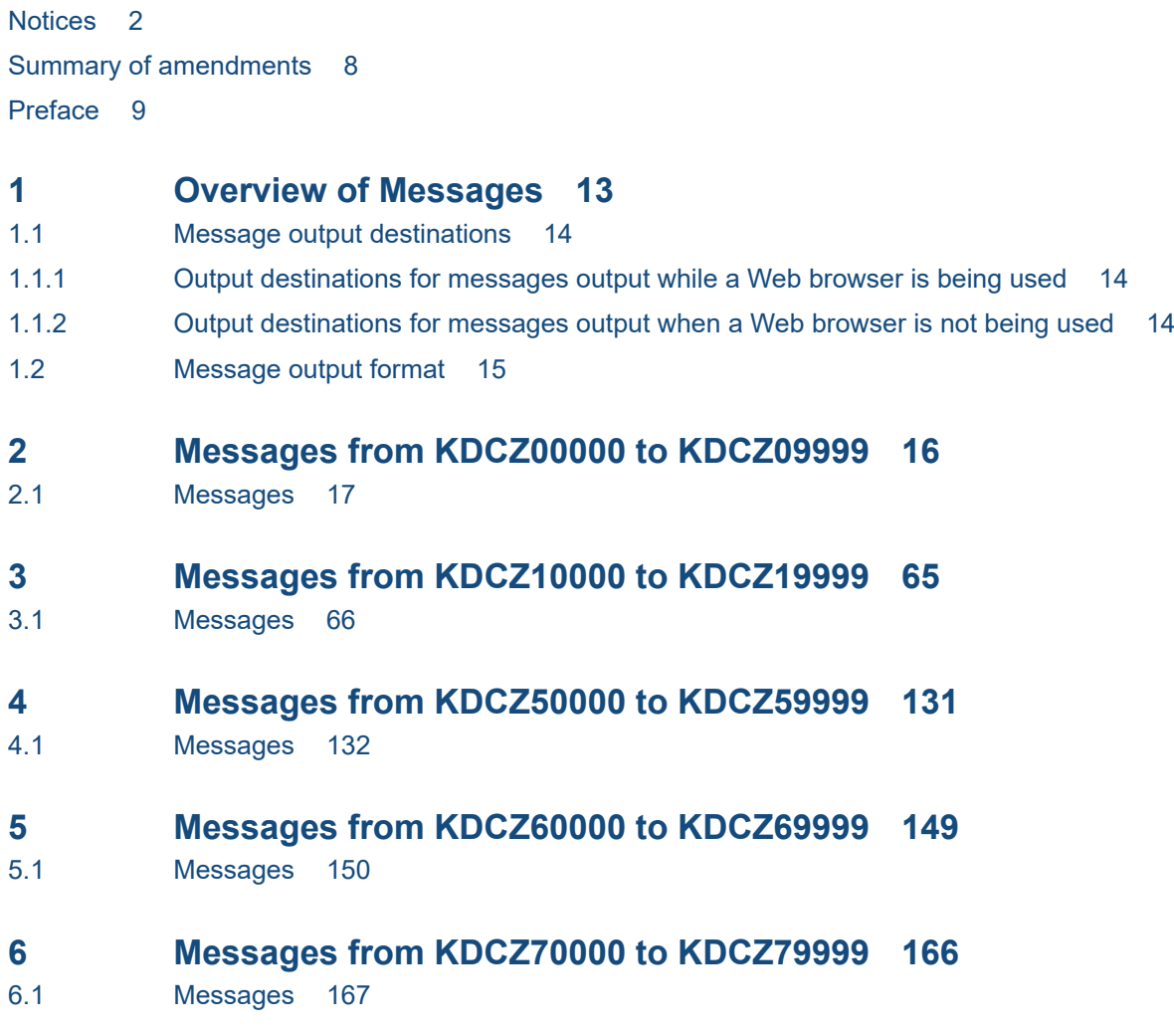

# **[Appendix 183](#page-182-0)**

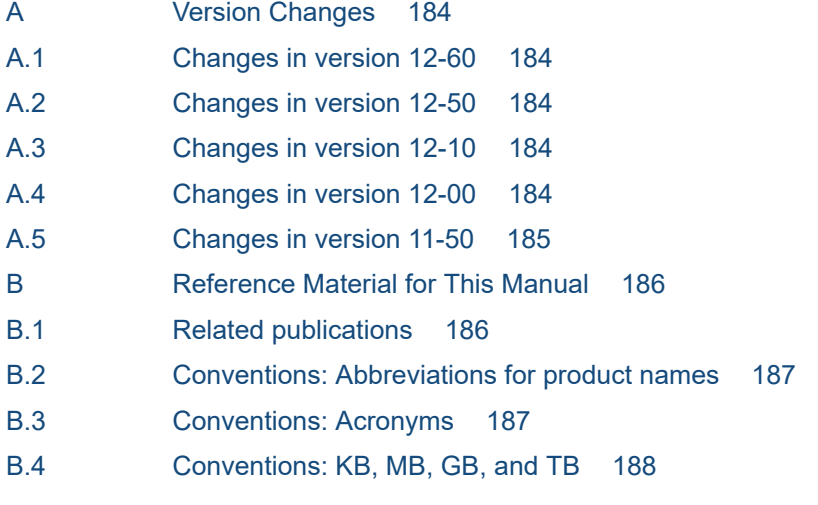

<span id="page-12-0"></span>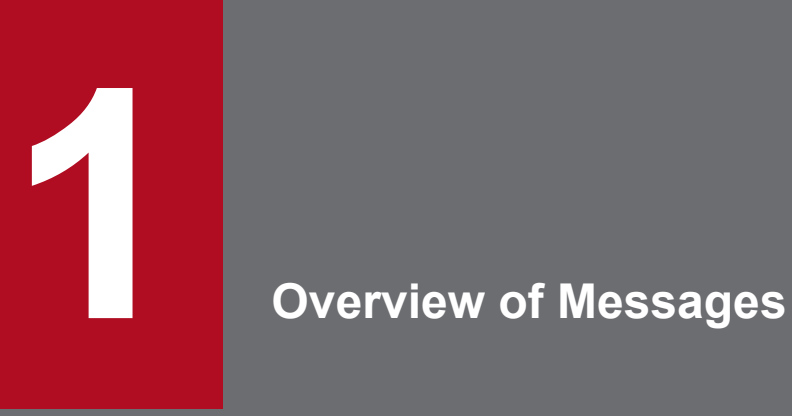

This chapter describes the output destinations and the format of the messages output by Navigation Platform.

# <span id="page-13-0"></span>**1.1 Message output destinations**

The message output destinations are explained in this section.

# **1.1.1 Output destinations for messages output while a Web browser is being used**

The following are the output destinations for messages output while a Web browser is being used:

- **•** Message box
- **•** Web browser window
- **•** Trace file

# **1.1.2 Output destinations for messages output when a Web browser is not being used**

The following are the output destinations for messages output while a Web browser is not being used (for example, when commands are being executed):

- **•** Standard output
- **•** Standard error output
- **•** Trace file

<sup>1.</sup> Overview of Messages

# <span id="page-14-0"></span>**1.2 Message output format**

Messages are shown in this manual in the format shown below. Not all of the items explained below are shown for every message.

#### *message-ID*#

#### *message-text*

#### Cause

This is a description of the cause or meaning of the message.

#### Action

This is a description of the action to be performed by the user after checking the message. Take corrective action in accordance with this description. Some messages do not require an action.

If the recommendation is to contact your customer support center, contact the Hitachi representative identified in the purchase agreement.

#

The message ID consists of the following elements:

#### KDCZ

This is a prefix that indicates a message output by Navigation Platform.

#### *nnnnn*

This is the message number. Each message is assigned a unique 5-digit number.

*x*

This is the severity level of the message, which is indicated by a single alphabetic character, as follows:

E (Error): Error message.

W (Warning): Warning message.

I (Information): Notification message.

Q (Question): Confirmation message.

<sup>1.</sup> Overview of Messages

<span id="page-15-0"></span>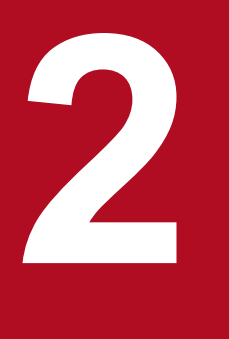

# **2 Messages from KDCZ00000 to KDCZ09999**

This chapter explains the messages from KDCZ00000 to KDCZ09999 that are issued by Navigation Platform.

# <span id="page-16-0"></span>**2.1 Messages**

This section explains the causes and corrective actions for the messages from KDCZ00000 to KDCZ09999.

# KDCZ00101-E

A node name setting is incorrect. You cannot use control characters (such as tabs) in node names.

#### Cause

The setting that was entered is invalid. The possible cause is as follows:

• The setting contains control characters (characters represented by the ASCII codes 0x00 to 0x1F and 0x7F).

#### Action

Check and, if necessary, revise the entered setting.

# KDCZ00102-E

A display string setting is incorrect. You cannot use control characters other than line feeds (such as tabs) in display strings.

#### Cause

The setting that was entered is invalid. The possible cause is as follows:

• The setting contains control characters (characters represented by the ASCII codes 0x00 to 0x09, 0x0B, 0x0C, 0x0E to 0x1F, and 0x7F).

#### Action

Check and, if necessary, revise the entered setting.

# KDCZ00103-E

A string color setting is incorrect. You can use only one-byte alphanumeric characters and hash marks (#).

#### Cause

The setting that was entered is invalid. The possible causes are as follows:

- **•** The setting contains a character that is not permitted (a character other than single-byte alphanumeric characters and the hash mark  $(\#)$ ).
- The setting contains control characters (characters represented by the ASCII codes  $0 \times 00$  to  $0 \times 1$  F and  $0 \times 7$  F).

#### Action

Check and, if necessary, revise the entered setting.

#### KDCZ00104-E

A URL setting is incorrect. You cannot use control characters (such as tabs) in URLs.

#### Cause

The setting that was entered is invalid. The possible cause is as follows:

• The setting contains control characters (characters represented by the ASCII codes 0x00 to 0x1F and 0x7F).

# Action

Check and, if necessary, revise the entered setting.

2. Messages from KDCZ00000 to KDCZ09999

# KDCZ00105-E

A tooltip setting is incorrect. You cannot use control characters (such as tabs) in tooltips.

#### Cause

The setting that was entered is invalid. The possible cause is as follows:

• The setting contains control characters (characters represented by the ASCII codes 0x00 to 0x1F and 0x7F).

#### Action

Check and, if necessary, revise the entered setting.

# KDCZ00106-E

A setting for the maximum number of characters allowed is incorrect. Set the maximum number of characters allowed in the range of 1 to 65,535.

#### Cause

The setting that was entered is invalid. The possible causes are as follows:

- **•** The setting is missing.
- **•** A value outside the range from 1 to 65535 was entered.

#### Action

Check and, if necessary, revise the entered setting.

# KDCZ00107-E

A display string setting is incorrect. You cannot use control characters (such as tabs) in display strings.

#### Cause

The setting that was entered is invalid. The possible cause is as follows:

• The setting contains control characters (characters represented by the ASCII codes  $0 \times 00$  to  $0 \times 1$  F and  $0 \times 7$  F).

#### Action

Check and, if necessary, revise the entered setting.

#### KDCZ00108-E

A value setting is incorrect. You cannot use control characters (such as tabs) in values.

#### Cause

The setting that was entered is invalid. The possible cause is as follows:

• The setting contains control characters (characters represented by the ASCII codes  $0 \times 00$  to  $0 \times 1$  F and  $0 \times 7$  F).

#### Action

Check and, if necessary, revise the entered setting.

# KDCZ00109-E

A group name setting is incorrect. You cannot use control characters (such as tabs) in group names.

#### Cause

The setting that was entered is invalid. The possible cause is as follows:

• The setting contains control characters (characters represented by the ASCII codes  $0 \times 00$  to  $0 \times 1$  F and  $0 \times 7$  F).

#### Action

Check and, if necessary, revise the entered setting.

# KDCZ00110-E

An anchor string setting is incorrect. You cannot use control characters (such as tabs) in anchor strings.

#### Cause

The setting that was entered is invalid. The possible cause is as follows:

• The setting contains control characters (characters represented by the ASCII codes 0x00 to 0x1F and 0x7F).

#### Action

Check and, if necessary, revise the entered setting.

# KDCZ00111-E

A URL setting is incorrect. You cannot use control characters (such as tabs) in URLs.

#### Cause

The setting that was entered is invalid. The possible cause is as follows:

• The setting contains control characters (characters represented by the ASCII codes  $0 \times 00$  to  $0 \times 1$  F and  $0 \times 7$  F).

#### Action

Check and, if necessary, revise the entered setting.

# KDCZ00112-E

A tooltip setting is incorrect. You cannot use control characters (such as tabs) in tooltips.

#### Cause

The setting that was entered is invalid. The possible cause is as follows:

• The setting contains control characters (characters represented by the ASCII codes 0x00 to 0x1F and 0x7F).

#### Action

Check and, if necessary, revise the entered setting.

# KDCZ00114-E

No more parts can be placed. (maximum number of parts = *maximum-number-of-parts-that-can-be-placed-in-thearea*)

#### Cause

There are too many parts for the Operational Flow area or the Guide area in the Operational Content Editing window.

#### Action

Delete unneeded parts.

<sup>2.</sup> Messages from KDCZ00000 to KDCZ09999

# KDCZ00116-E

The list data for the Operational Content that you obtained is incorrect.

#### Cause

The acquired operational content list data is NULL.

#### Action

Contact your customer support center.

#### KDCZ00117-E

The menu data that you obtained is incorrect.

#### Cause

The acquired data for the menu area is NULL.

#### Action

Contact your customer support center.

#### KDCZ00118-Q

Do you want to discard the information you are entering?

#### Cause

An operation that suspended processing was performed while items were being processed in the Operational Content Execution window.

#### KDCZ00119-Q

An Operational Content was not saved. Do you want to discard this Operational Content?

#### Cause

An operational content is being edited currently in the Operational Content Editing window.

#### Action

To save the operational content that is being edited, click the **Cancel** button, and then save the operational content. If there is no need to save the operational content, click the **OK** button.

#### KDCZ00122-I

The Operational Content ID was copied to the clipboard. (Operational Content ID = *the-first-Operational-Content-ID* ... *total-number-of-copied-Operational-Content ID* in total)

#### Cause

The operational content IDs in the selected flow were copied to the clipboard.

#### KDCZ00124-Q

You cannot omit the Operational Content name. Do you want to enter it again?

#### Cause

The setting that was entered is invalid. The possible causes are as follows:

<sup>2.</sup> Messages from KDCZ00000 to KDCZ09999

- **•** No name was entered for the operational content.
- **•** The name for the operational content consists of only double-byte or single-byte spaces.

#### Action

Check and, if necessary, revise the entered setting.

# KDCZ00125-E

The Operational Content name exceeds the maximum number of characters allowed. (maximum number of characters = *maximum-number-of-characters* bytes)

#### Cause

The setting that was entered exceeds the maximum number of characters (the maximum number of characters output by arguments).

#### Action

Check and, if necessary, revise the entered setting.

#### KDCZ00128-E

An Operational Content name is incorrect. You cannot use control characters (such as tabs) in the name.

#### Cause

The setting that was entered is invalid. The possible cause is as follows:

• The setting contains control characters (characters represented by the ASCII codes 0x00 to 0x1F and 0x7F).

#### Action

Check and, if necessary, revise the entered setting.

#### KDCZ00129-Q

The selected Operational Content will be deleted. Do you want to continue?

#### Cause

You have requested deletion of an operational content in the Operational Content Editing window.

#### Action

If you want to delete the selected operational content, click the **OK** button. Otherwise, click the **Cancel** button.

#### KDCZ00132-I

The Operational Content was saved.

#### Cause

The operational content has been saved.

#### KDCZ00133-E

The Operational Content ID could not be copied to the clipboard.

#### Cause

An attempt to copy operational content IDs to the clipboard failed when operational content IDs were to be acquired.

<sup>2.</sup> Messages from KDCZ00000 to KDCZ09999

#### Action

Try again. If the problem persists, contact your customer support center.

#### KDCZ00135-E

An ID setting is incorrect. You cannot use control characters (such as tabs) in IDs.

#### Cause

The setting entered in the **ID** text box in the Edit Access Permission Groups window is invalid. The possible cause is as follows:

• The setting contains control characters (characters represented by the ASCII codes 0x00 to 0x1F and 0x7F).

#### Action

Check and, if necessary, revise the entered setting.

# KDCZ00136-E

You cannot omit the ID.

#### Cause

The setting that was entered is invalid. The possible causes are as follows:

- **•** The setting consists of only an empty character string.
- The setting consists of only double-byte or single-byte spaces.

#### Action

Check and, if necessary, revise the entered setting.

#### KDCZ00137-E

A maximum of 64 users and groups can be set for one access rights group.

#### Cause

More than 64 users or groups were set for one access permission group.

#### Action

Delete excess users or groups.

#### KDCZ00138-E

An access rights group setting is incorrect. You cannot use control characters (such as tabs) in the name.

#### Cause

The setting that was entered is invalid. The possible cause is as follows:

• The setting contains control characters (characters represented by the ASCII codes 0x00 to 0x1F and 0x7F).

#### Action

Check and, if necessary, revise the entered setting.

#### KDCZ00139-E

You cannot omit the name of the access rights group.

#### Cause

The setting that was entered is invalid. The possible causes are as follows:

- The setting consists of only an empty character string.
- **•** The setting consists of only single-byte spaces.

#### Action

Check and, if necessary, revise the entered setting.

# KDCZ00140-E

You cannot omit the user or group setting.

#### Cause

No user or group is defined for specifying access permissions.

#### Action

Check and, if necessary, revise the entered setting.

# KDCZ00141-Q

The selected access rights group will be deleted. Do you want to continue?

#### Cause

Deletion of an access permission group was requested in the Access Permissions window.

#### Action

If you want to delete the selected access permission group, click the **OK** button. Otherwise, click the **Cancel** button.

# KDCZ00142-Q

Some access rights groups have not been saved. Do you want to discard these access rights groups?

#### Cause

An access permission group is currently being edited in the Access Permissions window.

#### Action

To save the access permission group that is being edited, click the **Cancel** button, and then save the access permission group. If there is no need to save the access permission group, click the **OK** button.

#### KDCZ00144-E

The same values are set within a group. Set different values.

#### Cause

The value for the radio button specified in **Value** in the Attribute Settings window has already been set for a radio button in the same group.

#### Action

Specify a unique value in the same group.

#### KDCZ00146-W

To close the window, click the [Logout] button, and then exit.

#### Cause

Either of the following are cases possible:

- **•** An attempt was made to close the page while the Operational Content Execution window or the Operational Content Editing window was displayed.
- **•** An attempt was made to move to another page while the Operational Content Execution window or the Operational Content Editing window was displayed.

#### Action

Click the **Cancel** button in the dialog box.

If you want to end the task, click the **Close** button or the **Logout** button, and then end the task.

#### Supplementary information

You can change the contents of this message by specifying the user message properties file (ucnp\_message\_user.properties). For details, see the manual *JP1/Navigation Platform Setup and Operations Guide*.

# KDCZ00147-E

A node name exceeds the maximum number of characters allowed. (maximum number of characters = *maximumnumber-of-characters* bytes)

#### Cause

The setting that was entered is invalid. The possible cause is as follows:

**•** The setting is greater than 128 bytes in UTF-8.

#### Action

Check and, if necessary, revise the entered setting.

#### KDCZ00148-E

A display string exceeds the maximum number of characters allowed. (maximum number of characters = *maximumnumber-of-characters*)

#### Cause

The setting that was entered is invalid. The possible cause is as follows:

**•** The setting exceeds the maximum number of characters.

#### Action

Check and, if necessary, revise the entered setting.

# KDCZ00149-E

A string color exceeds the maximum number of characters allowed. (maximum number of characters = *maximumnumber-of-characters* bytes)

#### Cause

The setting that was entered is invalid. The possible cause is as follows:

**•** The setting is greater than 128 bytes in UTF-8.

#### Action

Check and, if necessary, revise the entered setting.

<sup>2.</sup> Messages from KDCZ00000 to KDCZ09999

# KDCZ00150-E

A URL exceeds the maximum number of characters allowed. (maximum number of characters = *maximum-numberof-characters* bytes)

#### Cause

The setting that was entered is invalid. The possible cause is as follows:

**•** The setting is greater than 1,024 bytes in UTF-8.

#### Action

Check and, if necessary, revise the entered setting.

# KDCZ00151-E

A tooltip exceeds the maximum number of characters allowed. (maximum number of characters = *maximumnumber-of-characters* bytes)

#### Cause

The setting that was entered is invalid. The possible cause is as follows:

**•** The setting is greater than 128 bytes in UTF-8.

#### Action

Check and, if necessary, revise the entered setting.

#### KDCZ00152-E

A display string exceeds the maximum number of characters allowed. (maximum number of characters = *maximumnumber-of-characters* bytes)

#### Cause

The setting that was entered is invalid. The possible cause is as follows:

**•** The setting is greater than 1,024 bytes in UTF-8.

#### Action

Check and, if necessary, revise the entered setting.

#### KDCZ00153-E

A value exceeds the maximum number of characters allowed. (maximum number of characters = *maximumnumber-of-characters* bytes)

#### Cause

The setting that was entered is invalid. The possible cause is as follows:

**•** The setting is greater than 128 bytes in UTF-8.

#### Action

Check and, if necessary, revise the entered setting.

#### KDCZ00154-E

A group name exceeds the maximum number of characters allowed. (maximum number of characters = *maximumnumber-of-characters* bytes)

<sup>2.</sup> Messages from KDCZ00000 to KDCZ09999

#### Cause

The setting that was entered is invalid. The possible cause is as follows:

**•** The setting is greater than 128 bytes in UTF-8.

#### Action

Check and, if necessary, revise the entered setting.

# KDCZ00155-E

An anchor string exceeds the maximum number of characters allowed. (maximum number of characters = *maximum-number-of-characters* bytes)

#### Cause

The setting that was entered is invalid. The possible cause is as follows:

**•** The setting is greater than 1,024 bytes in UTF-8.

#### Action

Check and, if necessary, revise the entered setting.

# KDCZ00156-E

A URL exceeds the maximum number of characters allowed. (maximum number of characters = *maximum-numberof-characters* bytes)

#### Cause

The setting that was entered is invalid. The possible cause is as follows:

**•** The setting is greater than 1,024 bytes in UTF-8.

#### Action

Check and, if necessary, revise the entered setting.

# KDCZ00157-E

A tooltip exceeds the maximum number of characters allowed. (maximum number of characters = *maximumnumber-of-characters* bytes)

#### Cause

The setting that was entered is invalid. The possible cause is as follows:

**•** The setting is greater than 128 bytes in UTF-8.

#### Action

Check and, if necessary, revise the entered setting.

# KDCZ00158-E

You cannot omit this value.

#### Cause

The setting that was entered is invalid. The possible causes are as follows:

- **•** No value was entered for the radio button.
- The value specified for the radio button consists of only double-byte or single-byte spaces.

<sup>2.</sup> Messages from KDCZ00000 to KDCZ09999

#### Action

Check and, if necessary, revise the entered setting.

#### KDCZ00159-E

You cannot omit the maximum number of characters allowed.

#### Cause

The setting that was entered is invalid. The possible causes are as follows:

- **•** No entry was made for the permitted maximum number of characters.
- **•** Only double-byte or single-byte spaces were entered for the permitted maximum number of characters.

#### Action

Check and, if necessary, revise the entered setting.

# KDCZ00160-E

You cannot omit the anchor string.

#### Cause

The setting that was entered is invalid. The possible causes are as follows:

- **•** No anchor character string was entered.
- Only double-byte or single-byte spaces were entered as the anchor character string.

#### Action

Check and, if necessary, revise the entered setting.

# KDCZ00161-E

An ID exceeding the maximum number of characters allowed is specified. (maximum number of characters = *maximum-number-of-characters* bytes)

#### Cause

The setting that was entered is invalid. The possible cause is as follows:

**•** The setting is greater than 254 bytes in UTF-8.

#### Action

Check and, if necessary, revise the entered setting.

#### KDCZ00162-E

An access rights group name exceeds the maximum number of characters allowed. (maximum number of characters = *maximum-number-of-characters* bytes)

#### Cause

The setting that was entered is invalid. The possible cause is as follows:

**•** The setting is greater than 255 bytes in UTF-8.

#### Action

Check and, if necessary, revise the entered setting.

<sup>2.</sup> Messages from KDCZ00000 to KDCZ09999

# KDCZ00163-E

An initial value setting is incorrect. You must set the number of characters of the initial value to a value less than the maximum number of characters you have specified.

#### Cause

The setting that was entered is invalid. The possible cause is as follows:

**•** The setting exceeds the permitted maximum number of characters.

#### Action

Check and, if necessary, revise the entered setting.

# KDCZ00164-E

An initial value setting is incorrect. You cannot use control characters (such as tabs) in initial values.

#### Cause

The setting that was entered is invalid. The possible cause is as follows:

• The setting contains control characters (characters represented by the ASCII codes  $0 \times 00$  to  $0 \times 1$  F and  $0 \times 7$  F).

#### Action

Check and, if necessary, revise the entered setting.

# KDCZ00165-E

A character size setting is incorrect. Set the character size in the range from 1 to *value-of-theucnp.base.client.label.font.maxsize-property*.

#### Cause

The setting that was entered is invalid. The possible cause is as follows:

• The setting is outside the range from 1 to 128.

#### Action

Check and, if necessary, revise the entered setting.

#### KDCZ00166-W

Some connectors could not be copied. The selections of these connectors will be canceled. When you copy connectors, you must also select the source/destination parts to connect.

#### Cause

When the **Copy** button was clicked on the toolbar in the Operational Content Editing window, there was a connector (linked line) that could not be copied.

#### Action

If you want to copy the connector (linked line) that could not be copied, also select the connection source and target part at the same time, and then click the **Copy** button. To copy multiple parts and connectors (linked lines), hold down the **Shift** key, select the corresponding parts, and then click the **Copy** button.

# KDCZ00167-E

You are trying to paste more than the allowed number of parts. (target area = *target-area (operation-flow-orguide)*, number of current parts = *number-of-current-parts*, number of parts you tried to paste = *number-of-partsyou-tried-to-paste*, maximum number of parts = 100)

#### Cause

An attempt was made to paste too many parts.

#### Action

Delete unneeded parts or reduce the number of parts to be copied, and then paste the parts.

# KDCZ00168-E

An initial value setting is incorrect. You cannot use control characters, except for line feeds (such as tabs), in initial values.

#### Cause

The setting that was entered is invalid. The possible cause is as follows:

• The setting contains control characters (characters represented by the ASCII codes  $0 \times 00$  to  $0 \times 09$ ,  $0 \times 0B$ ,  $0 \times 0C$ ,  $0 \times 0$ E to  $0 \times 1$ F, and  $0 \times 7$ F).

#### Action

Check and, if necessary, revise the entered setting.

#### KDCZ00169-E

A display string setting is incorrect. You cannot use control characters (such as tabs) in display strings.

#### Cause

The setting that was entered is invalid. The possible cause is as follows:

• The setting contains control characters (characters represented by the ASCII codes  $0 \times 00$  to  $0 \times 1$  F and  $0 \times 7$  F).

#### Action

Check and, if necessary, revise the entered setting.

#### KDCZ00170-E

A display string exceeds the maximum number of characters allowed. (maximum number of characters = *maximumnumber-of-characters* bytes)

#### Cause

The setting that was entered is invalid. The possible cause is as follows:

**•** The setting is greater than 1,024 bytes in UTF-8.

#### Action

Check and, if necessary, revise the entered setting.

#### KDCZ00171-E

A node ID setting is incorrect. You can use only one-byte alphanumeric characters, hyphens (-), and underscores (\_).

<sup>2.</sup> Messages from KDCZ00000 to KDCZ09999

#### Cause

The setting that was entered is invalid. The possible cause is as follows:

• Characters other than single-byte alphanumeric characters, single-byte hyphens  $(-)$ , and single-byte underscores (\_) were used.

#### Action

Check and, if necessary, revise the entered setting.

# KDCZ00172-E

A node ID has the same ID as another node in the Operational Flow. Set a different node ID. (name of the node with the same node ID = *name-of-the-node-with-the-same-node-ID*)

#### Cause

The operational flow contains a node with a duplicated node ID.

#### Action

Specify node IDs that are unique within the same operational flow.

# KDCZ00173-E

A URL setting is incorrect. You cannot use control characters (such as tabs) in URLs.

#### Cause

The setting that was entered is invalid. The possible cause is as follows:

• The setting contains control characters (characters represented by the ASCII codes 0x00 to 0x1F and 0x7F).

#### Action

Check and, if necessary, revise the entered setting.

#### KDCZ00174-E

A URL exceeds the maximum number of characters allowed. (maximum number of characters = *maximum-numberof-characters* bytes)

#### Cause

The setting that was entered is invalid. The possible cause is as follows:

**•** The setting is greater than 1,024 bytes in UTF-8.

#### Action

Check and, if necessary, revise the entered setting.

#### KDCZ00175-E

An initial value exceeds the maximum number of characters allowed. (maximum number of characters = *maximumnumber-of-characters*)

#### Cause

The setting that was entered is invalid. The possible cause is as follows:

**•** The setting exceeds the maximum number of characters.

<sup>2.</sup> Messages from KDCZ00000 to KDCZ09999

#### Action

Check and, if necessary, revise the entered setting.

# KDCZ00177-I

The entered information was saved.

#### Cause

The entered information has been saved.

# KDCZ00178-Q

The information you are entering will be discarded. Click [OK] to continue.

If you want to save the entered information and resume operations at a later time, click [Cancel], and then click the [Save temporarily] button.

#### Cause

An operation that exits the current window, such as a log-out operation, was performed in the Operational Content Execution window without first saving the information that had been entered.

#### Action

If you want to discard the information that was entered, click the **OK** button. If you want to save the information that was entered and then suspend the operation, click the **Cancel** button, and then click the **Suspend** button.

# KDCZ00179-Q

The entered information was saved. Do you want to restore?

#### Cause

The selected operational content includes the saved information that was being entered.

#### Action

To restore the information that was being entered, click the **OK** button. To start over without restoring the information, click the **Cancel** button.

# KDCZ00180-E

The Operational Contents were updated after the entered information was saved. The saved information cannot be restored, and the operation will be started from the beginning.

#### Cause

The operational content was updated by an import operation after the information that was being entered had been saved.

#### Action

Take the following corrective action:

**•** User

Contact the system administrator.

**•** System administrator

Determine whether the suspend information about the operational content that was updated during the import operation has been deleted.

<sup>2.</sup> Messages from KDCZ00000 to KDCZ09999

# KDCZ00181-E

Failed to restore the entered information.

#### Cause

An error occurred during Suspend/Resume Plugin processing.

#### Action

Take the following corrective action:

**•** User

Contact the system administrator.

**•** System administrator

The problem described below has occurred. Contact the user who developed the plugin, and then take the appropriate corrective action.

The Suspend/Resume Plugin returned true by the contains method, but the load method returned null. If the contains method has returned  $true$ , make sure that the suspended information is returned or an exception is thrown.

# KDCZ00182-E

A parent Guide Part ID setting is incorrect. You can use only one-byte alphanumeric characters, hyphens (-), and underscores (\_).

#### Cause

The value that was entered is invalid. The possible cause is as follows:

• Characters other than single-byte alphanumeric characters, single-byte hyphens  $(-)$ , and single-byte underscores (\_) were used.

#### Action

Check and, if necessary, revise the entered setting.

#### KDCZ00183-E

The ID that you specified as the parent Guide Part ID does not exist within the same guide area.

#### Cause

The drop-down part with the specified guide part ID does not exist in the same Guide area.

#### Action

Specify the guide part ID of a drop-down part that exists in the same Guide area.

#### KDCZ00184-E

A setting of the value for parent number *position-counted-from-the-top-of-the-list-in-the-Attribute-Settingswindow* is incorrect. You cannot use control characters (such as tabs).

#### Cause

The setting that was entered is invalid. The possible cause is as follows:

• The setting contains control characters (characters represented by the ASCII codes  $0 \times 00$  to  $0 \times 1$  F and  $0 \times 7$  F).

#### Action

Check and, if necessary, revise the entered setting.

#### KDCZ00185-E

The value of parent number *position-counted-from-the-top-of-the-list-in-the-Attribute-Settings-window* overlaps with the value for another parent. The parent value set must be unique within the same drop-down parts. (overlapping value = *overlapping-value-of-parent*)

#### Cause

The parent's value is duplicated.

*location* in the message displays the first two duplicate parent values, separated by a comma.

#### Action

Change or delete duplicated parent values so that all parent values are unique within the same part.

# KDCZ00186-E

A setting of *the-label-or-value-of-the-selected-item* for number *position-counted-from-the-top-of-the-list-in-the-Attribute-Settings-window* is incorrect. You cannot use control characters (such as tabs). (value of parent = *valueof-parent*)

#### Cause

The setting that was entered is invalid. The possible cause is as follows:

• The setting contains control characters (characters represented by the ASCII codes  $0 \times 00$  to  $0 \times 1$  F and  $0 \times 7$  F).

#### Action

Check and, if necessary, revise the entered setting.

#### KDCZ00187-E

The format of *the-label-or-value-of-the-selected-item* for number *position-counted-from-the-top-of-the-list-in-the-Attribute-Settings-window* is incorrect. If you want to use quotation marks (") in an element name, specify two quotations successively as escape characters, and then enclose the element itself with quotations. (value of parent = *value-of-parent*)

#### Cause

There is an error in the format.

#### Action

If an element name contains a double quotation mark ("), specify it as two consecutive double quotation marks, and then enclose the entire element name in double quotation marks.

#### KDCZ00188-E

The format of *the-label-or-value-of-the-selected-item* for number *position-counted-from-the-top-of-the-list-in-the-Attribute-Settings-window* is incorrect. If you specify a quotation at the beginning of an element name, you must also specify a quotation at the end. (value of parent = *value-of-parent*)

#### Cause

A double quotation mark (") is specified only at the beginning of the element name.

<sup>2.</sup> Messages from KDCZ00000 to KDCZ09999

#### Action

Check the label or value of the selected item indicated in the message, and then add a double quotation mark (") at the end of the element name.

#### KDCZ00189-E

The number of elements in *the-label-of-the-selected-item* for number *position-counted-from-the-top-of-the-list-inthe-Attribute-Settings-window* exceeds the maximum. (value of parent = *value-of-parent*, specified number of elements = *specified-number-of-elements*, maximum number of elements = *maximum-number-of-elements*)

#### Cause

The number of label elements for the selected item exceeds the maximum.

#### Action

Delete elements so that the number of elements does not exceed the maximum.

# KDCZ00190-E

The number of elements differ between *the-label-of-the-selected-item* for number *position-counted-from-the-topof-the-list-in-the-Attribute-Settings-window* and *the-value-of-the-selected-item* for number *position-counted-fromthe-top-of-the-list-in-the-Attribute-Settings-window*. The numbers of elements must be consistent. (value of parent = *value-of-parent*, number of elements of *the-label-of-the-selected-item* = *number-of-elements-of-the-nameof-the-selected-item,* number of elements of *the-value-of-the-selected-item* = *number-of-elements-of-the-value-ofthe-selected-item*)

#### Cause

The number of label elements does not match the number of value elements for the selected item.

#### Action

Revise the settings so that the number of label elements matches the number of value elements for the selected item.

#### KDCZ00191-E

The number of characters in *the-label-or-value-of-the-selected-item* for number *position-counted-from-the-top-ofthe-list-in-the-Attribute-Settings-window* exceeds the maximum. (value of parent = *value-of-parent*, index of element = *index-of-element-where-an-error-occurred*, number of characters of element = *number-of-charactersof-element-where-an-error-occurred*, maximum number of characters = *maximum-number-of-characters*)

#### Cause

There is an element whose length exceeds the maximum number of characters.

Note that the index for the leftmost element is 0. If there are multiple elements, indexes are assigned sequentially as integers in the order the elements are specified.

#### Action

Revise the settings so that the element's length does not exceed the maximum number of characters.

# KDCZ00192-E

You cannot modify the Guide Part ID of a part that is already referenced by another part. Cancel the reference, and then modify the ID. (referenced Guide Part ID = *referenced-Guide-Part-ID*)

#### Cause

An attempt was made to change a guide part ID, but the corresponding part was referenced by another part.

*source-guide-part-IDs-list* in the message displays the guide part IDs separated by a comma.

#### Action

Cancel the reference relationship, and then perform the operation again.

# KDCZ00193-E

A Guide Part ID setting is incorrect. You can use only one-byte alphanumeric characters, hyphens (-), and underscores (\_).

#### Cause

The value that was entered is invalid. The possible cause is as follows:

• Characters other than single-byte alphanumeric characters, single-byte hyphens  $(-)$ , and single-byte underscores (\_) were used.

#### Action

Check and, if necessary, revise the entered setting.

#### KDCZ00194-E

The specified Guide Part ID has already been used for another Guide Part. The Guide Part ID set must be unique within the same guide area. (overlapping Guide Part ID = *overlapping-Guide-Part-ID*)

#### Cause

There is a guide part with a duplicate guide part ID in the Guide area.

#### Action

Revise the settings so that all guide part IDs are unique within the Guide area.

#### KDCZ00195-E

The value of the element in *the-value-of-the-selected-item* for number *position-counted-from-the-top-of-the-listin-the-Attribute-Settings-window* is overlapping. The value set must be unique within the same text box. (value of parent = *value-of-parent*, index of the overlapping element = *index-of-the-overlapping-element*, overlapping value = *overlapping-value*)

#### Cause

Element values for the selected item are duplicated.

Note that the index for the leftmost element is 0. If there are multiple elements, indexes are assigned sequentially as integers in the order the elements are specified. For *duplicate-elements-indexes*, the first two duplicate indexes are output separated by a comma.

#### Action

Revise the settings so that element values are not duplicated.

#### KDCZ00196-E

The deletion of some parts failed because some parts are referenced from other parts. Cancel the references and then delete the parts, or select the part referencing the applicable parts and then delete all the parts. (Guide Part ID of the part that cannot be deleted = *Guide-Part-ID-of-the-part-that-cannot-be-deleted*, list of Guide Parts referencing the parts = *list-of-referenced-Guide-Part-IDs*)

#### Cause

The deletion processing was suspended because there was a part that cannot be deleted.

Action

If there are multiple parts that cannot be deleted because they are referenced by another part, the message displays the guide part ID of only the first such part subject to deletion processing. *guide-part-IDs-list-for-source-parts* in the message displays the guide part IDs separated by a comma. Take one of the following corrective actions on the part displayed in the message:

- **•** Cancel the reference relationship.
- Select the source part, and then both cancel the reference relationship and delete the source part.

# KDCZ00197-E

A parent Guide Part ID setting is incorrect. You cannot loop the parent and the children in the drop-down. (loop state = *loop-state*)

#### Cause

There is an error in the settings for a parent guide part ID. The parent-child relationship in the drop-down cannot be looped.

#### Action

*looping-guide-part-IDs* in the message displays the guide part IDs whose parent-child relationship is looping. An example is shown below.

#### Example of looping guide part IDs:

D002 -> D001 -> D002

D001 -> D002 indicates that D001 has been set as the parent drop-down of D002. This example results in an error because it attempts to specify D002 as a parent drop-down although the parent-child relationship has already been established between D001 and D002. Revise the settings so that no looping occurs in the parent-child relationship in the drop-down.

# KDCZ00198-E

A parent Guide Part ID setting is incorrect. You cannot set a Guide Part with a blank Guide Part ID for a parent Guide Part ID.

#### Cause

There is an error in the parent's guide part ID setting. If the guide part ID is an empty character string, no guide part ID can be specified for the parent.

#### Action

Specify a non-empty character string for the guide part ID, and then specify the parent's guide part ID.

#### KDCZ00200-E

You must set different values for the Guide Part ID and the parent Guide Part ID.

#### Cause

The same value was specified for the guide part ID and the parent's guide part ID.

#### Action

Specify different values for the guide part ID and the parent's guide part ID.

<sup>2.</sup> Messages from KDCZ00000 to KDCZ09999
# KDCZ00201-E

No more selections can be added to the list. (maximum number of selections for a list = *maximum-number-ofitems-in-the-selection-list*)

# Cause

The **Add** button was clicked when the parent value or the number of selected items in the list had reached the maximum.

# Action

Revise the selected items so that their number is within the upper limit.

# KDCZ00202-E

A validation rule setting is incorrect. You cannot use control characters (such as tabs).

# Cause

The setting that was entered is invalid. The possible cause is as follows:

• The setting contains control characters (characters represented by the ASCII codes 0x00 to 0x09, 0x0B to  $0x1F$ , and  $0x7F$ ).

# Action

Check and, if necessary, revise the entered setting.

# KDCZ00203-E

A validation rule setting is incorrect. Specify the correct regular expressions for JavaScript. (cause = *message-forthe-run-time-error*)

#### Cause

A syntax error was detected in the regular expression.

#### Action

Check and, if necessary, revise the entered setting.

# KDCZ00204-E

If you set a validation rule, you must set the error message that is displayed if an error occurs when the entered value is checked.

#### Cause

No error message was specified when an input rule was specified.

#### Action

Set a valid value for the error message.

# KDCZ00205-E

An error message setting is incorrect. You cannot use control characters (such as tabs).

#### Cause

The setting that was entered is invalid. The possible cause is as follows:

• The setting contains control characters (characters represented by the ASCII codes 0x00 to 0x1F and 0x7F).

Check and, if necessary, revise the entered setting.

# KDCZ00207-E

The setting *the-name-of-the-back-button-for-this-node, name-of-the-next-button-for-the-previous-node, name-ofthe-complete-button-for-the-previous-node, or the-name-of-the-search-keyword-for-the-HTML-part-attribute* is incorrect. You cannot use control characters (such as tabs).

## Cause

The setting that was entered is invalid. The possible cause is as follows:

• The setting contains control characters (characters represented by the ASCII codes  $0 \times 00$  to  $0 \times 1$  F and  $0 \times 7$  F).

# Action

Check and, if necessary, revise the entered setting.

# KDCZ00208-Q

All Plugin Parts of all Operational Contents will be updated by synchronizing with the plugins that have already been imported. This processing might take time. Do you want to continue?

Note: If you continue with the processing, do not perform any other operation with the Web browser until the completion message is displayed.

# Cause

The **Updating Plugin Parts** menu was clicked in the Operational Content Editing window.

# KDCZ00209-E

*HTML-source-string-characters* exceeds the maximum number of characters allowed. (maximum number of characters =  $65535$ )

#### Cause

The specified setting exceeds the maximum number of characters (the number of characters output by the argument).

# Action

Check and, if necessary, revise the entered setting.

# KDCZ00210-E

The setting *HTML-source-string-characters* is incorrect. You cannot use control characters except for line feed/tab characters.

#### Cause

The setting that was entered is invalid. The possible cause is as follows:

• The setting contains control characters (characters represented by the ASCII codes  $0 \times 00$  to  $0 \times 08$ ,  $0 \times 0B$  to 0x0C, 0x0E to 0x1F, and 0x7F).

# Action

Check and, if necessary, revise the entered setting.

<sup>2.</sup> Messages from KDCZ00000 to KDCZ09999

# KDCZ00211-E

A setting for the display order of the windows is incorrect. You must set the display order of the windows in the range from 1 to 100.

#### Cause

The specified display order is invalid. The possible cause is as follows:

**•** A specified numeric value is outside the range from 1 to 100 (expressed with single-byte numeric characters).

#### Action

Check and, if necessary, revise the entered setting.

# KDCZ00212-E

You cannot omit *name-of-the-item-where-the-error-occurred*.

#### Cause

The setting that was entered is invalid. The possible cause is as follows:

- **•** The front/back order has not been specified.
- **•** The publishing start date has not been specified.
- **•** The user ID has not been specified.

#### Action

Check and, if necessary, revise the entered setting.

# KDCZ00218-Q

Are you sure you want to delete the selected files or folders? This processing might take a long time.

#### Cause

You requested deletion of a file or a folder in the File Management/Registration window.

#### Action

To delete the selected file or folder, click the **OK** button.

To not delete the selected file or folder, click the **Cancel** button.

# KDCZ00219-E

You cannot use one-byte or double-byte spaces before or after the name of the file to be uploaded.

#### Cause

The name of the file to be uploaded begins or ends with a single-byte or double-byte space.

#### Action

Change the name of the file to be uploaded so that it does not begin or end with a space, and then click the **Browse** button to select the file and upload it.

#### KDCZ00220-E

The name of file to be uploaded is too long. (maximum length of path = *maximum-length-of-path* characters)

# Cause

The length of the target path exceeds the maximum length because the name of the file to be uploaded is too long.

Action

Rename the file so that its file name does not exceed the number of characters output in the argument, and then upload the file again.

The number of characters output in the argument is obtained from the following formula:

**•** 250 - *Navigation-Platform-installation-directory*\PP\uCPSB\httpsd\htdocs \ucnpuserstaticfiles\

# KDCZ00221-E

The name of the file to be uploaded contains invalid characters. (entered value = *entered- file-name*)

#### Cause

The setting that was entered is invalid. The possible causes are as follows:

- The setting contains control characters (characters represented by the ASCII codes 0x00 to 0x1F and 0x7F).
- The setting contains characters that are not permitted in Windows folder or file names  $(\cdot, \cdot, \cdot, *, ?, ", <, >,$ and  $|$ ).
- The setting consists of only a period  $($ .).

# Action

Check and, if necessary, revise the entered setting.

# KDCZ00222-E

You cannot specify a reserved device name as the name of the file to be updated. (entered value = *entered-value (file-name)*)

# Cause

The entered file name contains a Windows reserved device name (AUX, CON, NUL, PRN, COM1 to COM9, and LPT1 to LPT9).

# Action

Check and, if necessary, revise the entered setting.

# KDCZ00223-Q

The [File Management/Registration] window is already open. Do you want to refresh the window? Note: If the [File Management/Registration] window is being processed, click the [Cancel] button.

#### Cause

The File Management/Registration window is already open.

# Action

If you want to refresh the File Management/Registration window, click the **OK** button.

If you want to do nothing, click the **Cancel** button.

# Supplementary information

You can change the contents of this message by specifying the user message properties file (ucnp\_message\_user.properties). For details, see the manual *JP1/Navigation Platform Setup and Operations Guide*.

# KDCZ00225-E

The file you specified does not exist.

# Cause

The specified file does not exist.

# Action

- Check if the input value ends with a backslash (\) or a forward slash (\).
- **•** Check and, if necessary, revise the input value.

# KDCZ00226-E

The path of the file to be uploaded is invalid.

# Cause

The setting that was entered is invalid. The possible causes are as follows:

- **•** A relative path was specified for the file to be uploaded.
- **•** An invalid path was specified.

# Action

Check and, if necessary, revise the entered setting.

# KDCZ00227-I

The URL of the file was copied to the clipboard. *the-URL-of-the-file*

# Cause

The URL of the file was copied to the clipboard.

# KDCZ00228-W

The URL of the file could not be copied to the clipboard. *the-URL-of-the-file*

#### Cause

The possible causes are as follows:

- In the Web browser's security settings, the **Allow paste operations via script** option is disabled.
- **•** In the security configuration dialog box displayed from the Web browser, **Do not allow** was selected.

#### Action

- **•** Check and, if necessary, revise the Web browser's security settings.
- **•** Close and then reopen the window.

<sup>2.</sup> Messages from KDCZ00000 to KDCZ09999

# KDCZ00229-I

The URL for displaying the Operational Contents was copied to the clipboard. *URL*

#### Cause

The URL of the current operational content was acquired and then copied to the clipboard.

# KDCZ00230-W

The URL for displaying the Operational Contents could not be copied to the clipboard. *URL*

#### Cause

The possible causes are as follows:

- In the Web browser's security settings, the **Allow paste operations via script** option is disabled.
- **•** In the security configuration dialog box displayed from the Web browser, **Do not allow** was selected.

#### Action

- **•** Check and, if necessary, revise the Web browser's security settings.
- **•** Close and then reopen the window.

# KDCZ00231-E

The group name exceeds the maximum number of characters allowed. (maximum number of characters = *maximum-number-of-characters-for-the-group-name*)

#### Cause

The group name exceeds the maximum number of characters.

#### Action

Check and, if necessary, revise the entered setting.

#### KDCZ00232-E

The group name setting is incorrect. You cannot use control characters (such as tabs) in group names.

#### Cause

The setting that was entered is invalid. The possible cause is as follows:

• The setting contains control characters (characters represented by the ASCII codes  $0 \times 00$  to  $0 \times 1$  F and  $0 \times 7$  F).

#### Action

Check and, if necessary, revise the entered setting.

# KDCZ00233-E

To use the Preview function, save the Operational Content.

#### Cause

The **Preview** button was clicked before the operational content being edited had been saved.

<sup>2.</sup> Messages from KDCZ00000 to KDCZ09999

Click the **Save** button to save the operational content, and then click the **Preview** button.

# KDCZ00234-E

To print, save the Operational Content.

# Cause

The **Print** button was clicked while the operational content was being edited.

# Action

Click the **Save** button to save the operational content, and then click the **Print** button.

# KDCZ00235-E

Select one or more access rights groups from the available access rights groups, and then set them to the Operational Content.

# Cause

No access permission group has been selected from the available access permission groups for the operational content.

#### Action

Select one or more access permission groups from the available access permission groups for the operational content, and then click the **OK** button.

If you want to exclude all available access permission groups for the target operational content, contact the system administrator.

# KDCZ00236-E

You cannot omit the Operational Content name.

#### Cause

The setting that was entered is invalid. The possible causes are as follows:

- **•** The setting consists of only an empty character string.
- The setting consists of only double-byte or single-byte spaces.

#### Action

Check and, if necessary, revise the entered operational content name.

# KDCZ00237-E

A maximum of 10 access rights groups can be set to one Operational Content.

#### Cause

More than 10 access permission groups have been set for the operational content.

#### Action

Reduce the number of access permission groups that are to be set for the operational content to no more than 10, and then click the **OK** button.

# KDCZ00238-E

Select one or more JP1 resource groups from the available JP1 resource groups, and then set them to the Operational Content.

#### Cause

None of the available JP1 resource groups has been selected.

#### Action

Select one or more of the available JP1 resource groups, and then click the **OK** button.

If you want to exclude all available access JP1 resource groups for the target content, contact the system administrator.

# KDCZ00239-E

A maximum of 10 JP1 resource groups can be set to one Operational Content.

#### Cause

More than 10 JP1 resource groups have been set for the operational content.

#### Action

Reduce the number of JP1 resource groups that are to be set for the operational content to no more than 10, and then click the **OK** button.

# KDCZ00240-E

Enter the value in the text box.

#### Cause

No value was entered in the text box.

#### Action

Enter a value in the text box.

# KDCZ00241-E

You can use only one-byte alphanumeric characters and underscores ( $\cdot$ ).

#### Cause

Characters other than single-byte alphanumeric characters and single-byte underscores (\_) are used.

#### Action

Enter a character string that consists of only single-byte alphanumeric characters and single-byte underscores ().

#### KDCZ00242-E

This JP1 resource group has already been set.

#### Cause

An attempt was made to add a JP1 resource group that has already been specified.

#### Action

The same JP1 resource group cannot be specified more than once. Check and, if necessary, revise the value that was entered.

<sup>2.</sup> Messages from KDCZ00000 to KDCZ09999

# KDCZ00243-E

Multiple Plugin Parts for the same I/O Plugin and same Plugin name cannot be allocated within the same guide. If it is the JavaScript Plugin, please rename it. (I/O Plugin name = *I/O-Plugin-name*)

# Cause

The plugin part of the same I/O plugin and same Plugin name has already been placed in the same guide.

Action

Delete the plugin part that has already been placed in the same guide. If it is the JavaScript Plugin, please rename it.

# KDCZ00244-E

You cannot omit the parameter name.

# Cause

The value that was entered is invalid. No parameter name was entered.

# Action

Revise the value that was entered.

# KDCZ00245-E

You can use only one-byte alphanumeric characters, spaces, hyphens (-), periods (.), and underscores () in parameter names.

# Cause

The value that was entered is invalid.

The parameter name contains a character other than the following:

- **•** Single-byte alphanumeric characters
- **•** Single-byte space
- Single-byte hyphens  $(-)$
- Single-byte period  $(.)$
- Single-byte underscores ()

#### Action

Revise the value that was entered.

# KDCZ00246-E

You cannot specify the same name for multiple parameters.

#### Cause

The value that was entered is invalid.

The parameter name is duplicated.

#### Action

Revise the value that was entered.

<sup>2.</sup> Messages from KDCZ00000 to KDCZ09999

# KDCZ00247-E

The parameter description exceeds 64 characters.

#### Cause

The value that was entered is invalid.

A string consisting of more than 64 characters was specified as the description of a parameter.

## Action

Revise the value that was entered.

# KDCZ00248-E

You cannot use control characters other than line feeds (such as tabs) in parameter descriptions.

# Cause

The value that was entered is invalid.

The description of a parameter contains control characters (characters represented by the ASCII codes  $0 \times 00$  to 0x09, 0x0B to 0x0C, 0x0E to 0x1F, and 0x7F).

# Action

Revise the value that was entered.

# KDCZ00249-E

To output the mapping list, save the Operational Content.

# Cause

The **Mapping List** button was clicked while operational content was being edited.

#### Action

Use the **Save** button to save the operational content, and then click the **Mapping List** button.

# KDCZ00250-W

You cannot paste the Data Store Plugin for other Operational Contents. The Data Store Plugin parts were deleted from the Process Node that you pasted. If the Data Store Plugin parts are necessary, assign them again.

#### Cause

The source process node contained a Data Store Plugin, but the plugin was deleted during a paste operation.

#### Action

When a process node is copied and pasted to another operational content, the Data Store Plugin part is not copied. If necessary, place a Data Store Plugin part again, and then redraw a mapping line.

# KDCZ00251-W

If you abort the editing operation for the parameter of the Data Store Plugin parts, you cannot paste the Data Store Plugin parts that you copied before the abort procedure. The Data Store Plugin parts were deleted from the Process Node that you pasted. If the Data Store Plugin parts are necessary, assign or copy them again.

#### Cause

The parameter editing operation on a Data Store Plugin part was discarded, but a process node containing the Data Store Plugin part that was copied before the operation was discarded was pasted.

#### Action

If a parameter editing operation on a Data Store Plugin part is discarded, the Data Store Plugin part cannot be pasted by pasting a process node containing the Data Store Plugin part that was copied before the operation was discarded. If you need the Data Store Plugin part, either place it or copy it again.

# KDCZ00252-E

A service group name setting is incorrect. The service group name contains invalid characters.

#### Cause

A setting that was entered is invalid.

The service group name contains control characters (characters represented by the ASCII codes 0x00 to 0x1F and 0x7F to 0x9F).

#### Action

Check and revise the entered setting.

# KDCZ00253-E

You cannot omit the service group name.

#### Cause

The value that was entered is invalid. An empty character string was specified for the service group name.

#### Action

Revise the value that was entered.

#### KDCZ00254-E

A service name setting is incorrect. The service name contains invalid characters.

#### Cause

The setting that was entered is invalid. The possible cause is as follows:

• The setting contains control characters (characters represented by the ASCII codes 0x00 to 0x1F and 0x7F to 0x9F).

#### Action

Check and, if necessary, revise the entered setting.

#### KDCZ00255-E

You cannot omit the service name.

#### Cause

The value that was entered is invalid. An empty character string was specified for the service name.

#### Action

Revise the value that was entered.

<sup>2.</sup> Messages from KDCZ00000 to KDCZ09999

# KDCZ00256-E

A task name setting is incorrect. The task name contains invalid characters.

#### Cause

The setting that was entered is invalid. The possible cause is as follows:

• The setting contains control characters (characters represented by the ASCII codes 0x00 to 0x1F and 0x7F to  $0 \times 9F$ ).

#### Action

Check and, if necessary, revise the entered setting.

# KDCZ00257-E

A task description setting is incorrect. The task description contains invalid characters.

#### Cause

The setting that was entered is invalid. The possible cause is as follows:

• The setting contains control characters (characters represented by the ASCII codes 0x00 to 0x1F and 0x7F to 0x9F).

#### Action

Check and, if necessary, revise the entered setting.

# KDCZ00258-E

A property key setting is incorrect. The property key contains invalid characters.

#### Cause

The setting that was entered is invalid. The possible cause is as follows:

• The setting contains control characters (characters represented by the ASCII codes 0x00 to 0x1F and 0x7F to  $0 \times 9$ F).

#### Action

Revise the value that was entered.

# KDCZ00259-E

You cannot omit the property key.

#### Cause

The value that was entered is invalid. An empty character string was specified for the property key.

#### Action

Revise the value that was entered.

#### KDCZ00260-E

You cannot specify the same property key.

#### Cause

The value that was entered is invalid. The same property key was specified more than once.

<sup>2.</sup> Messages from KDCZ00000 to KDCZ09999

Revise the value that was entered.

# KDCZ00261-E

A property value setting is incorrect. The property value contains invalid characters.

# Cause

The setting that was entered is invalid. The possible cause is as follows:

• The setting contains control characters (characters represented by the ASCII codes 0x00 to 0x08, 0x0B to 0x0C, 0x0E to 0x1F, and 0x7F to 0x9F).

# Action

Check and, if necessary, revise the entered setting.

# KDCZ00262-E

You cannot omit the property value.

# Cause

The value that was entered is invalid. An empty character string was specified for the property value.

# Action

Revise the value that was entered.

# KDCZ00263-E

A property description setting is incorrect. You cannot use control characters other than line feeds (such as tabs) in property descriptions.

#### Cause

The setting that was entered is invalid. The property description contains control characters (characters represented by the ASCII codes  $0 \times 00$  to  $0 \times 09$ ,  $0 \times 0B$  to  $0 \times 0C$ ,  $0 \times 0E$  to  $0 \times 1F$ , and  $0 \times 7F$ ).

#### Action

Check and, if necessary, revise the entered setting.

# KDCZ00264-E

The property description exceeds 64 characters.

#### Cause

The value that was entered is invalid. A string consisting of more than 64 characters was specified as the description of a property.

#### Action

Revise the value that was entered.

# KDCZ00265-E

The number of bytes for the setting value exceeds the maximum. (maximum = 1024, number of bytes of the setting value = *number-of-bytes-of-the-setting-value*)

# Cause

The length (in bytes) of the value that was entered exceeds the maximum.

# Action

# For JP1/AO URL output plugins:

Check and, if necessary, revise the value that was entered and reduce its length by, for example, omitting optional properties.

If the problem persists, consider using the Automatic Operation Service Execution plugin.

# KDCZ00266-Q

Some plugins take time to be executed. Do you want to continue?

# Cause

Execution of a plugin that requires confirmation of its execution was requested.

# Action

To continue the processing, click the **OK** button.

To discontinue the processing, click the **Cancel** button.

# KDCZ00267-E

You cannot omit the anchor string.

# Cause

The setting that was entered is invalid. Only an empty character string or spaces were specified.

# Action

Check and, if necessary, revise the entered setting.

# KDCZ00268-E

A service name setting is incorrect. You cannot use control characters (such as tabs) in service names.

#### Cause

The setting that was entered is invalid. The possible cause is as follows:

• The setting contains control characters (characters represented by the ASCII codes 0x00 to 0x1F and 0x7F to  $0 \times 9$ F).

#### Action

Check and, if necessary, revise the entered setting.

# KDCZ00269-E

A property value setting is incorrect. You cannot use control characters (such as tabs) in property values.

#### Cause

The setting that was entered is invalid. The possible cause is as follows:

• The setting contains control characters (characters represented by the ASCII codes 0x00 to 0x1F and 0x7F to 0x9F).

Check and, if necessary, revise the entered setting.

# KDCZ00270-Q

The information you set for opening the service execution window will be initialized. Do you want to continue?

## Cause

The **Displays the window to execute the service.** check box was cleared.

## Action

To continue the processing, click the **OK** button.

To discontinue the processing, click the **Cancel** button.

# KDCZ00271-E

A CSS for Task Details Window setting is incorrect. The CSS for Task Details Window contains invalid characters.

# Cause

The setting that was entered is invalid. The possible causes are as follows:

**•** The setting contains control characters (ASCII codes 0x00 to 0x1F and 0x7F to 0x9F).

# Action

Check and, if necessary, revise the entered setting.

# KDCZ00301-E

You cannot omit the anchor string. (line number = *the-number-of-a-line-where-an-error-occurred*) You cannot omit the anchor string. (line number = *the-line-number-where-the-error-occurred*)

#### Cause

The setting that was entered is invalid. The possible causes are as follows:

- No anchor character string was entered.
- Only double-byte or single-byte spaces were entered as the anchor character string.

#### Action

Check and, if necessary, revise the entered setting.

# KDCZ00302-E

The anchor string exceeds the maximum number of characters allowed. (maximum number of characters = 1024 bytes, line number = *the-number-of-a-line-where-an-error-occurred*)

#### Cause

The setting that was entered is invalid. The possible cause is as follows:

**•** The setting is greater than 1,024 bytes in UTF-8.

#### Action

Check and, if necessary, revise the entered setting.

<sup>2.</sup> Messages from KDCZ00000 to KDCZ09999

# KDCZ00303-E

An anchor string setting is incorrect. You cannot use control characters (such as tabs) in anchor strings. (line number = *the-number-of-a-line-where-an-error-occurred*)

#### Cause

The setting that was entered is invalid. The possible cause is as follows:

• The setting contains control characters (characters represented by the ASCII codes 0x00 to 0x1F and 0x7F).

#### Action

Check and, if necessary, revise the entered setting.

# KDCZ00304-E

A URL exceeds the maximum number of characters allowed. (maximum number of characters = 1024 bytes, line number = *the-number-of-a-line-where-an-error-occurred*)

#### Cause

The setting that was entered is invalid. The possible cause is as follows:

**•** The setting is greater than 1,024 bytes in UTF-8.

#### Action

Check and, if necessary, revise the entered setting.

# KDCZ00305-E

A URL setting is incorrect. You cannot use control characters (such as tabs) in URLs. (line number = *the-numberof-a-line-where-an-error-occurred*)

#### Cause

The setting that was entered is invalid. The possible cause is as follows:

• The setting contains control characters (characters represented by the ASCII codes  $0 \times 00$  to  $0 \times 1$  F and  $0 \times 7$  F).

#### Action

Check and, if necessary, revise the entered setting.

# KDCZ00307-E

Check the unchecked items.

#### Cause

There is an unchecked check box.

# Action

Check the contents of the unchecked check box, check the check box if necessary, and then perform the operation again.

#### Supplementary information

You can change the contents of this message by specifying the user message properties file (ucnp\_message\_user.properties). For details, see the manual *JP1/Navigation Platform Setup and Operations Guide*.

# KDCZ00308-E

The setting *the-height-or-width-of-the-name-of-the-set-item* is incorrect. The value of *the-height-or-width-of-thename-of-the-set-item* must be set in the range of *minimum-value* to *maximum-value*.

#### Cause

The setting that was entered is invalid. The possible cause is as follows:

**•** The entered value falls outside the permitted range.

## Action

Check and, if necessary, revise the entered setting.

# KDCZ00309-Q

The values you edited will be discarded. Do you want to continue?

# Cause

The **Discard Edits** button was clicked.

# Action

To discard the edited contents, click the **OK** button. To not discard the edited contents, click the **Cancel** button.

# KDCZ00310-E

To display the window that shows the differential values, save the Operational Content.

#### Cause

The **Differences** button was clicked while the operational content was being edited.

## Action

Click the **Save** button to save the operational content, and then click the **Differences** button.

# KDCZ00312-E

A comment setting is incorrect. You cannot use control characters other than line feeds (such as tabs) in comments.

#### Cause

The setting that was entered is invalid. The possible cause is as follows:

• The setting contains control characters (characters represented by the ASCII codes 0x00 to 0x09, 0x0B to 0x0C, 0x0E to 0x1F, and 0x7F).

#### Action

Check and, if necessary, revise the entered setting.

# KDCZ00313-E

A comment exceeds the maximum number of characters allowed. (maximum number of characters = *maximumnumber-of-characters*)

#### Cause

The comment exceeds the maximum number of characters.

<sup>2.</sup> Messages from KDCZ00000 to KDCZ09999

Check and, if necessary, revise the entered setting.

# KDCZ00314-Q

The Operational Content that is being edited by another user will be unlocked, and the data being edited will be discarded. Do you want to continue?

# Cause

An attempt was made to unlock the operational content in the Operational Content Editing window.

#### Action

If you want to unlock the operational content, click the **OK** button. Otherwise, click the **Cancel** button.

# KDCZ00321-E

Select one or more of the Operational Contents whose reservations you want to cancel, and then perform the operation.

#### Cause

No operational content whose reservation is to be deleted is selected.

#### Action

Select one or more operational contents whose reservation is to be deleted, and then delete the reservation.

# KDCZ00322-Q

The update of the Plugin Part might take a long time (hours). Estimate the execution time beforehand. If you stop the update of a Plugin Part, you need to roll back all the Operational Content. Make sure there are backups of all the Operational Content.

Are you sure you want to update the Plugin Part?

#### Cause

An attempt was made to perform plugin part update processing.

#### Action

To perform plugin part update processing, click the **OK** button. Otherwise, click the **Cancel** button.

# KDCZ00323-W

No I/O Plugin is selected.

#### Cause

**Operational content including the selected I/O Plugins** is selected as the target of updating plugin parts, but no I/O plugin is selected.

#### Action

Select one or more I/O plugins, and then perform the operation.

# KDCZ00324-Q

If you stop the update of a Plugin Part, you need to roll back all the Operational Content.

When you update the Plugin Part again, the Operational Content that has already been updated will be processed again.

Are you sure you want to stop the update?

# Cause

An attempt was made to stop the plugin part update processing.

# Action

To stop the plugin part update processing, click the **OK** button. Otherwise, click the **Cancel** button.

# KDCZ00325-E

You must enter a folder name.

# Cause

The setting that was entered is invalid. The possible causes are as follows:

- **•** The setting consists of only an empty character string.
- The setting consists of only double-byte or single-byte spaces.

# Action

Check and, if necessary, revise the entered setting.

# KDCZ00327-E

The folder name is too long. (maximum length = *maximum-length* characters)

# Cause

The setting that was entered exceeds the maximum number of characters (the maximum number of characters output by arguments).

#### Action

Check and, if necessary, revise the entered setting.

# KDCZ00328-E

The folder name contains an invalid character. (input characters = *input-characters*)

#### Cause

The setting that was entered is invalid. The possible causes are as follows:

- The setting contains control characters (characters represented by the ASCII codes 0x00 to 0x1F and 0x7F).
- The setting contains characters that are not permitted in Windows folder or file names  $(\cdot, \cdot, \cdot, *, ?, ", <, >,$ and  $|$ ).
- The setting contains only a period  $($ .).

#### Action

Check and, if necessary, revise the entered setting.

# KDCZ00329-E

You cannot specify a reserved device name for the folder name. (input name = *input-name*)

#### Cause

The entered folder name contains a Windows reserved device name (AUX, CON, NUL, PRN, COM1 to COM9, and LPT1 to LPT9).

#### Action

Check and, if necessary, revise the entered setting.

# KDCZ00330-E

A plugin name setting is incorrect. The plugin name contains invalid characters.

#### Cause

A setting that was entered is invalid.

The plugin name contains control characters (characters represented by the ASCII codes  $0 \times 00$  to  $0 \times 1$  F and  $0 \times 7$  F to  $0 \times 9$ F).

### Action

Check and revise the entered setting.

# KDCZ00331-E

A url setting is incorrect. The url contains invalid characters.

#### Cause

A setting that was entered is invalid.

The url contains control characters (characters represented by the ASCII codes  $0 \times 00$  to  $0 \times 1$  F and  $0 \times 7$  F to  $0 \times 9$  F).

#### Action

Check and revise the entered setting.

#### KDCZ00332-E

A JavaScript setting is incorrect. The JavaScript contains invalid characters.

#### Cause

A setting that was entered is invalid.

The JavaScript contains control characters (characters represented by the ASCII codes  $0 \times 00$  to  $0 \times 09$ ,  $0 \times 0B$  to 0x0C, 0x0E to 0x1F, and 0x7F).

#### Action

Check and revise the entered setting.

# KDCZ00333-E

A JavaScript exceeds the maximum number of characters allowed. (maximum number of characters = *maximumnumber-of-characters*)

#### Cause

The JavaScript exceeds the maximum number of characters.

#### Action

Check and revise the entered setting.

<sup>2.</sup> Messages from KDCZ00000 to KDCZ09999

# KDCZ00334-E

You cannot omit the parameter name.

#### Cause

The value that was entered is invalid. An empty character string was specified for the parameter name.

# Action

Revise the value that was entered.

# KDCZ00335-E

You cannot specify the same parameter name.

# Cause

The value that was entered is invalid. The same parameter name was specified more than once.

# Action

Revise the value that was entered.

# KDCZ00336-E

A parameter name setting is incorrect. The parameter name contains invalid characters.

# Cause

A setting that was entered is invalid.

The parameter name contains control characters (characters represented by the ASCII codes  $0 \times 00$  to  $0 \times 1$  F and 0x7F to 0x9F).

## Action

Check and revise the entered setting.

# KDCZ00337-E

A parameter value setting is incorrect. The parameter value contains invalid characters.

# Cause

A setting that was entered is invalid.

The parameter value contains control characters (characters represented by the ASCII codes  $0 \times 00$  to  $0 \times 1$  F and  $0x7F$  to  $0x9F$ ).

# Action

Check and revise the entered setting.

# KDCZ00338-E

The parameter description exceeds 64 characters.

#### Cause

The value that was entered is invalid. A string consisting of more than 64 characters was specified as the description of a parameter.

<sup>2.</sup> Messages from KDCZ00000 to KDCZ09999

Revise the value that was entered.

# KDCZ00339-E

A parameter description setting is incorrect. You cannot use control characters other than line feeds (such as tabs) in parameter descriptions.

# Cause

The setting that was entered is invalid. The parameter description contains control characters (characters represented by the ASCII codes  $0 \times 00$  to  $0 \times 09$ ,  $0 \times 0B$  to  $0 \times 0C$ ,  $0 \times 0E$  to  $0 \times 1F$ , and  $0 \times 7F$ ).

## Action

Check and, if necessary, revise the entered setting.

# KDCZ00340-E

A plugin name has the same name as another plugin in the Mapping Editor. Set a different plugin name.

# Cause

The mapping editor contains a plugin with a duplicated plugin name.

# Action

Specify plugin names that are unique within the same mapping editor.

# KDCZ00341-E

You cannot omit the plugin name.

#### Cause

The value that was entered is invalid. An empty character string was specified for the plugin name.

#### Action

Revise the value that was entered.

# KDCZ00342-E

A *character-string-before-or-after-replacement-at-location-where-error-was-detected* setting is incorrect. You cannot use control characters (such as tabs) in *character-string-before-or-after-replacement-at-location-whereerror-was-detected*.

#### Cause

The character string before replacement or the one after replacement contains control characters.

#### Action

Revise the value that was entered.

# KDCZ00343-E

A setting for *character-string-before-or-after-replacement-at-location-where-error-was-detected* is incorrect. Set the maximum number of characters allowed in the range of 0 to 256.

# Cause

The character string before replacement or the one after replacement exceeds the maximum number of characters allowed.

# Action

Revise the value that was entered.

# KDCZ00344-I

Replaced *number-of-replaced-character-strings* parts.

# Cause

The replacement process ended successfully.

# KDCZ00345-E

Failed to replace string. *character-string-representing-part-ID-in-which-error-occurred* details = *message-ID-and-message-string-concerning-error-that-occurred*

Depending on the type of the affected part, the following information is displayed as *character-string-representingpart-ID-in-which-error-occurred*:

- **•** When the affected part is an image part that is one of the flow parts Error part  $=$  image part
- **•** When the affected part is a label part that is one of the flow parts Error part  $=$  label part
- **•** When the affected part is a flow part other than the above Flow part ID = *character-string-representing-part-ID*
- **•** When the affected part is a guide part Flow part ID = *character-string-representing-part-ID* Guide part ID = *character-string-representing-part-ID*

# Cause

An error occurred during the replacement process.

#### Action

First check the displayed flow part ID, guide part ID, and details, and then double-check the information you have entered.

# KDCZ00346-E

You cannot omit the search text.

#### Cause

The setting that was entered is invalid. The possible causes are as follows:

- **•** Empty characters were set.
- **•** The setting consisted only of double-byte or single-byte spaces.

Check and, if necessary, revise the entered setting.

# KDCZ00347-E

A HTML source string setting is incorrect. You cannot use tokens or token order that does not conform to the syntax to embed parameters. (details = *error-message-output-by-parameter-embedding-engine-(Mustache)*)

# Cause

The setting that was entered is invalid. The specified setting is not in line with the syntax that must be followed during parameter embedding (Mustache syntax). The possible causes are as follows:

- Characters other than single-byte alphanumeric characters and single-byte underscores () are used.
- { { is not accompanied by } } (or { { { by } } }), or vice versa.
- A character string that cannot be used as a parameter name is specified between  $\{ \{ and \} \}$  or  $\{ \{ \{ and \} \} \}$ .

# Action

Check and, if necessary, revise the entered setting.

# KDCZ00348-E

A setting of the parameter name is incorrect. You can use only one-byte alphanumeric characters and underscores  $($ ).

#### Cause

The setting that was entered is invalid. The possible causes are as follows:

• Characters other than single-byte alphanumeric characters and single-byte underscores () are used.

## Action

Check and, if necessary, revise the entered setting.

# KDCZ00349-E

The number of characters for the parameter name exceeds the maximum. (maximum  $= 1024$ )

#### Cause

The entered setting exceeds the maximum number of characters allowed.

#### Action

Check and, if necessary, revise the entered setting.

# KDCZ00350-E

The number of characters for the parameter value exceeds the maximum. (maximum = 1024)

#### Cause

The entered setting exceeds the maximum number of characters allowed.

#### Action

Revise the value that was entered.

# KDCZ00351-E

The number of characters for the parameter description exceeds the maximum. (maximum  $= 64$ )

#### Cause

The entered setting exceeds the maximum number of characters allowed.

#### Action

Check and, if necessary, revise the entered setting.

## KDCZ00352-E

A validation rule setting exceeds the maximum number of characters allowed. (maximum number of characters = 1024 bytes)

#### Cause

The entered setting exceeds the maximum number of characters allowed.

## Action

Check and, if necessary, revise the entered setting.

# KDCZ00353-E

A message exceeds the maximum number of characters allowed. (maximum number of characters = 200 bytes)

#### Cause

The entered setting exceeds the maximum number of characters allowed.

#### Action

Check and, if necessary, revise the entered setting.

#### KDCZ00354-E

A parent number *location-(number-when-counted-from-top-of-the-Attribute-Settings-window)* exceeds the maximum number of characters allowed. (maximum number of characters = 300 bytes)

#### Cause

The entered setting exceeds the maximum number of characters allowed.

#### Action

Check and, if necessary, revise the entered setting.

### KDCZ00355-E

The Done button name of this node exceeds the maximum number of characters allowed. (maximum number of  $characters = 40 bytes)$ 

#### Cause

The entered setting exceeds the maximum number of characters allowed.

#### Action

Check and, if necessary, revise the entered setting.

<sup>2.</sup> Messages from KDCZ00000 to KDCZ09999

# KDCZ00356-E

The Back button name of this node exceeds the maximum number of characters allowed. (maximum number of  $characters = 40 bytes)$ 

#### Cause

The entered setting exceeds the maximum number of characters allowed.

## Action

Check and, if necessary, revise the entered setting.

# KDCZ00357-E

The Next button name of this node exceeds the maximum number of characters allowed. (maximum number of  $characters = 40 bytes)$ 

# Cause

The entered setting exceeds the maximum number of characters allowed.

# Action

Check and, if necessary, revise the entered setting.

# KDCZ00358-E

An error occurred during JavaScript execution.(detail =  $1024$ )

#### Cause

An error occurred while the JavaScript specified in the JavaScript Plugin was running. The possible causes are as follows:

- **•** JavaScript syntax error
- **•** The exception raised by the API was not caught by catch.

#### Action

Review the JavaScript by referring to the detailed message.

# KDCZ00359-E

A URL exceeds the maximum number of characters allowed. (maximum number of characters = *maximum number of characters*)

#### Cause

The URL length exceeds the maximum number of characters.

#### Action

Check and, if necessary, revise the entered setting.

# KDCZ00360-I

Changes the common part of group names.

The common part of old group names: *common-part-string-of-old-group-names*

List of group names before change: *string-listing-old-group-names*

#### Cause

The **Change Groups** link was selected.

## KDCZ00361-W

The common part of group name is incorrect. You cannot specify the '\' at the end.

#### Cause

A setting that was entered is invalid.

A back slash  $(\setminus)$  is specified at the end.

#### Action

Check and, if necessary, revise the entered setting.

#### KDCZ00362-E

The specified node is not active.

#### Cause

An attempt was made to directly transition to a node that can no longer be transitioned to due to the transition destination node specification.

#### Action

Verify the transition destination.

# KDCZ08001-E

An error occurred during the transmission. (details = *error-message*)

#### Cause

A communication error occurred.

#### Action

Take the following corrective action:

**•** User

Perform the failed operation again.

Check if a connection with the network can be established.

If the problem persists, contact the system administrator.

**•** System administrator

Check if the server is running normally.

Another possibility is that an unexpected error has occurred in the I/O plugin. Check the I/O plugin for any problem.

# KDCZ08002-E

An error occurred during the transmission.

#### Cause

A communication error occurred.

<sup>2.</sup> Messages from KDCZ00000 to KDCZ09999

Take the following corrective action:

**•** User

Perform the failed operation again. If the problem persists, contact the system administrator.

**•** System administrator Check if the server is running normally.

# KDCZ09001-E

An inconsistency occurred in the processing. (function ID = *maintenance-information*)

# Cause

There was an inconsistency in internal data.

# Action

Contact your customer support center.

# KDCZ09002-E

Some Operational Content IDs in the Operational Contents list data are incorrect. (function ID = *maintenanceinformation*)

# Cause

The operational content ID is NULL.

# Action

Contact your customer support center.

<sup>2.</sup> Messages from KDCZ00000 to KDCZ09999

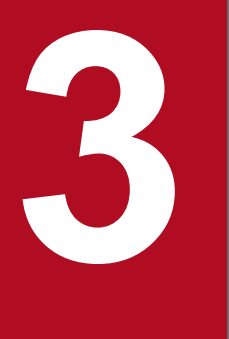

# **3 Messages from KDCZ10000 to KDCZ19999**

This chapter explains the messages from KDCZ10000 to KDCZ19999 that are issued by Navigation Platform.

# **3.1 Messages**

# KDCZ10001-E

The user ID or password is incorrect.

#### Cause

The possible causes are as follows:

- **•** The user ID or password is invalid.
- **•** Invalid characters are used in the user ID or password.
- **•** Connection cannot be established with the authentication target.
- **•** User registration has not been completed.
- **•** The user does not have permissions to access Navigation Platform.

#### Action

Check that the user ID and password are correct, and then log in again.

If the same error re-occurs, contact the system administrator to check the following:

- **•** If connection can be established with the authentication target
- **•** If the user ID or password contains invalid characters

If you are using JP1/Base for authentication, also check the following:

- **•** If the authentication server is running
- **•** If there is any problem in the network
- **•** If user registration has been completed
- **•** If a user whose user registration has been completed has permissions to access Navigation Platform
- **•** If appropriate values are set for the permissions for accessing Navigation Platform
- **•** If the JP1 resource group name for which a Navigation Platform permission level has been set is within the range of JP1 resource groups and JP1 permission levels

Navigation Platform does not recognize a resource group name that is outside the range. If this is the case, change the JP1 resource group name or set a JP1 permission level supported by Navigation Platform for another JP1 resource group.

For details about JP1 resource groups and JP1 permission levels, see the manual *JP1/Navigation Platform Setup and Operations Guide*.

# KDCZ10002-W

The Reporting window is unavailable because the operation log is being analyzed. Wait a while and then try again.

#### Cause

Operation log analysis processing is underway. The reporting window is not available while operation log analysis processing is in progress.

#### Action

Wait a moment, and then perform the processing again.

If the same message is displayed again, contact the maintenance engineer.

<sup>3.</sup> Messages from KDCZ10000 to KDCZ19999

# KDCZ10003-W

The Reporting window is unavailable because another user is performing the analysis in the Reporting window. Wait a while and then try again.

#### Cause

Another user is performing an analysis in the reporting window. The reporting window is not available for another task while an analysis is underway in the reporting window.

## Action

Wait a moment, and then perform the processing again.

If the same message is displayed again, contact the maintenance engineer.

# KDCZ10004-I

Number of logged-in users:*number-of-simultaneously-logged-in-users*

#### Cause

Login processing was successful.

# KDCZ10006-E

The Operational Content you specified does not exist. (Details: Operational Content ID = *Operational-Content-ID*)

#

Variables might not be displayed correctly depending on the characters used in the operational content ID that is specified in the URL for directly accessing a specific operational content.

#### Cause

The target operational content does not exist.

#### Action

Display the menu again, and then reload data from the menu.

# KDCZ10013-E

The required property is not defined. (Details: property = *property*)

#### Cause

Some required properties are missing from the plugin information property file.

#### Action

Define all the required properties in the plugin information property file.

# KDCZ10014-W

An undefined property was found and replaced with "undefine". (property = *property*, generated file name = *generated-file-name*)

#### Cause

The template source code contains a property that is not defined in the plugin information property file. That property was replaced with an alternate property.

Define all the required properties in the plugin information property file.

# KDCZ10015-E

The ZIP file you specified does not exist. (Details: ZIP file path = *ZIP file path*)

# Cause

The path specified in the import command's parameter does not contain a ZIP file, or there is no reference permission for the ZIP file.

# Action

Take the following corrective action:

- **•** Check if the path has reference permissions for the ZIP file.
- **•** Check if the specified path is correct.

# KDCZ10016-E

The path you specified already contains a ZIP file. (Details: ZIP file path = *ZIP file path*)

# Cause

A ZIP file already exists at the path specified in the parameter of the export command.

# Action

Specify another path, or move or delete the existing file.

# KDCZ10018-I

The import command was finished successfully.

#### Cause

The import command executed successfully.

# KDCZ10019-I

The export command was finished successfully.

#### Cause

The export command executed successfully.

# KDCZ10020-E

An invalid file path was specified in the input ZIP file.

#### Cause

An invalid path (such as for a reserved device) was specified in the parameter of the npimport command.

#### Action

Specify the correct file path.

<sup>3.</sup> Messages from KDCZ10000 to KDCZ19999

# KDCZ10021-E

An invalid file path was specified in the output destination of the ZIP file.

# Cause

One of the following file paths might be specified in the parameter of the export command:

- **•** An invalid file path, such as for a reserved device
- **•** A nonexistent file path
- **•** A file path for which there is no write permission
- **•** A file path that duplicates a file path specified in another parameter

#### Action

Specify the correct file path.

Make sure that the same file path is not specified in more than one parameter.

# KDCZ10023-E

```
An invalid parameter was specified. (specified parameter = parameter name)
```
#### Cause

During plugin template creation processing, the parameter for calling the  $ErrorChecker()$  method was invalid.

#### Action

Restore the following file to its status at the time of installation:

```
Navigation-Platform-installation-directory\pluginSDK\bin\npcreateplg.bat
```
If the problem persists, contact your customer support center.

# KDCZ10027-W

Failed to initialize user message.(info:file path = *path-of-the-user-message-properties-file*)

#### Cause

The import operation on the user message properties file (ucnp\_message\_user.properties) failed. The possible causes are as follows:

- **•** The user does not have access permission for the file.
- **•** The file contains an invalid Unicode escape.

# Action

Check and, if necessary, revise the contents of the user message properties file (ucnp\_message\_user.properties).

# KDCZ10028-W

No relevant data exists.

# Cause

The possible causes are as follows:

**•** The export command was executed on all the data, but none of the data contained information about operational contents or access permission groups.

**•** When the nppubexport command (exports published-version operational contents) was executed, all the operational contents subject to export processing were neither published nor waiting for publishing to start.

## Action

Take one of the following corrective actions:

- **•** Check if there is information about operational contents or access permission groups.
- If you have executed the nppubexport command (exports published-version operational contents), check if the target operational content has been published or is waiting for publishing to start.

# KDCZ10030-E

There is no Operational Content for the Operational Content ID that you specified. (error = *Operational-Content-ID*)

#### Cause

The operational content whose operational content ID is specified in the  $-c$  option of the npexport command is not registered.

#### Action

Specify the correct operational content ID.

# KDCZ10033-E

This is not the file that was output with the command to export the Published Version.

#### Cause

The specified file differs from the file that was output by the nppubexport command (exports published-version operational contents).

## Action

The nppubimport command (imports published-version operational contents) can specify a file output by the nppubexport command (exports published-version operational contents).

Check the specified file.

# KDCZ10044-E

The access rights group you want to perform an operation for does not exist.

#### Cause

The operation failed because an attempt was made to save, delete, or check an access permission group that had already been deleted.

The specified access permission group might have been deleted by the system administrator.

# Action

Close the window in which the operation was attempted, open the window again, and then check the most recent information about the access permission group.

# KDCZ10045-E

Operational content using the access rights group that you want to delete was found.

## Cause

There is an operational content that is using the access permission group specified for deletion processing.

# Action

Locate the operational content that is using the access permission group, and then bind it to the access permission groups that are not subject to deletion processing.

# KDCZ10046-E

The name of the access rights group that you specified is already being used.

# Cause

The specified access permission group name is already being used.

# Action

Specify an access permission group name that is not in use.

# KDCZ10048-E

The maximum number of Operational Contents that you can add was exceeded.

# Cause

The maximum number of operational contents has been exceeded.

# Action

Delete unneeded operational contents, and then add the operational content again.

If this error occurred while operational contents were being copied, some of the operational contents might have been copied successfully. Check the operational contents that have been copied successfully, delete unneeded operational contents, and then perform the copy operation again.

# KDCZ10050-W

The message ID is invalid.(info:message ID = *message-ID*)

#### Cause

The message ID of the added message consists of fewer than five characters. A message ID must consist of at least five characters.

#### Action

Check and revise the format of the message ID.

# KDCZ10051-E

Failed to read the XML file for the I/O Plugin. (Details: plugin ID = *plugin-ID*, cause = *error-message-of-theexception-that-caused-the-error*)

#### Cause

The import operation on the XML file for I/O plugins failed. The possible cause is as follows:

• There is no property file.

# Action

Check the contents of the XML file for I/O plugins that is contained in the corresponding plugin.

# KDCZ10052-E

Failed to verify the XML file information for the I/O Plugin. (Details: plugin ID = *plugin-ID*, cause = *error-messageof-the-exception-that-caused-the-error*)

## Cause

XML schema verification or creation of the XML file for I/O plugins failed. The possible cause is as follows:

**•** The XML file for I/O plugins does not match the XML schema definition.

## Action

Check the contents of the XML file for I/O plugins that is contained in the corresponding plugin.

# KDCZ10053-E

The required value for the XML file for the I/O Plugin is not specified. (Details: path = *path-in-the-XML-file-for-I/O-plugins*)

# Cause

A mandatory value is missing in the XML file for I/O plugins.

# Action

Check the corresponding path in the XML file for I/O plugins.

# KDCZ10054-E

The size of the value that you specified for the XML file for the I/O Plugin exceeded the valid range. (Details: path = *path-in-the-XML-file-for-I/O-plugins*, value = *value*)

## Cause

A value specified in the XML file for I/O plugins is outside the valid range.

#### Action

Check the corresponding path in the XML file for I/O plugins.

# KDCZ10055-E

The value that you specified for the XML file for the I/O Plugin is overlapping. (Details: path = *path-in-the-XMLfile-for-I/O-plugins*, value = *value*)

#### Cause

A duplicate value is specified in the XML file for I/O plugins.

#### Action

Check the corresponding path in the XML file for I/O plugins.

# KDCZ10056-Q

The specified plugin already exists. Do you want to overwrite it? ( Y or N ) :

#### Cause

An attempt was made to create a plugin that already exists. This message asks whether the existing plugin is to be overwritten.

<sup>3.</sup> Messages from KDCZ10000 to KDCZ19999
#### Action

Check the name of the plugin to be created, and then do one of the following:

- **•** To overwrite the existing plugin: Enter **Y** to continue the processing.
- **•** To not overwrite the plugin: Enter **N** to stop the processing.

### KDCZ10057-I

Plugin creation ended successfully.

#### Cause

Template plugin creation processing terminated normally.

## KDCZ10058-I

Plugin creation will now stop.

#### Cause

Template plugin creation processing was stopped due to duplication.

#### Action

Check the plugin ID of the plugin to be created or delete the directory for the created template plugin, and then perform the template plugin creation processing again.

### KDCZ10059-I

Plugin creation has failed.

#### Cause

Template plugin creation processing terminated abnormally.

#### Action

Take the corrective action indicated for the message that was output before this message.

## KDCZ10060-I

Completed.

#### Cause

The **Done** button was clicked.

### Supplementary information

You can change the contents of this message by specifying the user message properties file

(ucnp\_message\_user.properties). For details, see the section on specifying the user message properties file (ucnp\_message\_user.properties) in the manual *JP1/Navigation Platform Setup and Operations Guide*.

# KDCZ10061-E

The length of the property value is not within the valid range. (Details: property = *property-key*, specified value = *specified-value*, specified length of value = *specified-length-of-value* bytes, valid maximum value= *validmaximum-value* bytes)

A property value in the plugin information property file is too long.

### Action

Check the contents of the plugin information property file for the plugin that is to be created, and then change the value so that it does not exceed the maximum value indicated in *Details* in the message.

## KDCZ10062-E

A property value contains invalid characters. (Details: property = *property-key*, specified value = *specified-value*)

### Cause

A property value in the plugin information property file contains invalid characters.

### Action

Check the contents of the plugin information property file for the plugin that is to be created, and then change to valid characters the value indicated in *Details* in the message.

# KDCZ10063-E

A reserved device name is used. (Details: property = *property-key*)

#### Cause

A Windows reserved device name is used as a plugin information property value that is to be used when a file path is created.

#### Action

Check the contents of the plugin information property file for the plugin that is to be created. Do not use any of the strings CON, AUX, COM*n* (*n*: 1 to 9), LPT*n* (*n*: 1 to 9), PRN, NUL, and CLOCK\$.

## KDCZ10065-E

The total length of package name, plugin ID, and the property value of the class name is not within the range of the valid values. (Details: package name = *package-name*, plugin ID = *plugin-ID*, class name = *class-name*, valid maximum value = *maximum-valid-value* bytes)

#### Cause

The sum of the lengths of the package name, plugin ID, and class name defined in the plugin information property file is too long.

#### Action

Check the contents of the plugin information property file for the plugin that is to be created, and then change the value so that it does not exceed the maximum value indicated following *Details* in the message.

## KDCZ10066-E

The session is invalid. Close the window and try again.

#### Cause

The session has been disabled due to, for example, a timeout.

#### Action

Log out, and then log in again.

<sup>3.</sup> Messages from KDCZ10000 to KDCZ19999

# KDCZ10067-E

The name of the standard access rights cannot be modified.

#### Cause

An attempt was made to rename Standard access permissions.

#### Action

Create a separate access permission group.

### KDCZ10068-E

There is no data to import.

#### Cause

The ZIP file specified in the option of the npimport command contains no information about operational contents or access permission groups.

#### Action

Use the npexport or npaclexport command to check if the specified file was created correctly.

## KDCZ10069-I

Usage: npexport [-c contentsId] [-l listFile] outputFile

#### Cause

There was an error in the specified npexport command. This message shows the correct command syntax.

#### Action

Check the command syntax and, if necessary, revise the command, and then re-execute the command.

#### KDCZ10070-I

Usage: npimport [-d|--delete-force] [-f] [-x] [-o] [-l listFile] inputFile

#### Cause

There was an error in the specified npimport command. This message shows the correct command syntax.

#### Action

Check the command syntax and, if necessary, revise the command, and then re-execute the command.

## KDCZ10071-E

Failed to access the file. (Details: error = *message-of-the-exception-that-occurred*)

#### Cause

The possible causes are as follows:

- **•** The specified list file name contains a reserved device name.
- **•** The specified list file name is invalid because, for example, the specified file cannot be created.
- An attempt was made to execute the npimport, npexport, or npaclexport command, but a file input/ output error occurred.

#### Action

Check the specified list file name. If the list file name is correct, eliminate the cause of the error based on the detailed information. If the problem persists, contact your customer support center.

## KDCZ10072-I

Usage: npcreateplg propertiesFile

## Cause

The possible causes are as follows:

- **•** The property file is not specified.
- **•** The property file cannot be found.
- **•** There is no reference permission for the property file.

#### Action

Check the command syntax or the property file reference permissions, make any necessary revisions, and then reexecute the command.

# KDCZ10073-E

The standard access rights cannot be deleted.

#### Cause

An attempt was made to delete the standard access permissions.

#### Action

Select an access permission group other than the standard access permissions.

## KDCZ10074-E

An invalid value is specified in the XML file for the I/O Plugin. (Details: path = *path-in-the-XML-file-for-I/Oplugins*, value = *value*)

#### Cause

An invalid value is specified in the XML file for I/O plugins.

#### Action

Check and, if necessary, revise the corresponding path in the XML file for I/O plugins.

## KDCZ10075-E

The value you specified for the XML file for the I/O Plugin contains invalid characters. (Details: path = *path-inthe-XML-file-for-I/O-plugins*, value = *value*)

#### Cause

A value specified in the XML file for I/O plugins contains invalid characters.

#### Action

Check and, if necessary, revise the corresponding path in the XML file for I/O plugins.

# KDCZ10076-E

Information of the XML file for the I/O Plugin is invalid. (Details: plugin ID = *plugin-ID*)

#### Cause

An error was found in the information specified in the XML file for I/O plugins.

#### Action

Take the corrective action indicated in **Action** for the message that was output before this message.

## KDCZ10077-E

An invalid path was specified in the plugin information property file.

#### Cause

An invalid path (such as for a reserved device) was specified for the plugin information property file in the template plugin creation command.

#### Action

Specify the correct file path.

# KDCZ10078-E

Command execution has failed. (info: command = *command-name*, args = *argument-specified-for-the-command*)

#### Cause

Execution of an external command resulted in an error.

#### Action

Take the action described below, according to the executed command. If the problem persists, contact your customer support center.

**•** cjimportapp

When resource adapter settings were added to *plugin-folder* \WEB-INF\web.xml, the contents of web.xml might have been invalid. Check the editing performed in web. xml.

**•** cjstartapp

If initialization processing is implemented by using a processing implementation interface during user plugin start (initialization) and termination processing, execution of startEar might result in an error. If this is the case, check the implementation of the initialization processing.

Another possibility is that there is an error in the JSP file created for a custom window plugin by the user. In this case, check the JSP for syntax errors.

## KDCZ10079-E

The entered information cannot be saved because the Operational Content was updated. Select the operation from the menu and enter the information again.

#### Cause

The operational content under execution was updated.

#### Action

The information that is being entered cannot be saved. Select the task from the menu again, and then use the updated operational content to perform the operation.

# KDCZ10080-E

The entered information cannot be saved because the Operational Content was deleted. Log out, log in again, and update the list in the menu.

### Cause

The operational content under execution was deleted.

### Action

The information being entered in the operational content that was deleted cannot be saved.

Log out and then log in again, and then update the list of menus.

# KDCZ10081-E

The entered information cannot be saved because the access rights for the Operational Content were deleted. Log out, log in again, and update the list in the menu.

### Cause

There is no access permission for the operational content under execution.

### Action

Take the following corrective action:

**•** User

Ask the system administrator to change the access permission settings.

Once the access permission settings have been changed, log out, then log in again, and then update the list of menus.

**•** System administrator

Check the access permission settings for any problems.

# KDCZ10082-E

The Suspend/Resume function has been set to Enabled, and the Suspend/Resume Plugin cannot be found.

#### Cause

No Suspend/Resume plugin has been added.

#### Action

Either add a Suspend/Resume plugin or change settings in the user property file (ucnp\_user.properties) to disable Suspend/Resume plugins.

# KDCZ10083-E

Null was specified for the argument. (Details: class name = *FQN-of-the-class*, method name = *method-name*, argument name = *argument-name*)

#### Cause

null was specified in the argument of the serialize()/deserialize() method of the SuspendInfoSerializeUtil utility class.

#### Action

Take the following corrective action:

**•** System administrator

<sup>3.</sup> Messages from KDCZ10000 to KDCZ19999

Contact the user who developed the plugin.

**•** User who developed the plugin

Check the implementation file of the Suspend/Resume plugin, and then make changes so that  $null$  will not be specified in the argument displayed in the detailed information.

# KDCZ10084-E

An invalid suspend information object was specified.

### Cause

An object other than a suspend information object created by Navigation Platform was specified in the serialize() method of the SuspendInfoSerializeUtil utility class.

## Action

Take the following corrective action:

- **•** System administrator Contact the user who developed the plugin.
- **•** User who developed the plugin

Check the implementation file of the Suspend/Resume plugin, and then specify the suspend information object passed to the suspendInfo argument of the ISuspendActionController.save() method in the argument of the SuspendInfoSerializeUtil.serialize() method.

# KDCZ10085-E

An error occurred while writing the suspend information. (Details: error = *detailed-message-of-the-exception-thatoccurred-at-writing*)

## Cause

An error occurred while executing the serialize() method of the SuspendInfoSerializeUtil utility class.

## Action

Eliminate the cause of the error based on the detailed information.

If the problem persists, contact your customer support center.

# KDCZ10086-E

The restored suspend information object is invalid.

# Cause

The suspend information restored by the deserialize() method of the SuspendInfoSerializeUtil utility class is not suspend information created by Navigation Platform.

Another possibility is that the suspend information returned by the load() method of the

ISuspendActionController interface is not suspend information created by Navigation Platform.

## Action

Take the following corrective action:

- **•** System administrator
	- Contact the user who developed the plugin.
- **•** User who developed the plugin

Check the implementation file of the Suspend/Resume plugin, and then check if the input stream passed to the in argument of the deserialize() method of the SuspendInfoSerializeUtil utility class is for restoring the suspend information object.

In addition, check if the load() method of the ISuspendActionController interface returned suspend information that had not been restored by the deserialize() method.

# KDCZ10087-E

The list file that you specified already exists. Delete the file or specify another file. (Details: file path = *absolutepath-of-the-specified-list-file*)

### Cause

The specified list file already exists.

The list file cannot be overwritten.

### Action

Take one of the following actions:

- **•** Delete the file on the specified path.
- **•** Rename the file on the specified path.
- **•** Specify another list file path.

# KDCZ10088-E

The name of the list file that you specified contains the reserved device name. (Details: file path = *absolute-pathof-the-specified-list-file*)

### Cause

The specified path contains a reserved device name.

#### Action

Specify a path that does not contain a reserved device name.

## KDCZ10089-E

The specified list file could not be created. Verify that the destination folder exists and that you have the access rights. (Details: file path = *absolute-path-of-the-specified-list-file*)

#### Cause

The folder does not exist at the output destination or there is no access permission.

# Action

Check if the folder exists at the output destination.

Check the access permission for the folder at the output destination.

# KDCZ10090-I

*command-name argument-information*

# Cause

The command executed.

<sup>3.</sup> Messages from KDCZ10000 to KDCZ19999

# KDCZ10091-E

An error occurred while creating the list file. (Details: file path = *absolute-path-of-the-specified-list-file*, error = *message-of-the-occurred-error*)

### Cause

An error occurred during file input/output processing.

### Action

Take the corrective action based on the error cause indicated in the detailed information. If the problem persists, contact your customer support center.

# KDCZ10092-E

Unnecessary properties were defined. (Details: property = *name-of-the-property-that-is-unnecessary-to-bespecified*)

### Cause

An unneeded property is specified in the plugin information property file.

## Action

Reference the plugin information property file and take the following corrective action:

- When an I/O plugin (TYPE IO) was specified as the plugin type (userplugin.type) Delete the plugin information property userplugin.server.controller.suspend.
- When a Suspend/Resume plugin (TYPE SUSPEND) was specified as the plugin type (userplugin.type) Delete the plugin information properties userplugin.server.controller.ioaction and userplugin.server.controller.ioaction.type.
- When a custom window plugin (TYPE WINDOW) was specified as the plugin type (userplugin.type) Delete the plugin information properties userplugin.server.controller.ioaction, userplugin.server.controller.ioaction.type, and userplugin.server.controller.suspend.

# KDCZ10093-E

An error occurred while reading the suspend information. (Details: error = *detailed-message-of-the-exception-thatoccurred-at-reading*)

#### Cause

An error occurred while the deserialize() method of the SuspendInfoSerializeUtil utility class was executing.

#### Action

Eliminate the cause of the error based on the detailed information.

If the problem persists, contact your customer support center.

# KDCZ10094-E

*message-of-UCNPPluginException-thrown-from-each-method-of-the-Suspend/Resume-action-controller-by-theuser*

A user exception was received from the Suspend/Resume plugin.

### Action

Take the corrective action indicated in the message.

## KDCZ10095-W

Failed to delete a temporary file. (Details: file path = *absolute-path-of-the-temporary-file-that-failed-to-be-deleted*)

### Cause

The temporary file cannot be deleted.

### Action

Delete the file indicated in the detailed information in the message.

## KDCZ10096-W

Failed to delete a temporary directory. (Details: directory path = *absolute-path-of-the-temporary-directory-thatfailed-to-be-deleted*)

### Cause

The temporary directory cannot be deleted.

### Action

Delete the directory indicated in the detailed information in the message.

# KDCZ10097-W

Null was returned in the reading processing of the suspend information object.

#### Cause

The load() method of the ISuspendActionController interface returned null.

## Action

The problem described below occurred. Contact the user who developed the plugin, and then take the appropriate corrective action.

The Suspend/Resume Plugin returned true by the contains method, but the load method returned null. If the contains method has returned true, make sure that the suspended information is returned or an exception is thrown.

## KDCZ10098-I

Now checking plugin version. If this task is failed, the system version and the plugin SDK's version used to create your plugin are not match. Please migrate or re-create your plugin.

#### Cause

A plugin version check is beginning.

#### Action

If no error has occurred after this message was output, ignore this message.

<sup>3.</sup> Messages from KDCZ10000 to KDCZ19999

If the error Target checkversion does not exist has occurred, the pluginSDK version used for creating the plugin differs from the system version. Perform an appropriate upgrade installation or re-create the plugin based on the descriptions in the manual *JP1/Navigation Platform Setup and Operations Guide*.

# KDCZ10099-E

Version mismatch occurred. The system version and the plugin SDK version used to create your plugin are not match. Please migrate or re-create your plugin. (pluginID=*plugin-ID-of-the-plugin-where-the-version-mismatchoccurred*)

### Cause

The pluginSDK version used for creating the plugin differs from the system version.

### Action

Perform an appropriate upgrade installation or re-create the plugin based on the descriptions in the manual *JP1/ Navigation Platform Setup and Operations Guide*.

# KDCZ10100-E

There is an error in the format. If you want to use quotation marks (") in an element name, specify two quotation marks successively to escape, and then enclose the element itself with quotation marks. (line number = *line-number*)

#### Cause

There is an error in the CSV file format.

#### Action

If an element name contains a double quotation mark ("), specify two double quotation marks in succession and enclose the entire element name in double quotation marks.

# KDCZ10101-E

There is an error in the format. If you specify a quotation at the beginning of an element name, you must also specify a quotation at the end. (line number = *line-number*)

#### Cause

There is an error in the CSV file format. A double quotation mark (") is specified only at the beginning of the element name.

#### Action

If you specified a double quotation mark (") at the beginning of the element name, also specify a double quotation mark at the end of the element name.

## KDCZ10121-W

Failed to close the file. (cause = *cause-of-the-error*)

#### Cause

An input/output error occurred during file close processing. For details about the cause of the error, see the message for the IOException that is displayed following Cause in this message.

## KDCZ10123-E

The Operational Content is being imported. Wait a while and then try again.

An attempt was made to create, copy, or rename an operational content while import processing by the import command was underway.

#### Action

If the import command is running, perform the intended operation after the current processing is finished. If the import command cannot be executed, contact your customer support center.

# KDCZ10125-E

The name of the Operational Content in same Content group is overlapping within the file to be imported. (group = *overlapped-Operational-Content- group names*, name = *overlapped-Operational-Content-name*).

#### Cause

An attempt to import a file to an environment that does not allow duplicate operational content names has failed because the file to be imported contained an operational content with a duplicated name within the same group.

#### Action

Take one of the following corrective actions, and then perform the import operation again:

- Perform the export operation again with operational contents that do not include the operational content with the duplicated name.
- **•** Rename the operational content with the duplicated name.

### KDCZ10126-E

If the specified file is imported, the name of the Operational Content in same Content group within the server will overlap. (group = *overlapped-Operational-Content- group names*, name = *overlapped-Operational-Contentname*).

#### Cause

If the specified file is imported, there will be a duplication of operational contents on the server within the same group.

#### Action

Take one of the following corrective actions, and then perform the import operation again:

- **•** Perform the export operation again with operational contents that do not include the operational content with the duplicate name.
- **•** Rename the operational content with the duplicated name.

#### KDCZ10127-E

The Operational Content name that you specified is already being used in same Content group. Specify another name. (group = *overlapped-Operational-Content- group names*, name = *overlapped-Operational-Content-name*)

#### Cause

An operational content with the specified name already exists within the same group.

#### Action

Check and, if necessary, revise the settings so that all operational content names are unique within the same group.

# KDCZ10130-I

No Operational Content was updated because there was no data to be updated.

#### Cause

There is no operational content version that satisfies the specified conditions.

# KDCZ10137-E

An error occurred in the import command. Remove the cause of the error, specify the *option-specified-at-reexecution-of-the-command* option, and then execute the import command again.

### Cause

An error occurred when only a portion of the import processing had been performed.

Action

Eliminate the cause of the error, specify the option displayed in this message, and then re-execute the npimport command (imports operational contents).

The option displayed in the message depends on the options that were specified when the npimport command was executed:

- The -d option is displayed in the message when only the -d option was specified or when the -d and -f options were both specified.
- The  $-f$  option is displayed in the message when only the  $-f$  option was specified or when neither the  $-d$ option nor the  $-f$  option was specified.

# KDCZ10138-E

An inconsistency error in the property value occurred.(*name-of-property-1-in-which-the-consistency-erroroccurred* = *value-of-property-1*, *name-of-property-2-in-which-the-consistency-error-occurred* = *value-ofproperty-2*)

## Cause

Consistency errors occurred in property values.

## Action

Check and, if necessary, revise the settings in the user property file (ucnp\_user.properties), and then shut down and restart the system.

# KDCZ10139-E

The target Operational Content does not exist. (Operational Content name = *Operational-Content-name*)

#### Cause

The target operational content has already been deleted.

### Action

Check with other content editors, content creators (when  $IP1/B$ ase is used for user authentication), or the system administrator as to whether the operational content exists.

# KDCZ10140-E

The Operational Content URL is incorrect.

The URL of the operational content is invalid.

## Action

Check the URL of the operational content.

# KDCZ10141-E

The specified file does not exist. (file path = *absolute-path-of-the-file*)

## Cause

The file does not exist on the path specified in the  $-i$  option of the export command or does not have the file reference permission.

## Action

- **•** Check that the correct path is specified.
- **•** Check if the path has reference permissions for the file.

# KDCZ10142-E

An empty file was specified. (file path = *absolute-path-of-the-file*)

### Cause

The file on the path specified in the  $-i$  option of the export command is empty.

## Action

- **•** Check that the correct path is specified.
- **•** Check that file information is specified.

# KDCZ10143-W

There is no Operational Content corresponding to some of the Operational Content IDs described in the specified file. (line number = *line-number-resulting-in-the-error*)

## Cause

The possible causes are as follows:

- Some operational content IDs in the file that was specified in the -i option of the npexport or nppubexport command are invalid.
- **•** The operational content ID of an operational content that has already been deleted was specified.

Action

Open the file specified in the -i option of the npexport or nppubexport command. Check the operational content ID on the line displayed in the message, and then correct the operational content ID or delete the corresponding line.

After you have corrected the file, re-execute the npexport or nppubexport command.

# KDCZ10144-E

There is no Operational Content corresponding to any of the Operational Content IDs described in the specified file. (file path = *absolute-path-of-the-file*)

The possible causes are as follows:

- There is an error in the operational content IDs in the file that was specified in the  $-i$  option of the npexport or nppubexport command.
- The operational content ID of an operational content that has already been deleted was specified.

### Action

Open the file specified in the  $-i$  option of the npexport or nppubexport command, and then correct the operational content ID.

After you have corrected the file, re-execute the npexport or nppubexport command.

# KDCZ10145-W

There is no access rights group corresponding to some of the access rights group names described in the specified file. (line number *line-number-resulting-in-the-error*)

### Cause

The possible causes are as follows:

- Some access permission group names in the file that was specified in the  $-i$  option of the npaclexport command are invalid.
- **•** The access permission group name of an access permission group that has already been deleted was specified.

Action

Open the file specified in the -i option of the npaclexport command. Check the access permission group name on the line displayed in the message, and then correct the access permission group name or delete the corresponding line.

After you have corrected the file, re-execute the npaclexport command.

# KDCZ10146-E

There is no access rights group corresponding to any of the access rights group names described in the specified file. (file path = *absolute-path-of-the-file*)

## Cause

The possible causes are as follows:

- There is an error in the access permission group names in the file that was specified in the  $-i$  option of the npaclexport command.
- **•** The access permission group name of an access permission group that has already been deleted was specified.

## Action

Open the file specified in the  $-i$  option of the npaclexport command, and then correct the access permission group name.

After you have corrected the file, re-execute the npaclexport command.

# KDCZ10147-E

There is an error in the contents of the specified file. Control characters (such as tabs) cannot be used. (line number *line-number-resulting-in-the-error*)

The file specified in the -i option of the npexport or npaclexport command might contain control characters (such as tab characters).

#### Action

Delete all control characters.

# KDCZ10148-I

Usage: npexport [-c contentsId|-i inputFile] [-x] [-l listFile] outputFile

### Cause

The command syntax is invalid.

### Action

Check and revise the command syntax, and then re-execute the command.

# KDCZ10149-I

Usage: npaclexport [-i inputFile] [-l listFile] outputFile

#### Cause

The command syntax is invalid.

### Action

Check and revise the command syntax, and then re-execute the command.

# KDCZ10150-E

If you are using JP1 authentication, you cannot execute this command.

#### Cause

The npaclexport command was executed in an environment that uses JP1/Base for authentication.

#### Action

The npaclexport command cannot be used in an environment that uses JP1/Base for authentication.

## KDCZ10151-I

The mapping list is not output because the Operational Content does not contain any Plugin Part.

#### Cause

The operational content contains no plugin part, but the **Mapping List** button was clicked.

## KDCZ10152-E

The value specified for the XML file for the I/O Plugin is not within the valid range. (path = *path-in-the-XML-filefor-I/O-plugins*, value = *value*, specifiable range = *specifiable-range*)

#### #

If there are multiple ranges that can be specified, all the ranges are output separated by a comma.

<sup>3.</sup> Messages from KDCZ10000 to KDCZ19999

The value specified in the XML file for I/O plugins falls outside the valid range of values.

### Action

Check and, if necessary, revise the corresponding path in the XML file for I/O plugins.

# KDCZ10153-I

No JP1 resource group has been set for the selected content. (Operational Content name = *Operational-Contentname*)

### Cause

The content editor clicked the **Resource Settings** menu while a JP1 resource group was not set for the selected content.

If multiple operational contents are selected, the name of the first operational content is displayed, and ... is added to the end.

# KDCZ10154-I

Usage: nppubpexport [-c contentsId|-i inputFile] [-x] [-l listFile] outputFile

### Cause

The command syntax is invalid.

### Action

Check and revise the command syntax, and then re-execute the command.

# KDCZ10155-I

Usage: nppubimport [-d | --delete-force] [-f] [-x] [-o] [-l listFile] inputFile

#### Cause

The command syntax is invalid.

#### Action

Check and revise the command syntax, and then re-execute the command.

# KDCZ10156-Q

All Operational Contents are to be deleted before the import operation starts. All access permission settings are to be deleted if using access permission group. Do you want to continue? (Y/N)

## Cause

A command was executed with an option to delete existing data. This message confirms whether the user wishes to proceed.

## Action

To proceed, enter Y or y. To cancel the process, enter N or n.

# KDCZ10205-E

An error occurred in the conversion process of the input parameter of the HTML part.

<sup>3.</sup> Messages from KDCZ10000 to KDCZ19999

An attempt might have been made to convert data that is not an input parameter of the HTML part.

If an API that converts encoding character strings entered from an HTML part attempts to convert data other than the HTML part's input parameters, an error results.

### Action

Check if an attempt was made to convert data that is not an input parameter of the HTML part.

# KDCZ10206-E

The total number of characters of the specified search keywords exceeds the maximum. (maximum number of characters = *maximum-number-of-specifiable-characters-for-search-keywords*, total number of characters of the specified search keywords = *total-number-of-characters-of-the-specified-search-keywords*)

### Cause

The number of characters in all the specified search term exceeds the maximum.

### Action

Check and, if necessary, revise the entered search term.

### *Note*

Because this message is usually output when the user has entered an invalid value, no logs are output.

# KDCZ10207-E

Control characters (such as tabs) cannot be used in search keywords.

#### Cause

The setting for a specified search term is invalid. The possible cause is as follows:

• The setting contains control characters (characters represented by the ASCII codes 0x00 to 0x1F and 0x7F).

#### Action

Check and, if necessary, revise the entered search term.

## *Note*

Because this message is usually output when the user has entered an invalid value, no logs are output.

# KDCZ10208-E

Quotation marks (") for the search keywords are used incorrectly. A quotation mark (") is a special character using for searching spaces and can only be used for enclosing an element within the search keyword. (search keyword = *specified-search-keyword*)

#### Cause

There is an incorrect use of double quotation marks (") in the search term. The double quotation mark is a special character that can be used only to enclose elements of a search term for purposes such as to search for elements that include a space.

#### Action

Specify the search term correctly.

The following shows examples of using double quotation marks (") in search terms:

- **•** Examples that do not result in an error
	- " ", "Navigation" "Platform"

#### **•** Examples that result in an error

", "", "Navigation, Navigation", Navi"gation, "Navi""gation", Na"vigati"on

### *Note*

Because this message is usually output when the user has entered an invalid value, no logs are output.

# KDCZ10209-E

The number of elements in the search keyword exceeds the maximum. If you want to search a string containing spaces, you can enclose the string with quotation marks (") to make it an element. (maximum number of elements = *maximum-number-of-elements-in-the-search-keyword*, total number of specified elements = *total-number-ofspecified-elements*, search keyword = *specified-search-keyword*)

### Cause

The number of elements in the search term exceeds the maximum.

### Action

Reduce the number of elements in the search term.

If you search for a character string that contains a space, you can reduce the number of elements by enclosing the entire character string in double quotation marks (") because that character string is recognized as constituting only one element.

### *Note*

Because this message is usually output when the user has entered an invalid value, no logs are output.

## KDCZ10210-I

The command to update the data to be searched finished successfully. (Details: number of added data = *numberof-added-data-items-to-be-searched*, number of updated data = *number-of-updated-data-items-to-be-searched*, number of deleted data = *number-of-deleted-data-items-to-be-searched*)

#### Cause

The npupdatesearchdata command (updates search data) terminated normally.

# KDCZ10212-E

The command cannot be executed because you do not have administrator privileges.

#### Cause

An attempt was made to execute the command as a user who does not have Windows administrator permissions.

#### Action

Execute the command as a user with Windows administrator permissions.

# *Note*

This message is not output to a trace file because it is output before trace initialization is performed during command execution.

# KDCZ10213-E

The command "npstop" or "npupdatesearchdata" is executing, or the automatic start service is updating the data used for searches.

The npstop or npupdatesearchdata command is executing. If no command is executing, the automatic start service is updating the search data.

#### Action

If you executed the npupdatesearchdata command, there is no need to re-execute the command because the automatic start service is already updating the search data. However, if you executed the npupdatesearchdata command with the -r option specified, wait a moment, and then re-execute the command.

If you executed the npstop command, wait a moment, and then re-execute the command.

### *Note*

This message is not output to a trace file because it is output before trace initialization is performed during command execution.

## KDCZ10214-E

The Operational Content Search function is invalid. The operation command for the Operational Content Search function is only available when the Operational Content Search function is valid.

#### Cause

The operational content search function is disabled.

### Action

Take the following corrective action:

- **•** Specify true in the ucnp.base.server.search.enable property in the user property file (ucnp\_user.properties) to enable the operational content search function.
- **•** Check that the operational content search function has been set up.

## KDCZ10215-I

Usage: npupdatesearchdata [-r]

#### Cause

There was an error in the specified npupdatesearchdata command. This message shows the correct command syntax.

#### Action

Correct the command, and then re-execute it.

## KDCZ10217-E

Failed to load the JDBC driver. Specify the path of pdjdbc2.jar in the UCNP\_SEARCH\_LIB environmental variable.

#### Cause

The JDBC driver could not be loaded because there was no path to  $p$ djdbc2.jar in the UCNP\_SEARCH\_LIB environment variable.

#### Action

Contact your customer support center.

# KDCZ10218-E

Failed to connect to the database. (Details: SQL error code = *error-code-of-SQLException-that-caused-thefailure*, SQLState = *SQLState-of-SQLException-that-caused-the-failure*, SQL message = *message-of-SQLException-that-caused-the-failure*)

### Cause

Connection to the database failed.

## Action

If the KFPA11932-E message is displayed as detailed information, the maximum number of concurrent connections to the database server might be insufficient. Check and, if necessary, revise the maximum number of concurrent connections to the database server that has been set.

If other information than the KFPA11932-E message is displayed as detailed information, check the database environment for any problem based on the displayed information.

If the problem persists, contact your customer support center.

# KDCZ10219-E

Failed to obtain the data to be searched. (Details: SQL error code = *error-code-of-SQLException-that-caused-thefailure*, SQLState = *SQLState-of-SQLException-that-caused-the-failure*, SQL message = *message-of-SQLException-that-caused-the-failure*)

### Cause

Acquisition of search data failed.

### Action

Check the database environment for any problem based on the detailed information that is displayed.

If the SQL message KFPA11920-E is displayed as detailed information, the RD area for the search function is in shutdown status. If this is the case, release the RD area from shutdown status by following the steps below, and then re-execute the command.

1. Execute the following command:

*Navigation-Platform-installation-directory*\setup\bin\npsetlocalenv

2. Execute the following command to release the RD area from shutdown status:

pdrels-r SD01, SD\_CONIDX01, SD\_XMLIDX01

If the problem persists, contact your customer support center.

## KDCZ10220-E

Failed to update the data to be searched. (Details: SQL error code = *error-code-of-SQLException-that-caused-thefailure*, SQLState = *SQLState-of-SQLException-that-caused-the-failure*, SQL message = *message -of-SQLException-that-caused-the-failure*)

#### Cause

Search data update processing failed.

## Action

Check the database environment for any problem based on the detailed information that is displayed. If the problem persists, contact your customer support center.

# KDCZ10221-W

The data to be searched for the Operational Content could not be updated because the Operational Content was deleted or modified to "secret" while updating the data to be searched. Wait until the Operational Content is completely deleted or modified to "secret," and then execute the command again. (Operational Content ID = *IDof-the-Operational-Content-for-which-the-data-to-be-searched-failed-to-be-updated*)

#### Cause

Search data for the corresponding operational content could not be updated.

Action

Re-execute the command after editing of the operational content is finished in the Operational Content Editing window or after import command processing is completed.

If the search data update command is set to be executed automatically, there is no need to take any corrective action because the search data will be updated the next time the command executes.

### KDCZ10223-E

Failed to load the XML conversion library. Specify the path of XMLConverter.jar in the UCNP\_SEARCH\_LIB environmental variable.

#### Cause

The XML conversion library could not be loaded because no path to XMLConverter.jar was specified in the UCNP SEARCH LIB environment variable.

#### Action

Contact your customer support center.

### KDCZ10234-E

Deletion of a file or folder failed. (file name or folder name = *name-of-the-file-or-folder-that-failed-to-be-deleted*)

#### Cause

The possible causes are as follows:

- **•** The file or folder to be deleted does not exist.
- **•** The file or folder to be deleted is being used by another process.

#### Action

Refresh the File Management/Registration window to determine whether the file to be deleted exists. Based on that result, take the following corrective action:

- **•** If the file or folder to be deleted does not exist There is no problem.
- **•** If the file or folder to be deleted exists

The file or folder to be deleted might be in use by another process, such as the Web server's command prompt. Perform the deletion processing again after the other process finishes using the file or folder.

## KDCZ10237-E

The size of the file to be uploaded is too large. (maximum file size = *value-of-ucnp.base.server.fileupload.max.size* MB)

The size of the file to be uploaded exceeds the maximum.

### Action

Reduce the size of the file to be uploaded so that it does not exceed the maximum.

# KDCZ10238-E

Failed to upload a file. There is a server or network problem. Contact the system administrator, and remove the cause of the problem.

### Cause

The possible causes are as follows:

- **•** There is no write permission for the target folder.
- **•** The target folder does not exist.
- **•** An input/output error occurred during uploading.
- **•** A communication error occurred during uploading.
- **•** Creation of a temporary folder failed.

### Action

Take the following corrective action, as appropriate:

**•** Check the write permission for the target folder.

The target folder is *static-file-storage-folder*\*folder-being-displayed-in-the-File Management/Registrationwindow*. If no folder is being displayed in the File Management/Registration window), the target folder is *staticfile-storage-folder*.

The static file storage folder is *Navigation-Platform-installation-directory* \PP\uCPSB\httpsd\htdocs \ucnpuserstaticfiles.

- **•** Check that the target folder exists.
- **•** Check if the target folder to which the file is to be uploaded has reached its maximum capacity.
- **•** Check if there is a problem in the network.
- If the KDCZ10240-W message is also output, perform the processing again.

Eliminate the cause of the error, and then upload the file again. If the problem persists, contact your customer support center.

## KDCZ10240-W

Failed to create a temporary file.

#### Cause

Creation of a temporary folder failed.

#### Action

Eliminate the cause of the error based on the message that was output together with this message.

## KDCZ10243-E

The specified file cannot be uploaded because the file does not exist or is empty.

The possible causes are as follows:

- **•** The file to be uploaded is empty.
- **•** The file to be uploaded does not exist.

### Action

Check and, if necessary, revise the specified file.

# KDCZ10244-E

A file or folder with the same name exists.

### Cause

A file or folder with the same name already exists.

### Action

Check and, if necessary, revise the entered file name or folder name.

# KDCZ10245-E

The File Management/Registration window cannot be displayed.

#### Cause

The possible causes are as follows:

- **•** The size of the file to be uploaded exceeds the maximum.
- The window cannot be displayed because the user does not have the permission to use the File Management/ Registration window.

#### Action

If the size of the file to be uploaded exceeds the maximum, check file's size. Otherwise, contact the system administrator.

# KDCZ10246-E

Failed to initialize the static file upload. The setting value of the access rights is invalid.

#### Cause

J2EE server settings might be invalid.

#### Action

Contact your customer support center.

# KDCZ10250-W

An error occurred while logging out of JP1 authentication. The processing will continue. (user ID = *user-ID*)

#### Cause

An error occurred during logout processing.

#### Action

Contact the system administrator to check the following:

**•** Whether the authentication server is running

3. Messages from KDCZ10000 to KDCZ19999

**•** If there is a problem in the network

## KDCZ10251-E

The specified access rights group does not exist. (access rights group name = *access-rights-group-names*)

#

If there are multiple nonexistent access permission groups, all such access permission groups are displayed separated by a comma.

#### Cause

The operation failed because an attempt was made to set in the operational content an access permission group that has already been deleted.

### Action

Contact the system administrator.

# KDCZ10252-E

You do not have the Content Manager privileges. (access rights group name = *access-rights-group-names*)

### #

If there are multiple access permission groups with no permissions, all such access permission groups are displayed separated by a comma.

#### Cause

The content manager no longer has permissions because the system administrator changed the definition of the access permission group. An access permission group cannot be set for the operational content to be added or copied because the content manager does not have permission.

#### Action

Check the definition of the access permission group with the system administrator.

# KDCZ10253-E

You do not have Content Manager privileges for the target Operational Content. (Operational Content name = *Operational-Content-name*)

#### Cause

The content manager no longer has permissions for the target operational content because one of the items listed below was changed by another user. Access permission groups cannot be set because the content manager does not have permission.

- **•** Access permission group that has been set for the target operational content
- Definition of the access permission group that has been set for the target operational content

#### Action

Contact the system administrator.

## KDCZ10254-E

Specify an access rights group that has Content Manager privileges.

The operator does not have content manager permissions in all the specified access permission groups.

### Action

Check the definitions of the access permission groups, and then specify an access permission group with the content manager permissions.

## KDCZ10255-E

You do not have the required privileges. This command cannot be executed.

### Cause

There are no content manager permissions.

### Action

Open with the content manager's ID.

# KDCZ10256-E

The source Operational Content to be replicated does not exist. (Operational Content name = *Operational-Contentname*)

### Cause

The source operational content has already been deleted.

### Action

Contact the system administrator.

# KDCZ10257-E

You do not have the required privileges to edit the source Operational Content to be replicated. (Operational Content name = *Operational-Content-name*)

#### Cause

There is no permission to edit the source operational content. The definitions and settings of the access permission group were changed by another user after the Operational Content Editing window was displayed.

### Action

Contact the system administrator.

# KDCZ10260-W

Some association information could not be read. (file path = *path-of-the-association-file*, line number = *linenumber-resulting-in-the-association-file-import-error*)

#### Cause

There is an error in the association information settings.

#### Action

Reference the line number resulting in the association file import error, and then check and, if necessary, revise the settings.

# KDCZ10261-E

No Operational Content is associated with JP1 event information. (event ID = *JP1-event-ID*, source event server name = *source-event-server-name*, product name = *product-name*, message = *message*)

### Cause

There is no operational content associated with the JP1 event information.

### Action

Take the following corrective action:

- **•** Content user, content editor, content creator (when JP1/Base is used for user authentication), or content manager Contact the system administrator.
- **•** System administrator Associate the JP1 event information with an operational content, and then restart the J2EE server.

# KDCZ10263-E

Failed to modify the JP1 event action status. (error code = *return-value-of-the-command*)

#### Cause

Execution of the jcochstat JP1/IM-M command failed.

## Action

Check the error code and take the corrective action indicated below.

Error code 2 to 7 or 255

Take the appropriate corrective action based on the descriptions in the manual *JP1/Integrated Management - Manager Command and Definition File Reference* or the manual *JP1/Integrated Management 2 - Manager Command and Definition File Reference*.

#### Error code 211

Check the appropriate message output to the log files listed below. See the manual *JP1/Base Messages*, and then eliminate the cause of the error according to the corrective action given for the message that was output to the log file.

**•** Logs of the Navigation Platform host

*system-drive*\Program Files\Hitachi\HNTRLib2\spool\hntr2*N*.log

(*N*: number of files, expressed as an integer from 1 to 4)

**•** Logs of the JP1/IM-M host

*system-drive*\Program Files\Hitachi\HNTRLib2\spool\hntr2*N*.log

(*N*: number of files, expressed as an integer from 1 to 4)

## Error code 200 to 210 or 212 to 214

Check the message output to the log files listed below. See the manual *JP1/Base Messages*, and then eliminate the cause of the error according to the corrective action given for the message that was output to the log file.

- **•** Logs of the Navigation Platform host *system-drive*\Program Files\Hitachi\HNTRLib2\spool\hntr2*N*.log (*N*: number of files, expressed as an integer from 1 to 4)
- **•** Logs of the JP1/IM-M host *system-drive*\Program Files\Hitachi\HNTRLib2\spool\hntr2*N*.log (*N*: number of files, expressed as an integer from 1 to 4)

## **•** Windows event log

### Error code NP001

Check if JP1/Base is set to perform authentication.

### Error code NP002

Open Navigation Platform from the source JP1 product, and then re-execute the command.

#### Error code NP003

Contact your customer support center.

### Error code NP004

Command execution timed out. Contact your customer support center.

# KDCZ10264-E

Execution of the JP1/Automatic Operation service failed. (error code = *error-code*)

### Cause

Execution of the JP1/AO service failed.

### Action

Check the error code and take the corrective action indicated below. If the problem persists, contact your customer support center.

### Error code NP001

Check if JP1/Base is set to perform authentication.

### Error code NP005

There is no JP1/AO service. Settings for the Automatic Operation Service Execution plugin or for the JP1/AO service are invalid. Check and, if necessary, revise the settings.

## Error code NP006

A property used by the JP1/AO service might be specified incorrectly.

Check and, if necessary, revise the settings for the properties used by the JP1/AO service.

If this does not resolve the problem, contact your customer support center.

# Error code NP008

The JP1/AO service is disabled. Enable the service and perform the operation again.

## Error code 401

The user does not have the login permission for JP1/AO. Check and, if necessary, revise the user's login permission.

### Error code 403

The status of the JP1/AO is invalid, or you do not have the correct permission to run the JP1/AO service. Review the status of the JP1/AO service and the permissions of the user.

## Error code 404

The JP1/AO permission is invalid or the service does not exist. Make sure that the permission has been granted and that the service exists.

#### Error code 412

The JP1/AO server is starting. Wait a moment, and then perform the processing again.

#### Error code 500

A server processing error occurred in JP1/AO. Contact your customer support center.

# KDCZ10265-E

Review the entry of the Guide Part with error highlighting. Invalid characters are specified.

### Cause

The setting that was entered is invalid.

• The setting contains control characters (characters represented by the ASCII codes 0x00 to 0x1F and 0x7F to  $0 \times 9F$ )

#### Action

Check and, if necessary, revise the guide part where the error is highlighted. If the problem persists, contact the content manager.

## KDCZ10266-W

The URL of JP1/Automatic Operation was created with the default value because the number of bytes of your entry exceeded the maximum. (maximum = 1024, number of bytes = *number-of-bytes-of-the-entered-value*)

### Cause

The information entered exceeds the maximum length in bytes.

### Action

The properties of the JP1/AO window that is opened from the output URL are set to the default values. Check and, if necessary, revise the values.

# KDCZ10267-E

The system stopped executing the JP1/Automatic Operation service because the task name contained an invalid character.

#### Cause

The setting that was entered is invalid.

• The setting contains control characters (characters represented by the ASCII codes 0x00 to 0x1F and 0x7F to  $0 \times 9F$ )

#### Action

Check and, if necessary, revise the guide part where the error is highlighted.

If the problem persists, contact the content manager.

# KDCZ10268-E

The system stopped executing the JP1/Automatic Operation service because the task description contained an invalid character.

#### Cause

The setting that was entered is invalid.

• The setting contains control characters (characters represented by the ASCII codes 0x00 to 0x1F and 0x7F to  $0 \times 9F$ )

## Action

Check and, if necessary, revise the guide part where the error is highlighted.

If the problem persists, contact the content manager.

<sup>3.</sup> Messages from KDCZ10000 to KDCZ19999

# KDCZ10269-E

The JP1 authentication information is invalid. Close the window, and then open the window from the link source.

### Cause

The possible causes are as follows:

- **•** The user authentication range differs from that of the source JP1 product.
- **•** The JP1 authentication information is disabled.

#### Action

Use the **Close** button to close the Navigation Platform window, and then open the Navigation Platform window from the source JP1 product.

If the problem persists, contact the system administrator to review the settings for the user authentication range.

# KDCZ10271-E

The JP1 event action status registered in the event DB on the agent host cannot be changed. The action status must be changed with JP1/Integrated Management - Manager.

#### Cause

An attempt was made to start Navigation Platform from an agent host and then change the JP1 event handling status.

### Action

Take corrective action based on the descriptions in the manual *JP1/Integrated Management - Manager Administration Guide* or the manual *JP1/Integrated Management 2 - Manager Administration Guide*.

# KDCZ10272-E

Review the entry of the Guide Part with error highlighting. The value cannot be omitted.

#### Cause

The value that was entered is invalid.

#### Action

Check and, if necessary, revise the guide part where the error is highlighted.

If the problem persists, contact the content manager.

## KDCZ10273-E

The JP1 authentication information is invalid. Close the window, log in again from the link source, and then open the window from the link source.

#### Cause

The possible causes are as follows:

- **•** The user authentication range differs from that of the source JP1 product.
- **•** The JP1 authentication information is disabled.

#### Action

Use the **Close** button to close the Navigation Platform window, log in again with the source JP1 product, and then open the Navigation Platform window.

If the problem persists, contact the system administrator to review the settings for the user authentication range.

# KDCZ10274-E

JP1/Automatic Operation service execution was aborted because an empty character was set in the Guide Part with error highlighting.

### Cause

The value that was entered is invalid.

## Action

Check and, if necessary, revise the guide part where the error is highlighted.

If the problem persists, contact the content manager.

# KDCZ10275-E

The system stopped executing the JP1/Automatic Operation service because the Guide Part (highlighted as an error) contains an invalid character.

### Cause

The setting that was entered is invalid.

• The setting contains control characters (characters represented by the ASCII codes  $0 \times 00$  to  $0 \times 08$ ,  $0 \times 0B$  to 0x0C, 0x0E to 0x1F, and 0x7F to 0x9F)

### Action

Check and, if necessary, revise the guide part where the error is highlighted.

If the problem persists, contact the content manager.

# KDCZ10280-E

Review the entry of the Guide Part with error highlighting. The number of bytes of the entry exceeds the maximum. (maximum = 1024 - (5 + *number-of-bytes-of-the-property-key*), number of bytes = *number-of-bytes-of-the-enteredvalue*)

#### Cause

The information entered exceeds the maximum length in bytes.

## Action

Check and, if necessary, revise the guide part where the error is highlighted.

If the problem persists, contact the content manager.

## KDCZ10281-E

Failed to acquire the task information of JP1/Automatic Operation. (error code = *error-code*)

# Cause

Acquisition of JP1/AO task information failed.

# Action

Error code NP001

Check if JP1/Base is set to perform authentication.

Error code NP006

Contact your customer support center.

<sup>3.</sup> Messages from KDCZ10000 to KDCZ19999

Error code NP007

**•** Content user

Contact the content manager.

**•** Content manager

Check the prerequisites for acquiring task information, and then check and, if necessary, revise the operational contents.

Error code 401

The user does not have the login permission for JP1/AO. Check and, if necessary, revise the user's login permission.

Error code 404

The user does not have the permission to use the JP1/AO service. Check and, if necessary, revise the user's permissions.

Error code 412

The JP1/AO server is not available. Check the server's availability status.

Error code 500

A server processing error occurred in JP1/AO. Contact your customer support center.

# KDCZ10282-E

Failed to output the property of JP1/Automatic Operation. (error code = *error-code*)

Cause

A JP1/AO property could not be output.

#### Action

Error code NP001

Check if JP1/Base is set to perform authentication.

Error code NP006

Contact your customer support center.

Error code NP007

- **•** Content user Contact the Content Manager.
- **•** Content Manager

Check the prerequisites for the plugin, and then check and, if necessary, revise the Operational Contents.

Error code 401

The user does not have the login permission for  $JP1/AO$ . Check and, if necessary, revise the user's login permission.

Error code 412

The JP1/AO server is not available. Check the server's availability status.

#### Error code 500

A server processing error occurred in JP1/AO. Contact your customer support center.

# KDCZ10301-E

Failed to initialize the operation log. The operation log file cannot be created. (folder path = *absolute-path-of-thefolder-that-stores-the-operation-log-file*)

### Cause

Operation log creation processing failed.

### Action

Check the following and take corrective action:

**•** Whether you have the access permission for the operation log file storage folder If you do not have the access permission, grant it.

If the operation log is being referenced, release the operation log from the reference operation.

After you have taken these steps, stop and then restart the system.

# KDCZ10303-E

Failed to initialize the operation log. The setting value of the user property is invalid. (property = *property*, specified value = *specified-value*)

### Cause

System startup processing stopped because a property value specified in the user property file (ucnp\_user.properties) was invalid.

### Action

Check the displayed property value, see the description of the user property file (ucnp\_user.properties), and then correct the value. For details about the description of the user property file (ucnp\_user.properties), see the manual *JP1/Navigation Platform Setup and Operations Guide*.

Finally, stop and then restart the system.

# KDCZ10304-E

Failed to initialize the audit log. The audit log file cannot be created. (Audit log file path = *value-ofucnp.base.server.auditlog.path*, error = *error-information*)

#### Cause

Creation of the audit log file failed.

## Action

Take the actions described below. Then stop and restart the system.

- **•** Check the access permission for the audit log file path.
- **•** If the audit log file is being referenced, release the audit log file from the reference operation.

## KDCZ10305-W

Failed to output the audit log. (audit log file path = *value-of-ucnp.base.server.auditlog.path*, error = *errorinformation*)

#### Cause

Output of the audit log file failed. Processing continues.

<sup>3.</sup> Messages from KDCZ10000 to KDCZ19999

#### Action

The user does not have the access permission for the audit log file, or the storage disk does not have enough free space. Take the corrective action described below. If the problem persists, contact your customer support center.

- **•** If the user does not have the access permission for the audit log file Grant the access permission to the user who executed the process that output the audit log.
- **•** If the storage disk does not have enough free space Allocate sufficient free space on the storage disk.

### KDCZ10306-W

The value specified for the ucnpOptions parameter exceeded the maximum number of characters. The string up until the character limit was validated. (maximum number of characters = 1024, number of characters specified for ucnpOptions parameter = *number-of-characters-specified-for-ucnpOptions-parameter*)

#### Cause

The value specified in the ucnpoptions parameter consists of too many characters.

#### Action

Check and, if necessary, revise the value specified in the ucnpOptions parameter.

### KDCZ10307-E

The specified edition of the Operational Content does not exist. (Operational Content ID = *Operational-Content-ID*)

#### Cause

The specified version might have been deleted by another user's operation.

#### Action

Redisplay the menu, and then perform the operation again.

#### KDCZ10308-E

This Operational Content cannot be operated because another user has locked the Operational Content. (Operational Content ID = *Operational-Content-ID*)

#### Cause

The requested operation cannot be performed because the operational content has been locked by another user.

#### Action

Perform the operation after the operational content has been unlocked by the other user.

#### KDCZ10309-E

This Operational Content is locked and cannot be operated. (Operational Content name = *Operational-Contentname*)

#### Cause

The requested operation cannot be performed because the operational content is locked.

#### Action

Unlock the operational content, and then perform the operation.

<sup>3.</sup> Messages from KDCZ10000 to KDCZ19999

# KDCZ10310-E

This Operational Content cannot be operated because the Content Manager has unlocked or has not started to edit the Operational Content. (Operational Content ID = *Operational-Content-ID*)

### Cause

The requested operation cannot be performed because the content manager has unlocked the operational content or has not started editing.

### Action

The content manager might have unlocked the operational content or not started editing. Check that you have locked the operational content.

# KDCZ10311-E

The edition you are operating is invalid. (Operational Content ID = *Operational-Content-ID*)

### Cause

The version under edit operation is invalid.

The version displayed in the window might have become invalid because multiple windows were used for operations.

### Action

Check if the target operational content was selected correctly, and then perform the operation again.

If the operation was performed while the operational content was open (using a button on the toolbar), reopen the operational content and perform the operation again.

# KDCZ10312-E

The currently displayed edition of the Operational Content cannot be previewed. (Operational Content ID  $=$ *Operational-Content-ID*)

#### Cause

The preview could not be displayed because the version of the operational content being displayed was:

- Not the version being edited
- Not the most recently published version

#### Action

Check the status of the operational content version being displayed. The preview can be displayed only for a version being edited or the most recently published version.

# KDCZ10313-E

The currently displayed edition of the Operational Content is unsuitable for the differential display because there is no edition to compare. (Operational Content ID = *Operational-Content-ID*)

#### Cause

There is no version subject to comparison of differential information. Because the operational content subject to comparison is the version that immediately precedes the current version, differential information cannot be displayed in the following cases:

- **•** The oldest version of the operational content is being displayed.
- **•** The operational content being displayed is the only version.

#### Action

Select an operational content whose version is older than the current version, and then display the differential information.

## KDCZ10314-E

No operation is necessary because the Operational Content is not locked.

### Cause

An attempt was made to unlock an operational content that has not been locked.

#### Action

There is no need to take action because the operational content is unlocked.

# KDCZ10315-E

This Operational Content has not been published and cannot be displayed. (Operational Content name = *Operational-Content-name*)

### Cause

The specified operational content cannot be displayed because it has not been published.

### Action

Contact the content manager.

# KDCZ10316-E

The access rights group is being imported. Wait a while and then try again.

#### Cause

The access permission group could not be created or edited because an import command was executing.

#### Action

If an import command is executing, wait a moment, and then perform the processing again. If an import command is not executing, contact your customer support center.

# KDCZ10318-E

The Operational Content that includes the old I/O Plugin cannot be imported. (Operational Content ID = *Operational-Content-ID*)

#### Cause

The ZIP file to be imported contains old I/O plugins.

#### Action

Contact your customer support center.

## KDCZ10319-E

Failed to analyze the operation log.

#### Cause

Operation log analysis processing failed.

<sup>3.</sup> Messages from KDCZ10000 to KDCZ19999
Contact your customer support center.

# KDCZ10320-E

There are no analysis results to display.

# Cause

There is no analysis result to be displayed. The possible causes are as follows:

- The specified user ID was not manipulating a content that was published during the specified period.
- **•** There is no record in a published operational content for which the login user has access permission.

# Action

If you specified a user ID, check that the specified user ID is correct.

If you specified the correct user ID or you did not specify a user ID, perform the analysis as a login user who has the access permission for the currently published operational contents.

# KDCZ10323-E

The same access rights group ID already exists. (access rights group ID = *existing-access-rights-group-IDs*)

## Cause

The database to which data is to be imported by the command already contains access permission groups with the same access permission group IDs. In the message, *existing-access-permission-group-IDs* displays the access permission group IDs separated by a comma.

#### Action

Specify the  $-f$  or  $-d$  option in the import command.

# KDCZ10324-E

The publication status of the Operational Content to be analyzed was changed. (content ID = *Operational-Content-ID*)

#### Cause

The possible causes are as follows:

- **•** The value of the ucnp.base.server.operationlog.report.target property is latest, but a newer version of the target operational content has been published.
- **•** The status of the target operational content has been changed to unpublished.
- **•** The user does not have the content manager permissions for the target operational content.
- **•** The target operational content has been deleted.

#### Action

Return to the window for selecting analysis conditions, and then perform the analysis again.

# KDCZ10325-W

Failed to output the operation log. (folder path = *absolute-path-of-the-folder-that-stores-the-operation-log-file*, error = *error-information*)

Output of the operation log file failed.

Processing continues.

# Action

The disk to which the operation log is output might not have enough free space.

Allocate sufficient free space to the drive at the log output destination.

If the problem persists, contact your customer support center.

# KDCZ10370-E

Failed to access the file. (file path = *absolute-path-of-the-file-that-failed-to-be-accessed*)

# Cause

The file access operation failed. The possible cause is as follows:

**•** Access permissions for the files or directories under the Navigation Platform installation directory have been changed.

# Action

You should not change the access permissions for the files or directories under the Navigation Platform installation directory.

If access permissions have been changed, restore the previous access permissions. Check that the previous access permissions have been restored, and then re-execute the nppddbst command (checks the database utilization status).

If this message is displayed when the access permissions have not been changed, contact your customer support center.

# KDCZ10371-W

We recommend that you expand the database.

# Cause

The database does not have enough free space.

# Action

We recommend that you execute the npextendrdarea command (extends database) to extend the database.

# KDCZ10372-E

Failed to invoke IPluginInitializer.init() of the User Plugin. (error message = *message-of-the-exception-thatoccurred-when-the-invoking-failed*)

# Cause

A call to IPluginInitializer.init() of the user plugin has failed. The possible causes are as follows:

- **•** The IPluginInitializer implementation class has been deleted.
- An instance of the IPluginInitializer implementation class cannot be created.

# Action

Take the following corrective action:

**•** User

Contact the system administrator.

3. Messages from KDCZ10000 to KDCZ19999

# **•** System administrator

Check that the IPluginInitializer implementation class of the user plugin exists or that an instance of the IPluginInitializer implementation class of the user plugin can be created. Instances of the IPluginInitializer implementation class cannot be created if the abstract class, interface, or constructors without arguments cannot be accessed.

# KDCZ10373-E

A user exception was thrown when IPluginInitializer.init() of the User Plugin was invoked. (error message = *message-of-the-exception-that-occurred-when-the-invoking-failed*)

# Cause

A call to IPluginInitializer.init() of the user plugin resulted in a user exception.

Action

**•** User

Contact the system administrator.

**•** System administrator

Refer to the displayed error message to eliminate the cause of the user exception from IPluginInitializer.init() of the user plugin. Then use the npstop command to stop Navigation Platform, and then use the npstart command to start Navigation Platform.

# KDCZ10374-E

An unexpected error occurred when the User plugin was registered. (error message = *message-of-the-exceptionthat-occurred-when-the-registration-failed*)

## Cause

An unexpected error occurred while adding a user plugin.

#### Action

Contact your customer support center.

# KDCZ10375-E

```
There is no window corresponding to the value specified for the ucnpUserPageId parameter. (value of the
ucnpUserPageId parameter = value-of-the-specified-ucnpUserPageId-parameter)
```
#

If the ucnpUserPageId parameter value has not been specified, an empty character string is displayed.

Cause

The custom window could not be displayed. The possible causes are as follows:

- The value specified in the ucnpUserPageId parameter differs from the plugin name of the Custom Window plugin.
- **•** The specified Custom Window plugin has not been added to the server.
- **•** The Custom Window plugin is stopped.

# Action

**•** User

<sup>3.</sup> Messages from KDCZ10000 to KDCZ19999

Specify the correct value in the ucnpUserPageId parameter, and then access the custom window again. If the problem persists, contact the system administrator.

**•** System administrator

If the Custom Window plugin is not running, restart Navigation Platform. If the problem persists, contact your customer support center.

# KDCZ10376-E

An error occurred in the Custom Window Plugin. (error message = *message-of-the-exception-that-occurred-inthe-user-created-JSP-for-the-Custom-Window-Plugin*)

## Cause

An exception was thrown from the JSP file that was created for the Custom Window plugin by the user.

Action

**•** User

Contact the system administrator.

**•** System administrator

Check and, if necessary, revise the processing in the JSP file that was created for the Custom Window plugin by the user.

# KDCZ10378-E

The property is invalid. (property = *property*, specified value = *specified-value*)

#### Cause

Navigation Platform startup processing was stopped because a property value specified in the user property file (ucnp\_user.properties) was invalid.

#### Action

Check the displayed property value, see the description of the user property file (ucnp\_user.properties), and then correct the value. For details about the description of the user property file (ucnp\_user.properties), see the manual *JP1/Navigation Platform Setup and Operations Guide*.

After you have corrected the property value, use the npstop command to stop Navigation Platform, and then restart Navigation Platform.

# KDCZ10380-E

The combination of plugin type and property value is incorrect. (plugin type = *plugin-type*, property = *property*, specified value = *specified-value*)

#### Cause

The combination of the plugin type (value of userplugin.type) specified in the plugin information property file and the value of another property is invalid.

#### Action

Take the following corrective action according to the plugin type displayed in the message:

• When the plugin type is TYPE\_SUSPEND

Specify ucnp.plugin.suspend in userplugin.id.

• When the plugin type is not TYPE\_SUSPEND

Do not specify ucnp.plugin.suspend in userplugin.id. The permitted characters include the singlebyte alphanumeric characters, single-byte underscore (), and single-byte period (.).

Note that a period cannot be specified at the end, and an ID beginning with ucnp cannot be specified. Also, strings such as UCNP and uCnp cannot be specified because alphabetic characters are not case sensitive.

# KDCZ10381-E

An invalid value was specified in an access permission group name. (name = 標準アクセス権限 or Standard access permissions)

## Cause

The name for the standard access permissions was specified as the access permission group name. Neither 標準アクセス権限 nor Standard access permissions can be used as an access permission group name because they are names for the standard access permissions.

## Action

Specify a name that is neither 標準アクセス権限 nor Standard access permissions.

# KDCZ10382-E

Processing will stop because an access permission group has an unusable name. (access permission group name = *access-permission-group-name*)

#### Cause

Standard access permissions is used as an access permission group name. This name cannot be used because it is the name for standard access permissions in the English-language environment.

#### Action

Set the ucnp.base.server.acl.defaltacl.name.japaneseonly property to true, and then perform the import operation again. After that, change the access permission group name to any name other than Standard access permissions. After the import operation is finished, set the

ucnp.base.server.acl.defaltacl.name.japaneseonly property back to false.

This property can be set to true only when Standard access permissions is specified as the name of the existing access permission group and the server or the client is running in a Japanese-language environment.

# KDCZ10385-E

The specified date and time is invalid. (publishing start date and time = *publishing-start-date-and-time*, release end date and time = *release-end-date-and-time*, date format = *date-format*)

#### Cause

The possible causes are as follows:

- **•** The entered date is not in the correct date format.
- **•** The entered date is invalid.
- **•** The publishing start date and time are empty character strings.
- **•** The publishing start date and time is after the publishing end date and time.

#### Action

Check and, if necessary, revise the entered setting.

<sup>3.</sup> Messages from KDCZ10000 to KDCZ19999

# KDCZ10386-E

The operation is not available because the Operational Content is reserved. (Operational Content name = *Operational-Content-name*)

#### Cause

The operational content could not be manipulated because it was reserved.

#### Action

Cancel the reservation, and then manipulate the operational content.

# KDCZ10387-E

Only the system administrator can use the system because it is under maintenance.

#### Cause

While the maintenance function was enabled (the ucnp.base.server.maintenance.enable property was set to true), an attempt was made to log in using a user ID that is not the system administrator user ID.

#### Action

- **•** To terminate maintenance and allow a user who is not the system administrator to log in Set the ucnp.base.server.maintenance.enable property to false, and then restart Navigation Platform.
- **•** To continue maintenance Log in using the system administrator's user ID.

# KDCZ10388-W

Processing stopped because the maintenance function was enabled.

#### Cause

An attempt was made to run a function that is not available while the maintenance function was enabled (the ucnp.base.server.maintenance.enable property was set to true).

#### Action

Set the ucnp.base.server.maintenance.enable property to false, and then rerun the function.

# KDCZ10389-I

The update of the Plugin Part stopped because of a stop request.

#### Cause

The **Cancel** button was clicked in the Updating Plugin Parts window, causing the plugin part update processing to terminate prematurely.

# KDCZ10390-E

You cannot start editing because the Operational Content is reserved for publishing.

# Cause

The edit operation could not be started because another user made a publishing reservation during the operation.

**•** Content Creator (when JP1/Base is used for user authentication) or Content editor

Select the target operational content, and then open the Version Details window to check the reservation status. If the reservation status is Not reserved, ask the content manager to delete the reservation, if necessary.

**•** Content manager

Select the target operational content, and then open the List of Publishing Reservations window to check the reservation status. Cancel the reservation, if necessary.

# KDCZ10391-W

The Operational Content is not in the reserve status. (Operational Content name = *Operational-Content-name*)

#### Cause

The possible causes are as follows:

- The selected operational content does not exist.
- **•** The selected operational content is not reserved.
- **•** The user does not have the content manager permissions for the target operational content.

## Action

Reload the Operational Content Editing window and check if the target operational content exists. If the operational content does not exist, its access permissions might have been changed by another user. Contact the system administrator to review the access permission settings.

If the operational content exists, open the Version Details window to check that the publishing reservation status of the target operational content is other than Not reserved.

# KDCZ10392-E

The Operational Content is not in the reserve status.

#### Cause

The possible causes are as follows:

- **•** The selected operational content does not exist.
- **•** The selected operational content is not reserved.
- **•** The user does not have the content manager permissions for the target operational content.

#### Action

Reload the Operational Content Editing window and check if the target operational content exists. If the operational content does not exist, its access permissions might have been changed by another user. Contact the system administrator to review the access permission settings.

If the operational content exists, open the Version Details window to check that the publishing reservation status of the target operational content is other than Not reserved.

# KDCZ10393-E

An internal error occurred while the Plugin Part was being updated.

#### Cause

An inconsistency was detected during the plugin part update function's internal processing.

Update the plugin part again.

If the problem persists, contact your customer support center.

# KDCZ10394-E

Failed to create a folder. (folder name = *name-of-the-folder-that-failed-to-be-created*)

# Cause

The target folder does not have the write permission.

# Action

Check the write permission for the target folder.

The target folder is *static-file-storage-folder*\*folder-being-displayed-in-the-file-management/registration-window*. If no folder is being displayed in the File Management/Registration window), the target folder is *static-file-storagefolder*.

The static file storage folder is *Navigation-Platform-installation-directory* \PP\uCPSB\httpsd\htdocs \ucnpuserstaticfiles.

If the problem persists, contact your customer support center.

# KDCZ10395-E

There is no folder on which the operation can be performed.

## Cause

The target folder does not exist. The target folder might have been deleted by another user.

#### Action

Refresh the File Management/Registration window.

Check if the target folder exists.

# KDCZ10397-E

An error occurred during JavaScript execution.(detail = *detailed-message*)

#### Cause

An error occurred while the JavaScript specified in the JavaScript Plugin was running. The possible causes are as follows:

- **•** JavaScript syntax error
- **•** The exception raised by the API was not caught by catch.

# Action

Review the JavaScript by referring to the detailed message.

# KDCZ10398-E

A url setting is incorrect. The url contains invalid characters.

#### Cause

A setting that was entered is invalid.

The url contains control characters (characters represented by the ASCII codes  $0 \times 00$  to  $0 \times 1$  F and  $0 \times 7$  F to  $0 \times 9$  F).

Check and revise the entered setting.

# KDCZ10399-E

A URL length exceeds the maximum number of characters allowed. (maximum number of characters = *maximumnumber-of-characters*)

# Cause

The URL length exceeds the maximum number of characters.

## Action

Check and revise the entered setting.

# KDCZ10400-E

A JavaScript setting is incorrect. The JavaScript contains invalid characters.

## Cause

A setting that was entered is invalid.

The JavaScript contains control characters (characters represented by the ASCII codes  $0 \times 00$  to  $0 \times 08$ ,  $0 \times 0B$  to 0x0C, 0x0E to 0x1F, and 0x7F to 0x9F).

## Action

Check and revise the entered setting.

# KDCZ10401-E

A JavaScript exceeds the maximum number of characters allowed. (maximum number of characters = *maximumnumber-of-characters*)

#### Cause

The JavaScript exceeds the maximum number of characters.

#### Action

Check and revise the entered setting.

# KDCZ10402-E

A parameter value setting is incorrect. The parameter value contains invalid characters.

#### Cause

A setting that was entered is invalid.

The parameter value contains control characters (characters represented by the ASCII codes  $0 \times 00$  to  $0 \times 08$ ,  $0 \times 0B$ to 0x0C, 0x0E to 0x1F, and 0x7F to 0x9F).

#### Action

Check and revise the entered setting.

# KDCZ18001-E

An error occurred when the database was accessed. (error = *message-of-the-occurred-exception*)

An error occurred while accessing the database.

# Action

Contact your customer support center.

# KDCZ18012-E

You do not have the required access rights. This command cannot be executed.

# Cause

An attempt was made to add, update, delete, or reference an operational content, but an error occurred because the user did not have the required permissions.

# Action

Take the following corrective action:

**•** User

Contact the system administrator.

- **•** Content Creator (when JP1/Base is used for user authentication) or Content editor Check if the target operational content is correct. If it is correct, contact the system administrator.
- **•** System administrator Check and, if necessary, revise the access permissions for the operational content.

# KDCZ18026-E

Failed to update the Plugin Part. (cause = *message-ID-and-the-details-of-uCNP-indicating-the-error-that-is-thecause*)

#### Cause

None of the operational contents were updated. The possible causes are as follows:

- **•** Acquisition or saving of operational contents failed.
- **•** Transaction start, commit, or rollback processing failed.
- **•** An error occurred when the database was accessed.
- **•** Operational contents were deleted while plugin part update processing was underway.

# Action

If the likely cause of the error is deletion of operational contents during plugin part update processing, perform the operation again.

If the likely cause is other than the above, check the cause and corrective action for the message ID displayed in the message and the trace file.

# KDCZ18027-E

Failed to update the Plugin Part. Some Operational Contents have already been updated. (list of updated Operational Content IDs = *list-of-updated-Operational-Content-IDs*, cause = *message-ID-and-the-details-of-uCNPindicating-the-error-that-is-the-cause*)

# Cause

Only some of the operational contents were updated. The possible causes are as follows:

<sup>3.</sup> Messages from KDCZ10000 to KDCZ19999

- **•** Acquisition or saving of operational contents failed.
- **•** Transaction start, commit, or rollback processing failed.
- **•** An error occurred when the database was accessed.
- **•** Operational contents were deleted while plugin part update processing was underway.

If the likely cause of the error is deletion of operational contents during plugin part update processing, perform the operation again.

If the likely cause is other than the above, check the cause and corrective action for the message ID displayed in the message and the trace file.

# KDCZ18028-E

The resource adapter cannot be found.

#### Cause

The resource adapter is missing. The resource adapter settings are invalid.

#### Action

See the manual *JP1/Navigation Platform Development Guide*. Check for errors and, if necessary, revise the settings related to resource adapters.

# KDCZ18029-E

A database error occurred when searching the Operational Contents. (SQL error code = *error-code-of-SQLException-that-caused-the-error*, SQLState = *SQLState-of-SQLException-that-caused-the-error*, SQL message = *message -of-SQLException-that-caused-the-error*)

#### Cause

The operational content search function resulted in a database error.

#### Action

Contact your customer support center.

# KDCZ18030-W

The closing processing failed. (SQL error code = *error-code-of-SQLException-that-caused-the-failure*, SQLState = *SQLState-of-SQLException-that-caused-the-failure*, SQL message = *message -of-SQLException-that-causedthe-failure*, type = Connection or Statement)

#### Cause

Close processing failed.

#### Action

Check the database environment for any problem based on the information provided in the message. If the problem persists, contact your customer support center.

# KDCZ18031-E

Failed to commit the transaction. (Details: SQL error code = *error-code-of-SQLException-that-caused-thefailure*, SQLState = *SQLState-of-SQLException-that-caused-the-failure*, SQL message = *message -of-SQLException-that-caused-the-failure*)

Transaction commit processing failed.

# Action

Check the database environment for any problem based on the detailed information that is displayed. If another error had occurred before this error, take the corrective action indicated in the message for that error.

If the problem persists, contact your customer support center.

# KDCZ18032-E

Failed to replace the indexes of the data to be searched.

# Cause

Recaching of indexes for search data failed.

## Action

Contact your customer support center.

# KDCZ18033-E

Failed to log out.

## Cause

The possible causes are as follows:

- An invalid argument was passed to the logout () method of the LogoutActionUtil class.
- **•** The user logged out in an invalid execution environment.

# Action

Check the JSP that is using the logout () method of the LogoutActionUtil class.

If the problem persists, contact your customer support center.

# KDCZ19001-E

An inconsistency occurred in the processing.

#### Cause

An inconsistency was detected in internal data.

## Action

An unexpected exception might have been thrown in the I/O plugin. Check the I/O plugin for any problem. If the problem persists, contact your customer support center.

# KDCZ19003-E

The received data is invalid.

#### Cause

The received communication format data was NULL.

#### Action

Contact your customer support center.

<sup>3.</sup> Messages from KDCZ10000 to KDCZ19999

# KDCZ19004-E

The received HTTP session is invalid.

#### Cause

The received HTTP session was NULL.

#### Action

Contact your customer support center.

## KDCZ19005-E

The length of the received data is 0.

#### Cause

The length of the received data is zero.

#### Action

Contact your customer support center.

# KDCZ19006-E

The syntax of the received data is incorrect.

#### Cause

The syntax of the received data is invalid.

#### Action

Contact your customer support center.

# KDCZ19008-E

The ID used to invoke the server-side function is invalid.

#### Cause

The server function calling ID was NULL.

#### Action

Contact your customer support center.

# KDCZ19009-E

The implementation class corresponding to the ID to invoke the server-side function is invalid.

#### Cause

Acquisition of the implementation class corresponding to the server function calling ID failed.

#### Action

Contact your customer support center.

#### KDCZ19013-E

Failed to initialize the trace. (Details: error = *error-message-returned-from-HNTRLib2*)

Trace initialization processing failed.

# Action

Check if *Navigation-Platform-installation-directory*\logs has the write permission.

If the problem persists, contact your customer support center.

# KDCZ19014-E

Failed to output the trace. (Details: error = *error-message-returned-from-HNTRLib2*)

## Cause

An unexpected error occurred in the trace output function.

# Action

Check if files can be output to the trace file output destination.

# KDCZ19016-E

Failed to convert the data.

## Cause

Data conversion between XML data and the operational content failed.

## Action

Contact your customer support center.

# KDCZ19035-E

The same Operational Content ID already exists.

## Cause

An operational content with the same operational content ID already exists.

#### Action

Contact your customer support center.

# KDCZ19037-E

Failed to convert the Operational Content data obtained from the database.

# Cause

Conversion of XML data failed.

# Action

Contact your customer support center.

# KDCZ19039-E

The same Operational Content ID already exists. (Operational Content ID = *existing-Operational-Content-ID*<sup>#</sup>)

An attempt was made to execute an import command, but the target database already contains an operational content with the same operational content ID.

## Action

Specify the  $-f$  or  $-d$  option in the import command.

#### #

If there are multiple such operational contents, their operational content IDs are output separated by a comma.

## KDCZ19045-E

Failed to obtain the menu data. (Details: error = *KDCZ18001-E-error-message*)

#### Cause

An internal error occurred.

#### Action

Contact your customer support center.

# KDCZ19047-E

The client type is invalid. (Details: ClientType = *type-given-from the-client-side*)

#### Cause

The client type did not match the type held on the server.

#### Action

Contact your customer support center.

# KDCZ19048-E

Failed to generate the model instance.

#### Cause

An internal error occurred.

#### Action

Contact your customer support center.

# KDCZ19049-E

The template file cannot be found. (file path = *path-of-the-template-file*)

#### Cause

An attempt was made to perform template plugin creation processing, but the specified template was not found.

#### Action

Reset all files under *Navigation-Platform-installation-directory*\pluginSDK\plugintemplates to their status at the time of installation.

# KDCZ19050-E

There is an error in the template syntax. (details = *details*)

The template contains a syntax error.

#### Action

Contact your customer support center.

# KDCZ19051-E

An unexpected error occurred in the Velocity-related class. (details = *details*)

#### Cause

An error occurred, such as a velocity initialization error or a replacement error.

#### Action

Contact your customer support center.

## KDCZ19052-E

An unexpected error occurred. (details = *details*)

#### Cause

An unexpected file access error or I/O error occurred.

#### Action

Contact your customer support center.

# KDCZ19054-E

Failed to initialize system message.(info:file name = *file-name-of-the-system-message-property*)

#### Cause

The import operation on system messages failed.

#### Action

Contact your customer support center.

# KDCZ19055-E

Failed to initialize user property.

#### Cause

The import operation on the user property file (ucnp user.properties) failed. The possible causes are as follows:

- **•** The file did not exist.
- **•** A specified property was invalid.

#### Action

Check if the user property file (ucnp\_user.properties) exists. If it exists, check and, if necessary, revise the property file.

# KDCZ19056-E

An access violation occurred when the model instance was generated.

<sup>3.</sup> Messages from KDCZ10000 to KDCZ19999

An internal error occurred.

#### Action

Contact your customer support center.

# KDCZ19057-E

The access rights group with the same name already exists. (name = *name-of-the-existing-access-permissiongroups*)

# Cause

The import command was executed, but the target database already contained an access permission group with the same name.

## Action

Specify the -f or -d option in the npimport command.

# KDCZ19058-E

The maximum number of entries of access rights that can be added to the access rights group was exceeded.

## Cause

The maximum number (64) of access permission entries that can be added to the access permission group will be exceeded.

#### Action

Add access permissions so that the maximum value for the access permission group will not be exceeded.

# KDCZ19060-E

Failed to generate the instance.

#### Cause

Execution of newInstance failed.

## Action

Contact your customer support center.

# KDCZ19061-E

An access violation occurred when the instance was generated.

#### Cause

Execution of newInstance failed.

#### Action

Contact your customer support center.

# KDCZ19067-E

You do not have the required write privilege for the destination to generate the template plugin. (Details: target directory path = *path-of-the-directory-to-which-you-attempted-to-write*)

<sup>3.</sup> Messages from KDCZ10000 to KDCZ19999

An attempt was made to perform template plugin creation processing, but the target directory does not have the write permission.

#### Action

Check access permissions for the target directory, and then grant the write permission.

## KDCZ19068-E

The access rights that were set for the access rights group are invalid.

#### Cause

Permissions specified in the access permission group were invalid.

#### Action

Check and, if necessary, revise the permissions entered in the access permission group.

## KDCZ19069-E

The received parameter is invalid. Close the window and perform the operation again.

#### Cause

An error was detected in a received parameter.

#### Action

Close the window resulting in the error, and then perform the operation again.

# KDCZ19070-E

The value of the property name that you specified is invalid.

#### Cause

A property name specified for operational content search processing was invalid.

#### Action

Contact your customer support center.

# KDCZ19072-E

Failed to read the XML schema file. (details = *message-of-the-exception-that-caused-the-error*)

#### Cause

The import operation on the XML schema file failed.

#### Action

Contact your customer support center.

#### KDCZ19073-E

Failed to obtain the URL. (details = *message-of-the-exception-that-caused-the-URL-acquisition-failure*)

#### Cause

Acquisition of the URL failed.

<sup>3.</sup> Messages from KDCZ10000 to KDCZ19999

Contact your customer support center.

# KDCZ19075-E

The I/O action controller corresponding to the I/O type could not be found. (Details: I/O type = *I/O-type*)

## Cause

The possible causes are as follows:

- **•** The I/O plugin is not running.
- **•** The input/output action controller corresponding to the input/output type was not found in the plugin information.

# Action

If the I/O plugin is not running, restart Navigation Platform.

If the I/O plugin is running, contact your customer support center.

# KDCZ19076-E

The data management class corresponding to the page type could not be found. (Details: page type = *page-type*)

## Cause

The data management class corresponding to the page type was not found in the plugin information.

# Action

Check if the module tag for the system that was defined in application.xml has been deleted by mistake. If the problem persists, contact your customer support center.

# KDCZ19077-E

Failed to read the data from the URL. (details = *information-about-the-URL-from-which-data-read-failed*)

# Cause

The file could not be loaded from the URL of JavaScript or CSS.

# Action

Check the settings of JavaScript or CSS in plugin.xml.

# KDCZ19078-E

Failed to load the PP property file. (path = *path-of-the-PP-property-file*, cause = *message-of-the-exception-thatcaused-the-error*)

#### Cause

An attempt to load an internal file (PP property file) failed.

#### Action

Contact your customer support center.

# KDCZ19079-E

Failed to close the PP property file. (path = *path-of-the-PP-property-file*, cause = *message-of-the-exception-thatcaused-the-error*)

<sup>3.</sup> Messages from KDCZ10000 to KDCZ19999

An attempt to close an internal file (PP property file) failed.

#### Action

Contact your customer support center.

# KDCZ19080-E

A necessary property is not specified in the PP property file. (path = *path-of-the-PP-property-file*, key = *propertykey*)

#### Cause

The internal file (PP property file) is invalid.

#### Action

Contact your customer support center.

# KDCZ19081-E

The property value of the PP property file is invalid. (path = *path-of-the-PP-property-file*, key = *property-key*)

#### Cause

The internal file (PP property file) is invalid.

#### Action

Contact your customer support center.

# KDCZ19103-E

An internal error occurred when the Operational Contents were being searched.

#### Cause

An internal error occurred in the operational content search function.

## Action

Contact your customer support center.

# KDCZ19104-E

Failed to create the temporary directory. Make sure you have the access rights to the directory displayed in the detailed information. (Details: directory path = *path-of-the-direcotry-in-which-you-attempted-to-create-thetemporary-directory*)

#### Cause

An attempt to create a temporary directory failed.

#### Action

Check if you have the access permission for the directory displayed in the detailed information. If the problem persists, contact your customer support center.

# KDCZ19105-E

An error occurred while the permissions were being checked.

An error occurred while checking Windows administrator permissions.

# Action

Contact your customer support center.

# KDCZ19106-E

An error occurred in the XML conversion process. (Details: error = *message-of-the-unexpected-error-that occurred*)

## Cause

An error occurred during XML conversion processing.

## Action

Contact your customer support center.

# KDCZ19107-E

Failed to read the XSL template file. (Details: file name = *name-of-the-file-that-failed-to-be-read*)

## Cause

The XSL template file does not exist.

## Action

Contact your customer support center.

# KDCZ19108-E

The XSL conversion process failed. (Details: Operational Content ID = *Operational-Content-ID*)

#### Cause

An internal error occurred during XSL conversion processing.

#### Action

Contact your customer support center.

# KDCZ19110-E

A user might have unauthorized access.

#### Cause

The transmitted request data is invalid.

#### Action

Take the following corrective action:

**•** User

Contact the system administrator.

**•** System administrator

The system might have been accessed illegally. See the Cosminexus log files and check the status of accesses. If the problem persists, contact your customer support center.

# KDCZ19111-E

A file is not found. (file = *path-of-the-file-that-failed-to-be-read*)

## Cause

The file import operation failed.

# Action

If Navigation Platform has not been set up, set it up.

After that, check the following:

- **•** Whether the displayed file path can be accessed
- Whether the UCNP\_HOME environment variable has been set correctly

If the problem persists, contact your customer support center.

# KDCZ19112-E

You do not have the required privileges. This command cannot be executed.

# Cause

The user does not have the access permission to use the window.

## Action

Log in again, and then perform the operation again. If a function, such as a menu needed for opening the window is no longer displayed when you have logged in again, the access permission settings might have been changed by the system administrator. If this is the case, contact the system administrator.

# KDCZ19113-W

Failed to obtain the host name.

## Cause

An attempt to acquire the host name failed.

<sup>3.</sup> Messages from KDCZ10000 to KDCZ19999

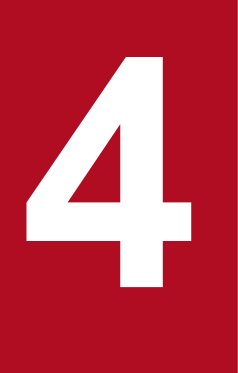

# **10 Messages from KDCZ50000 to KDCZ59999**

This chapter explains the messages from KDCZ50000 to KDCZ59999 that are issued by Navigation Platform.

# **4.1 Messages**

# KDCZ50650-I

The Navigation Platform Start Service will start.

## Cause

The "Navigation Platform Start Service" service is starting.

# KDCZ50651-I

The Navigation Platform Start Service was started.

## Cause

The "Navigation Platform Start Service" service has started.

## KDCZ50652-I

The Navigation Platform Start Service will stop.

#### Cause

The "Navigation Platform Start Service" service is stopping.

# KDCZ50653-I

The Navigation Platform Start Service was stopped.

#### Cause

The "Navigation Platform Start Service" service has stopped.

# KDCZ50654-E

An internal error occurred in the Navigation Platform Start Service.

details:

*error-message-of-the-command-or-internal-function*

#### Cause

An internal error occurred in the "Navigation Platform Start Service" service.

#### Action

Eliminate the cause of the error based on the detailed information, and then execute the stop command. After that, restart the service.

If the problem persists, contact your customer support center.

# KDCZ50655-E

Navigation Platform cannot be started. (cause = *cause-of-the-error*)

## Cause

Navigation Platform could not start.

<sup>4.</sup> Messages from KDCZ50000 to KDCZ59999

Eliminate the source of the error based on the root cause, and then restart the service. If the problem persists, contact your customer support center.

# KDCZ50656-E

An error occurred while starting Navigation Platform. details: *message-of-the-command*

# Cause

An error occurred while Navigation Platform was starting.

## Action

Eliminate the cause of the error based on the detailed information, and then restart the service. If the problem persists, contact your customer support center.

# KDCZ50657-E

An error occurred while stopping Navigation Platform. details: *message-of-the-command*

#### Cause

An error occurred while Navigation Platform was stopping.

#### Action

Eliminate the cause of the error based on the detailed information, and then restart the service.

If the problem persists, contact your customer support center.

# KDCZ50668-I

The Navigation Platform J2EE Server service will start.

#### Cause

The Navigation Platform J2EE Server service is starting.

# KDCZ50669-I

The Navigation Platform J2EE Server service was started.

#### Cause

The Navigation Platform J2EE Server service has started.

# KDCZ50670-I

The Navigation Platform J2EE Server service will stop.

## Cause

The Navigation Platform J2EE Server service is stopping.

<sup>4.</sup> Messages from KDCZ50000 to KDCZ59999

# KDCZ50671-I

The Navigation Platform J2EE Server service was stopped.

#### Cause

The Navigation Platform J2EE Server service has stopped.

# KDCZ50672-E

An internal error occurred in the Navigation Platform J2EE Server service. details:

*error-message-of-the-command-or-internal-function*

#### Cause

An internal error occurred in the Navigation Platform J2EE Server service.

#### Action

Eliminate the cause of the error based on the detailed information, and then restart the Navigation Platform J2EE Server service.

If the problem persists, contact your customer support center.

#### KDCZ50673-E

*The-PRF-daemon-or-the-J2EE-server-or-the-Dashboard-Web-Service* cannot be started. (cause = *cause-of-theerror*)

#### Cause

The following are possible causes:

- **•** The PRF daemon cannot be started.
- **•** The J2EE server cannot be started.
- **•** The Dashboard Web Service cannot be started.

#### Action

Eliminate the source of the error based on the root cause, and then restart the service that could not be started ("Navigation Platform Start Service" service or "Dashboard Web Service" service).

If the problem persists, contact your customer support center.

## KDCZ50674-E

An error occurred while starting *the-PRF-daemon-or-the-J2EE-server*. details: *message-of-the-command*

#### Cause

An error occurred while the PRF daemon or J2EE server was starting.

#### Action

Eliminate the cause of the error based on the detailed information in this message, and then restart the "Navigation Platform Start Service" service.

If the problem persists, contact your customer support center.

<sup>4.</sup> Messages from KDCZ50000 to KDCZ59999

# KDCZ50675-E

An error occurred while stopping *the-PRF-daemon-or-the-J2EE-server*. details:

*message-of-the-command*

#### Cause

An error occurred while the PRF daemon or J2EE server was stopping.

#### Action

Eliminate the source of the error based on the root cause, and then restart the "Navigation Platform Start Service" service.

If the problem persists, contact your customer support center.

## KDCZ50676-E

The *PRF-daemon-or-the-J2EE-server* being monitored was stopped. The Navigation Platform J2EE Server service will stop. (exit code = *exit-code-of-the-PRF-daemon-or-the-J2EE-server*!d!)

#### Cause

The PRF daemon or J2EE server has stopped.

#### Action

Eliminate the cause of the error based on the trace log from the stopped PRF daemon or J2EE server, and then restart the Navigation Platform J2EE Server service.

If the problem persists, contact your customer support center.

# KDCZ50678-E

An internal error occurred. (cause = *error-message* (*error-number*!d!))

#### Cause

An internal error occurred.

#### Action

Eliminate the cause of the error based on the message, and then try again. If the problem persists, contact your customer support center.

# KDCZ50679-E

MFC initialization failed.

#### Cause

An attempt to initialize MFC (Microsoft Foundation Classes) failed.

#### Action

Because the environment might be incorrect, re-install Navigation Platform.

If the problem persists, contact your customer support center.

#### KDCZ50680-E

Access was refused.

<sup>4.</sup> Messages from KDCZ50000 to KDCZ59999

Access was denied.

#### Action

Execute the command as a user with Windows administrator permissions.

# KDCZ50681-E

The dependent service does not exist.

## Cause

A service that is a dependency source does not exist.

# Action

If the service provided by Navigation Platform has not been registered, re-install Navigation Platform.

If the problem persists, contact your customer support center.

# KDCZ50682-E

The dependence destination service does not exist.

## Cause

A service that is a dependency target does not exist.

## Action

If the service provided by Navigation Platform has not been registered, re-install Navigation Platform. If the problem persists, contact your customer support center.

# KDCZ50683-I

The service properties were set. (Details: property key = *specified-property-key*, setting value = *specified-propertyvalue*)

#### Cause

The properties for the service properties file (ucnp service.ini) were set successfully.

# KDCZ50684-W

The service property is invalid. (Details: property key = *property-key*, specified value = *specified-value*, specifiable value or range = *specifiable-value-or-range*, applied value = *applied-property-value*)

#### Cause

The value of a property set in the service properties file (ucnp service.ini) is invalid.

# Action

Correct the setting based on the property value that was output.

# KDCZ50685-I

The Navigation Platform Dashboard Web Service will start.

# Cause

The "Navigation Platform Dashboard Web Service" service is starting.

<sup>4.</sup> Messages from KDCZ50000 to KDCZ59999

# KDCZ50686-I

The Navigation Platform Dashboard Web Service was started.

#### Cause

The "Navigation Platform Dashboard Web Service" service has started.

#### KDCZ50687-I

The Navigation Platform Dashboard Web Service will stop.

#### Cause

The "Navigation Platform Dashboard Web Service" service is stopping.

#### KDCZ50688-I

The Navigation Platform Dashboard Web Service was stopped.

#### Cause

The "Navigation Platform Dashboard Web Service" service has stopped.

#### KDCZ50689-E

An internal error occurred in the Navigation Platform Dashboard Web Service.

details:

*error-message-of-the-command-or-internal-function*

#### Cause

An internal error occurred in the "Navigation Platform Dashboard Web Service" service.

#### Action

Eliminate the cause of the error as indicated by the detailed information, and then restart the "Navigation Platform Dashboard Web Service" service.

If the problem persists, contact your customer support center.

# KDCZ50690-E

An error occurred while starting *the-Dashboard-Web-Service*. details: *message-of-the-command*

#### Cause

An error occurred while the Dashboard Web Service was starting.

#### Action

Eliminate the cause of the error as indicated by the detailed information, and then restart the "Navigation Platform Dashboard Web Service" service.

If the problem persists, contact your customer support center.

# KDCZ50691-E

*The-Dashboard-Web-Service* being monitored was stopped. The Navigation Platform Dashboard Web Service will stop. (exit code = *exit-code-of-the-Dashboard-Web-Service*!d!)

#### Cause

The Dashboard Web Service has stopped.

# Action

Restart the "Navigation Platform Dashboard Web Service" service. If the problem persists, contact your customer support center.

# KDCZ50692-E

An error occurred while stopping *the-Dashboard-Web-Service*. details: *message-of-the-command*

## Cause

An error occurred while the Dashboard Web Service was stopping.

## Action

Eliminate the cause of the error as indicated by the detailed information, and then restart the OS.

If the problem persists, contact your customer support center.

# KDCZ50693-E

Another Navigation Platform command is currently being executed. If no command is being executed, delete the exclusive lock directory. (path of the exclusive lock directory = *path of the exclusive lock directory*)

#### Cause

A command is being executed on another Navigation Platform.

#### Action

If no executing command is found, delete the exclusive lock directory.

# KDCZ50695-E

The checking of the product information failed. (code = *error-code-output-when-the-check-failed*)

#### Cause

An attempt to check product information failed.

#### Action

Contact your customer support center.

# KDCZ50696-E

The acquisition the path of the system folder failed.

#### Cause

An attempt to acquire the path to the system folder failed.

<sup>4.</sup> Messages from KDCZ50000 to KDCZ59999

Restart the "Navigation Platform J2EE Server" service. If the problem persists, contact your customer support center.

## KDCZ50801-E

This command cannot be executed because you do not have admin privileges.

#### Cause

The command cannot be processed because the user who executed it does not have administrator permissions on Windows.

## Action

Execute the command as a user with Windows administrator permissions.

## KDCZ50805-I

Usage: npsetup

#### Cause

This message shows the format of the command npsetup.

#### Action

Execute the command in accordance with the format that is shown.

#### KDCZ50806-I

Usage: npunsetup

#### Cause

This message shows the format of the command npunsetup.

#### Action

Execute the command in accordance with the format that is shown.

# KDCZ50807-I

Usage: npstart

#### Cause

This message shows the format of the command npstart.

#### Action

Execute the command in accordance with the format that is shown.

# KDCZ50846-I

The unsetup of Navigation Platform will start.

#### Cause

Unsetup of Navigation Platform is being performed.

# KDCZ50847-Q

Do you want to continue? (Y/N)

#### Cause

This message asks if you want to proceed with the processing.

#### Action

Enter  $Y$  or  $\gamma$  to proceed with the processing, or enter N or n to abort the processing.

#### KDCZ50848-I

The setup command finished successfully.

#### Cause

The command npsetup terminated successfully.

### KDCZ50849-I

The unsetup command finished successfully.

#### Cause

The command npunsetup terminated successfully.

## KDCZ50850-I

The start command finished successfully.

#### Cause

The command npstart terminated successfully.

#### KDCZ50851-I

The stop command finished successfully.

#### Cause

The command npstop terminated successfully.

#### KDCZ50852-I

Usage: npstop [-f]

#### Cause

This message shows the format of the command npstop.

#### Action

Execute the command in accordance with the format that is shown.

# KDCZ50853-E

The environment variables required to operate Navigation Platform are not set.

<sup>4.</sup> Messages from KDCZ50000 to KDCZ59999

An environment variable required for operation of Navigation Platform has not been set.

# Action

If the OS did not restart after installation, restart it. If the error re-occurs after the restart, re-install Navigation Platform.

If the same error re-occurs after the re-installation, contact your customer support center.

# KDCZ50855-E

Failed to read the user setup property file. Make sure that you have the required access rights for the displayed path. (path of user setup property file = *absolute-path-of-the-user-setup-property-file*)

## Cause

An attempt to read the user setup property file failed.

## Action

Check that you have access permissions for the path displayed in the message, and then re-execute the command.

# KDCZ50856-E

The user setup property is invalid. Correct the property with a specifiable value. (property = *key-of-the-invaliduser-setup-property-value*, specified value = *specified-value*, specifiable value = *specifiable-value*)

#### Cause

An impermissible value was specified in the user setup property file.

#### Action

Correct the value of the property displayed in the message, and then re-execute the command.

# KDCZ50857-E

Failed to set up Navigation Platform.

#### Cause

An error occurred during Navigation Platform setup processing.

#### Action

After eliminating the cause of the error based on the error message that was output together with this message, perform unsetup from Navigation Platform, and then re-execute the command npsetup.

If the cause of the error cannot be elimininated, contact your customer support center.

# KDCZ50858-E

The unsetup of Navigation Platform failed.

#### Cause

An error occurred during Navigation Platform unsetup processing.

#### Action

Perform unsetup of Navigation Platform using the following procedure:

- 1. Restart the OS.
- 2. Delete the files in *Navigation-Platform-installation-directory*\spool\ucnpstatus.

<sup>4.</sup> Messages from KDCZ50000 to KDCZ59999

- 3. Uninstall Navigation Platform.
- 4. Delete *Navigation-Platform-installation-directory*.

# KDCZ50859-E

Failed to start Navigation Platform.

## Cause

An error occurred while Navigation Platform was starting.

## Action

After eliminating the cause of the error based on the error message that was output together with this message, stop Navigation Platform, and then re-execute the command npstart.

If the cause of the error cannot be elimininated, contact your customer support center.

# KDCZ50860-E

Failed to stop Navigation Platform.

## Cause

An error occurred while Navigation Platform was stopping.

## Action

After eliminating the cause of the error based on the error message that was output together with this message, reexecute the command npstop.

If the cause of the error cannot be elimininated, contact your customer support center.

# KDCZ50999-E

The command ended with an error.

# Cause

The command terminated with an error.

## Action

Eliminate the cause of the error based on the message that was output together with this message.

# KDCZ58006-E

Failed to set the system common definition file for the database. (Details: message = *error-message*)

## Cause

An attempt to set the system common definition file for the database failed.

# Action

Eliminate the cause of the error as indicated by the detailed information and the message that was output together with this message.

# KDCZ58008-E

Failed to set the initialization file of the database. (Details: message = *detailed-error-information-about-the-failureof-copying-the-initialization-file-of-the-database*)

An attempt to set the initialization file for the database failed.

## Action

Eliminate the cause of the error as indicated by the detailed information and the message that was output together with this message.

# KDCZ58009-E

Failed to set the execution environment definition file of the database. (Details: message = *detailed-errorinformation-about-the-failure-of-setting-the-execution-environment-definition-file-of-the-database*)

## Cause

An attempt to set the execution environment definition file for the database failed.

## Action

Eliminate the cause of the error as indicated by the detailed information and the message that was output together with this message.

# KDCZ58051-E

Failed to create a portal project.

## Cause

An attempt to create a portal project failed.

#### Action

Contact your customer support center.

# KDCZ58054-E

Failed to set up Portal Manager.

#### Cause

An attempt to set up Portal Manager failed.

#### Action

Contact your customer support center.

# KDCZ58055-E

Failed to set the user property file for Portal Manager. (Details: message = *error-message*)

#### Cause

An attempt to set the user properties file for the Portal Manager failed.

#### Action

Eliminate the cause of the error based on the detailed information.

# KDCZ58056-E

Failed to set the shortcut file for Portal Manager. (Details: message = *error-message*)

An attempt to set the shortcut file for the Portal Manager failed.

#### Action

Eliminate the cause of the error based on the detailed information.

# KDCZ58057-E

Failed to set the security policy file for Portal Manager. (Details: message = *error-message*)

#### Cause

An attempt to set the security policy file for the Portal Manager failed.

#### Action

Eliminate the cause of the error as indicated by the detailed information and the message that was output together with this message.

## KDCZ58084-E

Failed to import the resource adapter.

#### Cause

An attempt to import a resource adapter failed.

#### Action

Contact your customer support center.

## KDCZ58085-E

Failed to deploy the resource adapter.

#### Cause

An attempt to deploy a resource adapter failed.

#### Action

Contact your customer support center.

# KDCZ58086-E

Failed to set the connector attribute file for the resource adapter. (Details: message = *error-message*)

#### Cause

An attempt to set the connector attribute file for the resource adapter failed.

## Action

Eliminate the cause of the error based on the detailed information.

# KDCZ58087-E

Failed to set the properties for the resource adapter.

#### Cause

An attempt to set the properties of the resource adapter failed.

<sup>4.</sup> Messages from KDCZ50000 to KDCZ59999
Contact your customer support center.

#### KDCZ58203-E

Failed to delete the J2EE server. (Details: message = *error-message*)

#### Cause

An attempt to delete the J2EE server failed.

#### Action

Eliminate the cause of the error as indicated by the detailed information and the message that was output together with this message.

# KDCZ58210-E

Failed to delete the portal project. (Details: message = *error-message*)

#### Cause

An attempt to delete a portal project failed.

#### Action

Eliminate the cause of the error as indicated by the detailed information and the message that was output together with this message.

# KDCZ58411-E

Failed to start the resource adapter.

#### Cause

A resource adapter failed to start.

#### Action

Contact your customer support center.

# KDCZ58803-E

An error occurred in the framework processing. (error = *information-about-the-error-occurred-in-the-frameworkprocessing*)

#### Cause

An error occurred in framework processing.

#### Action

Contact your customer support center.

# KDCZ58804-E

*message-of-the-error-occurred-during-command-execution*

#### Cause

An error occurred during command execution.

<sup>4.</sup> Messages from KDCZ50000 to KDCZ59999

Eliminate the cause of the error based on the message displayed together with this message.

If the problem persists, contact your customer support center.

# KDCZ58893-E

Failed to copy the file. (Details: message = *error-message*)

## Cause

An attempt to copy a file failed.

## Action

Eliminate the cause of the failure based on the detailed information.

# KDCZ58896-E

Failed to copy the directory. (Details: message = *error-message*)

## Cause

An attempt to copy a directory failed.

## Action

Eliminate the cause of the failure based on the detailed information.

# KDCZ58897-E

Failed to delete the directory. (Details: message = *error-message*)

#### Cause

An attempt to delete a directory failed.

#### Action

Eliminate the cause of the failure based on the detailed information.

# KDCZ58959-E

Failed to output the setup results file.

#### Cause

Failed to output the setup results file.

#### Action

Confirm that write permissions have been granted for the setup results file and the storage folder, and then follow the unsetup process before attempting to execute the command again.

Path of setup results file

*Navigation-Platform-installation-directory* \setup \conf\ucnp\_setup\_result.bat

If the problem persists, contact your customer support center.

# KDCZ59801-E

An error occurred while checking the execution privileges.

An error occurred while checking execution permissions.

#### Action

Contact your customer support center.

# KDCZ59806-E

Failed to read the setup results file. (Details: file path = *path-of-the-setup-results-file*)

#### Cause

An attempt to read the setup results file failed.

#### Action

Confirm that you are able to access the file path displayed in the detailed information.

If the problem persists, contact your customer support center.

## KDCZ59820-E

Failed to read the system setup message file.

#### Cause

An attempt to read the system setup messages file failed.

#### Action

Contact your customer support center.

# KDCZ59821-E

Failed to read the system setup property file.

#### Cause

An attempt to read the system setup properties file failed.

#### Action

Contact your customer support center.

# KDCZ59822-E

Failed to output the setup results file. Make sure that you have the write privileges for the displayed file path. (path of setup results file = *absolute-path-of-the-setup-results-file*)

#### Cause

An attempt to output the setup results file failed.

#### Action

Confirm that you have write permissions to the path displayed in the message, and then re-execute the command. If the problem persists, contact your customer support center.

# KDCZ59823-E

Failed to delete the Navigation Platform status file. (path of Navigation Platform status file = *absolute-path-ofthe-Navigation-Platform-status-file*)

An attempt to delete the Navigation Platform status file failed.

## Action

Delete the file whose path is displayed in the message.

# KDCZ59824-E

An unexpected error occurred. (error = *error-information*)

#### Cause

An unexpected error has occurred.

## Action

Contact your customer support center.

# KDCZ59825-E

Failed to obtain the host name.

#### Cause

An attempt to acquire the host name failed.

#### Action

Contact your customer support center.

<sup>4.</sup> Messages from KDCZ50000 to KDCZ59999

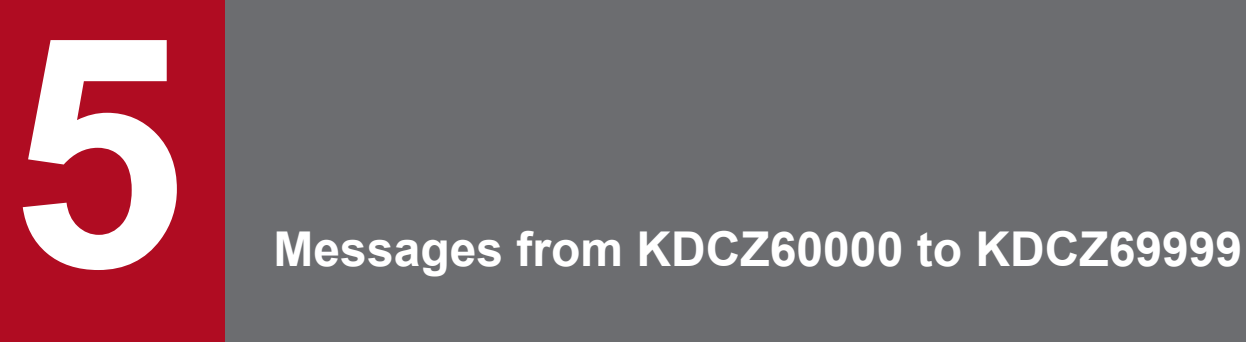

This chapter explains the messages from KDCZ60000 to KDCZ69999 that are issued by Navigation Platform.

# **5.1 Messages**

# KDCZ60001-I

*command-name arguments-of-the-command*

#### Cause

This message outputs the name and arguments of the executed command.

# KDCZ60101-I

The database will now be set up.

#### Cause

The database is being set up.

# KDCZ60103-I

The J2EE server will now be set up.

#### Cause

The J2EE server is being set up.

# KDCZ60104-I

Navigation Platform will now be configured.

#### Cause

Navigation Platform is being initialized.

# KDCZ60105-I

The Web server will now be set up.

#### Cause

The Web server is being set up.

# KDCZ60106-I

The Dashboard server will now be set up.

## Cause

The dashboard server is being set up.

# KDCZ60121-I

Unsetup of the J2EE server will now be performed.

#### Cause

Unsetup of the J2EE server is being performed.

<sup>5.</sup> Messages from KDCZ60000 to KDCZ69999

# KDCZ60123-I

Unsetup of the database will now be performed.

#### Cause

Unsetup of the database is being performed.

## KDCZ60124-I

Unsetup of the Dashboard server will now be performed.

#### Cause

Unsetup of the dashboard server is being performed.

# KDCZ60141-I

The database service will now start.

#### Cause

The database service is starting.

#### KDCZ60142-I

The database will now start.

#### Cause

The database is starting.

### KDCZ60146-I

The J2EE server will now start.

#### Cause

The J2EE server is starting.

# KDCZ60147-I

The Navigation Platform application will now start.

#### Cause

The Navigation Platform application is starting.

# KDCZ60148-I

The Web server will now start.

#### Cause

The Web server is starting.

# KDCZ60149-I

The User Plugin application will now start.

<sup>5.</sup> Messages from KDCZ60000 to KDCZ69999

The user plugin application is starting.

# KDCZ60161-I

The Web server will now stop.

# Cause

The Web server is stopping.

# KDCZ60162-I

The J2EE server will now stop.

# Cause

The J2EE server is stopping.

# KDCZ60163-I

The PRF daemon will now stop.

# Cause

The PRF daemon is stopping.

# KDCZ60166-I

The database will now stop.

#### Cause

The database is stopping.

# KDCZ60167-I

The database service will now stop.

#### Cause

The database service is stopping.

# KDCZ60180-I

The database usage verification command ended successfully.

#### Cause

The command nppddbst (check database utilization status) terminated successfully.

# KDCZ60181-I

The database expansion command ended successfully.

## Cause

The command npextendrdarea (extend database) terminated successfully.

<sup>5.</sup> Messages from KDCZ60000 to KDCZ69999

# KDCZ60374-I

Processing to delete analysis information in the dashboard server will now start.

#### Cause

Analysis information in the dashboard server is being deleted.

## KDCZ60375-I

Processing to delete analysis information in the dashboard server ended successfully.

#### Cause

Analysis information in the dashboard server was deleted successfully.

## KDCZ60376-I

Usage: npdashboardremoveolddata { monthPeriod | --all } [-y]

#### Cause

This message shows the format of the command npdashboardremoveolddata (for deleting analysis information).

#### Action

Execute the command in the format that is shown.

# KDCZ60378-I

The memory setting change command ended successfully.

#### Cause

The command for modifying storage memory settings for the dashboard server terminated normally.

# KDCZ60379-I

Usage: npdashboardsetstoragememory minSize maxSize

#### Cause

This message shows the format of the command npdashboardsetstoragememory (for modifying storage memory settings).

#### Action

Execute the command in the format that is shown.

## KDCZ60384-E

An invalid parameter was specified. (specified parameter = *specified-invalid-parameter*)

#### Cause

An invalid parameter was specified for the command for deleting analysis information.

#### Action

Correct the parameter.

Specify the -all option or an integer of 1 or greater.

<sup>5.</sup> Messages from KDCZ60000 to KDCZ69999

# KDCZ60385-E

An invalid parameter was specified. (specified parameter = *specified-invalid-parameter*)

## Cause

An invalid parameter was specified for the command for modifying storage memory settings.

## Action

Correct the parameter.

Specify an integer of 1 or greater.

# KDCZ60386-I

The operation log upload command ended successfully.

## Cause

The operation log upload command terminated normally.

# KDCZ60387-E

Failed to execute the operation log upload command.

## Cause

The operation log upload command failed.

## Action

Check that you have access permission to the specified path or the following paths:

- **•** *Navigation-Platform-installation-directory*\PP\uCPSB\httpsd\htdocs\ucnpoperationlogs
- **•** *Navigation-Platform-installation-directory*\setup\work\npuploadoplog

In addition, if the amount of memory is insufficient, increase the size of the free memory. Make sure that there is enough space to upload the operation log.

Make sure that the operation log exists in the operation log output destination directory.

# KDCZ60388-I

Usage: npuploadoplog [-c] [filePath]

# Cause

This message shows the format of the command npuploadoplog (for uploading operation logs).

#### Action

Execute the command in the format that is shown.

# KDCZ60389-E

SSL Certificate does not exist.

#### Cause

HTTPS communication has been enabled (https has been specified) in the

ucnp.setup.server.cosminexus.hws.http.protocol property in the user setup property file (ucnp\_setup\_user.properties), and one of the following files does not exist in the default path.

<sup>5.</sup> Messages from KDCZ60000 to KDCZ69999

- **•** Server certificate
- **•** Private server key
- **•** Password file
- CA certificate<sup>#</sup>

#: Applicable if the CA certificate specification is set to true in the

```
ucnp.setup.server.cosminexus.hws.http.cacert.enable property in the user setup property
file (ucnp setup user.properties)
```
# Action

Create the necessary file.

# KDCZ60390-E

The file does not exist. (file path = *path-of-the-non-existent-file*)

#### Cause

While HTTPS communication has been enabled (https has been specified) in the

```
ucnp.setup.server.cosminexus.hws.http.protocol property in the user setup property file
(ucnp_setup_user.properties), the necessary file does not exist in the path indicated in the message.
```
## Action

Create the necessary file.

# KDCZ68101-E

Processing to set up the database failed.

#### Cause

An attempt to set up the database failed.

#### Action

If a message has been output to *Navigation-Platform-installation-directory*\PP\DB\PDISTUP\spool \pdi err.txt, take one of the actions below, depending on the message that was output to the file.

**•** When message KFPX29612-E or KFPX29613-E was output:

The disk does not have enough free space. Make sure that the drive where Navigation Platform is installed has at least 25 GB of free space.

• When message KFPX29618-E was output, followed by message KFPS01812-E:

The port number specified in the ucnp.setup.server.db.port property in the user setup property file (ucnp\_setup\_user.properties) might be in use (by another application, for example). Either release the port number that is in use, or change the value set for the ucnp.setup.server.db.port property.

If no file was output, eliminate the cause of the error as indicated by message  $KDCZ58804-E$ .

If the problem persists, contact your customer support center.

# KDCZ68102-E

Processing to set up the database failed.

#### Cause

An attempt to set up the database failed.

<sup>5.</sup> Messages from KDCZ60000 to KDCZ69999

Contact your customer support center.

# KDCZ68103-E

Processing to set up the J2EE server failed.

# Cause

An attempt to set up the J2EE server failed.

# Action

Eliminate the cause of the error based on message KDCZ58804-E, which is displayed together with this message. In addition, if the amount of memory is insufficient, increase the size of the free memory.

If one of the messages below was output, a port number specified in the user setup property file (ucnp\_setup\_user.properties) might be in use (by another application, for example). Release the port number that is in use, as indicated by the message that was output.

**•** When message KDJE39017-E was output:

The port number specified in the ucnp.setup.server.cosminexus.ejbserver.http.port property might be in use.

**•** When message KDJE30061-E was output:

The port number specified in the ucnp.setup.server.cosminexus.ejbserver.rmi.naming.port property might be in use.

**•** When message KDCZ58804-E was output:

```
The port number specified in the
ucnp.setup.server.cosminexus.webserver.connector.ajp13.port property might be in
use.
```
**•** When an error message from the Navigation Platform J2EE Server was output to the event log (application log), eliminate the cause of the error based on that message.

If the system is configured to perform user authentication, also do the following:

- **•** Make sure that the logical host name specified in the ucnp.setup.server.jp1auth.virtual.hostname property in the user setup property file (ucnp\_setup\_user.properties) is correct.
- **•** Make sure that JP1/Base setup and startup have been completed.

If the problem persists, contact your customer support center.

# KDCZ68104-E

Processing to configure Navigation Platform failed.

#### Cause

Navigation Platform initialization failed.

# Action

If message KDCZ58804-E was output, eliminate the cause of the error based on the message text.

If message KDCZ58804-E was not output and the problem persists, contact your customer support center.

# KDCZ68105-E

Processing to set up the Web server failed.

#### Cause

Web server setup failed.

# Action

The port number specified in the ucnp.setup.server.cosminexus.hws.http.port property in the user setup property file (ucnp\_setup\_user.properties) might be in use (by another application, for example). Release the port number that is in use.

If https is specified in the ucnp.setup.server.cosminexus.hws.http.protocol property in the user setup property file (ucnp\_setup\_user.properties), check whether the server certificate file, private server key file, password file, and CA certificate file are correct.

If the error cause was something else, eliminate the cause of the error based on message KDCZ58804-E, which is displayed together with this message.

If the problem persists, contact your customer support center.

# KDCZ68106-E

JP1/Base is not installed.

#### Cause

JP1/Base, which is required for user authentication, is not installed.

Action

When JP1Auth is set for the ucnp.setup.server.ldap.directory.kind property in the user setup property file (ucnp\_setup\_user.properties), you must first install, set up, and start JP1/Base before user authentication is performed.

If the problem persists, contact your customer support center.

# KDCZ68107-E

Processing to associate the services failed.

#### Cause

An attempt to associate a service failed.

#### Action

Eliminate the cause of the error based on message KDCZ58804-E, which is displayed together with this message. If a Windows service provided by Navigation Platform does not exist, re-install it.

If the problem persists, contact your customer support center.

# KDCZ68108-E

Processing to set up the Dashboard server failed.

# Cause

Setup of the dashboard server failed.

<sup>5.</sup> Messages from KDCZ60000 to KDCZ69999

The port number specified in one of the properties shown below in the user setup property file (ucnp\_setup\_user.properties) might be in use by another application. Release the port number that is in use.

- **•** ucnp.setup.server.dashboard.storage.http.port
- **•** ucnp.setup.server.dashboard.storage.transport.tcp.port
- **•** ucnp.setup.server.dashboard.web.server.port

Otherwise, eliminate the cause of the error as indicated by message KDCZ58804-E, which is also output. If the problem persists, contact your customer support center.

# KDCZ68121-E

Unsetup of the J2EE server failed.

#### Cause

An attempt to perform unsetup of the J2EE server failed.

#### Action

Eliminate the cause of the error based on message KDCZ58804-E, which is displayed together with this message. If the problem persists, contact your customer support center.

## KDCZ68123-E

Unsetup of the database failed.

#### Cause

An attempt to perform unsetup of the database failed.

#### Action

Eliminate the cause of the error based on message KDCZ58804-E, which is displayed together with this message. If the problem persists, contact your customer support center.

# KDCZ68141-E

The database service failed to start.

#### Cause

The database service failed to start.

#### Action

Eliminate the cause of the error based on message KDCZ58804-E, which is displayed together with this message. If the problem persists, contact your customer support center.

# KDCZ68142-E

The database failed to start.

# Cause

The database failed to start.

<sup>5.</sup> Messages from KDCZ60000 to KDCZ69999

Eliminate the cause of the error based on message KDCZ58804-E, which is displayed together with this message. If the problem persists, contact your customer support center.

**•** When message KFPS01812-E was output:

The port number set in the ucnp.setup.server.db.port property in the user setup property file (ucnp\_setup\_user.properties) might be in use (by another application, for example). Release the port number that is in use.

**•** When message KFPS05074-E was output:

The database could not be stopped normally, because it is in use. Execute the command npstop with the  $-f$ option specified to forcibly stop it.

# KDCZ68146-E

The J2EE server failed to start.

## Cause

The J2EE server failed to start.

## Action

Eliminate the cause of the error based on message KDCZ58804-E, which is displayed together with this message. In addition, if the amount of memory is insufficient, increase the size of the free memory.

If the problem persists, contact your customer support center.

If one of the messages below was output, a port number specified in the user setup property file (ucnp\_setup\_user.properties) might be in use (by another application, for example). Release the port number that is in use, as indicated by the message that was output.

**•** When message KDJE39017-E was output:

The port number specified in the ucnp.setup.server.cosminexus.ejbserver.http.port property might be in use.

**•** When message KDJE30061-E was output:

The port number specified in the ucnp.setup.server.cosminexus.ejbserver.rmi.naming.port property might be in use.

**•** When message KDCZ58804-E was output:

The port number specified in the ucnp.setup.server.cosminexus.webserver.connector.ajp13.port property might be in use.

• When an error message from the Navigation Platform J2EE Server was output to the event log (application log), eliminate the cause of the error based on that message.

If the system is configured to perform user authentication, also do the following:

**•** At setup

Make sure that the logical host name specified in the ucnp.setup.server.jp1auth.virtual.hostname property in the user setup property file (ucnp\_setup\_user.properties) is correct.

**•** At system startup

Make sure that the logical host name specified in the ucnp.base.server.jp1auth.virtualhostname property in the user properties file (ucnp\_user.properties) is correct.

<sup>5.</sup> Messages from KDCZ60000 to KDCZ69999

- **•** If you have specified the ucnp.base.server.jp1auth.legacy property or the ucnp.base.server.jplauth.system.resource.group property in the user properties file (ucnp\_user.properties), check that they are specified correctly.
- **•** Make sure that JP1/Base setup and startup have been completed.

# KDCZ68147-E

The Navigation Platform application failed to start.

#### Cause

A Navigation Platform application failed to start.

## Action

Eliminate the cause of the error based on message KDCZ58804-E, which is displayed together with this message. If the problem persists, contact your customer support center.

# KDCZ68148-E

The Web server failed to start.

## Cause

The Web server failed to start.

## Action

The port number specified in the ucnp.setup.server.cosminexus.hws.http.port property in the user setup property file (ucnp\_setup\_user.properties) might be in use (by another application, for example). Release the port number that is in use.

If https is specified in the ucnp.setup.server.cosminexus.hws.http.protocol property in the user setup property file (ucnp\_setup\_user.properties), check whether the server certificate file, private server key file, password file, and CA certificate file are correct.

If the problem persists, contact your customer support center.

# KDCZ68149-E

Processing to disable the automatic startup of the Navigation Platform Start Service failed.

#### Cause

An attempt to cancel automatic startup of the "Navigation Platform Start Service" service failed.

#### Action

Eliminate the cause of the error based on message KDCZ58804-E, which is displayed together with this message.

If the "Navigation Platform Start Service" service does not exist, re-install Navigation Platform.

If the problem persists, contact your customer support center.

# KDCZ68150-E

Cancelling the association of the services failed.

#### Cause

An attempt to release a service assocation failed.

Eliminate the cause of the error based on message KDCZ58804-E, which is displayed together with this message. If a Windows service provided by Navigation Platform does not exist, re-install Navigation Platform. If the problem persists, contact your customer support center.

# KDCZ68151-E

The User Plugin application failed to start.

# Cause

The user plugin application failed to start.

## Action

Eliminate the cause of the error based on message KDCZ58804-E, which is displayed together with this message. If the problem persists, contact your customer support center.

# KDCZ68161-E

The Web server failed to stop.

## Cause

The Web server failed to stop.

## Action

Eliminate the cause of the error based on message KDCZ58804-E, which is displayed together with this message. If the problem persists, contact your customer support center.

# KDCZ68162-E

The J2EE server failed to stop.

#### Cause

The J2EE server failed to stop.

#### Action

Eliminate the cause of the error based on message KDCZ58804-E, which is displayed together with this message. If the problem persists, contact your customer support center.

# KDCZ68163-E

The PRF daemon failed to stop.

#### Cause

The PRF daemon failed to stop.

#### Action

Eliminate the cause of the error based on message KDCZ58804-E, which is displayed together with this message. If the problem persists, contact your customer support center.

# KDCZ68166-E

The database failed to stop.

<sup>5.</sup> Messages from KDCZ60000 to KDCZ69999

The database failed to stop.

# Action

Eliminate the cause of the error based on message KDCZ58804-E, which is displayed together with this message. If the problem persists, contact your customer support center.

# KDCZ68167-E

The database service failed to stop.

# Cause

The database service failed to stop.

# Action

Eliminate the cause of the error based on message KDCZ58804-E, which is displayed together with this message. If the problem persists, contact your customer support center.

# KDCZ68168-E

The Navigation Platform J2EE Server service failed to stop.

#### Cause

The Navigation Platform J2EE Server service failed to stop.

## Action

If an error message from the Navigation Platform J2EE Server is output to the event log (application log), eliminate the cause of the error based on that message.

If the problem persists, contact your customer support center.

# KDCZ68170-E

Command execution failed, because the Navigation Platform Start Service is running. Stop the Navigation Platform Start Service.

# Cause

The command cannot be executed while Navigation Platform is in its current status.

#### Action

In Windows, open **Administrative Tools** and then **Services**, and stop the "Navigation Platform Start Service" service.

# KDCZ68171-E

Failed to delete services.

# Cause

The service could not be deleted.

#### Action

Contact your customer support center.

<sup>5.</sup> Messages from KDCZ60000 to KDCZ69999

# KDCZ68180-E

The usage status of the database could not be verified.

#### Cause

The utilization status of the database could not be checked.

## Action

Re-execute the command nppddbst (check database utilization status). If the command fails again, contact your customer support center.

# KDCZ68181-E

#### Database analysis failed.

#### Cause

An error occurred during analysis of the database. The possible causes are as follows:

- An error occurred when accessing the database.
- **•** An attempt to access a file failed.

#### Action

Contact your customer support center.

# KDCZ68182-E

Processing to create a system file for the RD area failed.

#### Cause

RD area system files could not be created. The possible causes are as follows:

**•** There is not enough free space to create the system files.

#### Action

Check whether there is enough space to create the system files, and if not, increase the amount of free space. After verifying the amount of free space, re-execute the command nppddbst (check database utilization status). If the command fails again, contact your customer support center.

# KDCZ68183-E

Processing to create a file for creating the RD area failed.

#### Cause

The control file for creating an RD area could not be created. The possible cause is as follows:

**•** You do not have permission to create the control file path.

#### Action

Contact your customer support center.

# KDCZ68184-E

Processing to create an RD area failed.

<sup>5.</sup> Messages from KDCZ60000 to KDCZ69999

Use of the command npextendrdarea (extend database) to create an RD area failed.

# Action

Contact your customer support center.

# KDCZ68185-E

The command for verifying the usage status of the database failed.

## Cause

An error occurred during execution of the command nppddbst (check database utilization status).

## Action

Contact your customer support center.

# KDCZ68186-E

The command for expanding the database failed.

## Cause

An error occurred during execution of the command npextendrdarea (extend database).

## Action

Contact your customer support center.

# KDCZ68189-E

The database could not be expanded, because the upper limit on the number of times the database can be expanded was exceeded.

#### Cause

The database cannot be extended because the maximum number of extensions has been reached.

# KDCZ68190-E

Processing to update the settings file of the dashboard server failed.

#### Cause

Access to the update-target file failed during execution of the command for modifying the storage memory settings for the dashboard server. The following are possible causes:

- **•** You do not have access permission for files under *Navigation-Platform-installation-directory*\PP \OpenSearch\opensearch\config.
- **•** Another program has opened files under *Navigation-Platform-installation-directory*\PP\OpenSearch \opensearch\config.

# Action

If you do not have access permission, have access permission granted, and then re-execute the command. If the file is open, close it, and then re-execute the command.

If the problem persists, collect troubleshooting information, and then contact your customer support center.

# KDCZ68191-E

An internal error occurred in the dashboard service.

#### Cause

An internal error occurred while the settings for the dashboard server were being changed.

## Action

Collect troubleshooting information, and then contact your customer support center.

# KDCZ68192-E

Command execution failed, because the dashboard service is not running. Start the dashboard service.

#### Cause

The dashboard server has stopped.

## Action

Start the dashboard server, and then re-execute the command.

# KDCZ68193-E

An internal error occurred in the dashboard service.

# Cause

An internal error occurred in the dashboard server.

## Action

Collect troubleshooting information, and then contact your customer support center.

# KDCZ68194-E

Navigation Platform is not set up.

#### Cause

Navigation Platform has not been set up.

# Action

Set up Navigation Platform, and then execute the command.

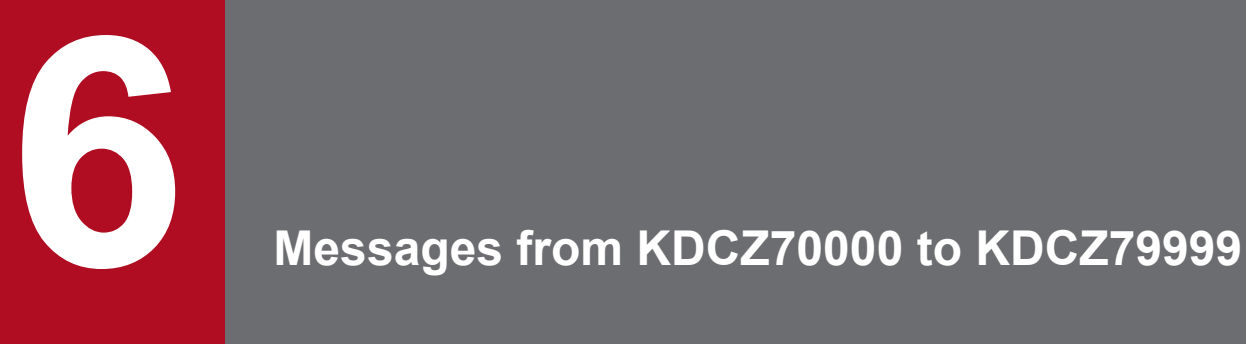

This chapter explains the messages from KDCZ70000 to KDCZ79999 that are issued by Navigation Platform.

# **6.1 Messages**

# KDCZ70001-I

The database reorganization command ended successfully.

#### Cause

The command npreorg terminated successfully.

# KDCZ70002-I

Usage: npreorg

## Cause

This message shows the format of the command npreorg.

## Action

Execute the command in accordance with the format that is shown.

# KDCZ70003-E

Processing to output the trace file failed. Make sure you have the necessary access rights for the trace file path. (path of the trace file = *absolute-path-of-the-trace-file*)

## Cause

An attempt to output a trace file failed.

#### Action

Check the access permissions for the trace file path. If the trace file is currently being referenced, release it.

# KDCZ70004-I

Processing to reorganize the table will now start.

#### Cause

Reorganization of the table by the npreorg command is starting.

# KDCZ70005-I

Processing to start the database will now start.

# Cause

Database startup processing is starting.

# KDCZ70006-E

Processing to start the database failed.

# Cause

Database startup processing failed.

<sup>6.</sup> Messages from KDCZ70000 to KDCZ79999

Eliminate the cause of the error as indicated by the error message output to the file *Navigation-Platform-installationdirectory*\logs\ucnp\_setup\_trace*N*.log (where *N* is the file number). Then, stop Navigation Platform using the command npstop, and run the command npreorg again.

If the problem persists, contact your customer support center.

# KDCZ70007-I

Processing to stop the database will now start.

## Cause

Database stop processing is starting.

# KDCZ70008-E

Processing to stop the database failed. Processing to reorganize the table ended successfully.

# Cause

Database stop processing failed. The table reorganization processing itself was completed successfully.

## Action

Eliminate the cause of the error as indicated by the error message output to the file *Navigation-Platform-installationdirectory*\logs\ucnp\_setup\_trace*N*.log (where *N* is the file number). Then, stop Navigation Platform using the command npstop.

If the problem persists, contact your customer support center.

# KDCZ70009-I

Processing to export the Operational Content will now start. (path of the Operational Content export file = *absolutepath-of-the-Operational-Content-export-file*)

#### Cause

Export processing of operational content is starting.

# KDCZ70010-E

Processing to export the Operational Content failed. (path of the Operational Content export file = *absolute-pathof-the-Operational-Content-export-file*)

#### Cause

Export processing of operational content failed in the command npreorg.

# Action

If an error message was output to the file *Navigation-Platform-installation-directory*\logs \ucnp\_reorg\_trace*N*.log (where *N* is the file number), take corrective action as instructed in that message. If the problem persists, contact your customer support center.

# KDCZ70021-I

Usage: npdatabackup outputDirectory

This message shows the format of the command npdatabackup.

# Action

Execute the command in accordance with the format that is shown.

# KDCZ70022-E

Processing to start the database failed.

# Cause

Database startup processing failed.

# Action

Eliminate the cause of the error as indicated by the error message output to the file *Navigation-Platform-installationdirectory*\logs\ucnp\_databackup\_trace*N*.log (where *N* is the file number). Then, stop Navigation Platform using the command npstop and re-execute the command npdatabackup.

If the problem persists, contact your customer support center.

# KDCZ70023-E

Processing to back up the settings file or the static file failed.

## Cause

An attempt to back up a settings file or static file failed.

## Action

You might not have access permissions for the file to be backed up, or the backup destination disk might not have enough free space. Take corrective action as follows.

- **•** If you do not have access permissions for the file to be backed up Eliminate the cause of the error as indicated by the error message output to the file *Navigation-Platforminstallation-directory* $\log \u$ cnp databackup trace*N*.  $\log$  (where *N* is the file number), and then reexecute the command npdatabackup.
- **•** If the backup destination disk does not have enough free space Take action to ensure that the backup destination disk has enough free space.

If the problem persists, contact your customer support center.

# KDCZ70024-E

Processing to stop the database failed. Processing to back up the database ended successfully.

# Cause

Database stop processing failed. The backup processing was completed successfully.

# Action

Eliminate the cause of the error as indicated by the error message output to the file *Navigation-Platform-installationdirectory*\logs\ucnp\_databackup\_trace*N*.log (where *N* is the file number), and then stop Navigation Platform using the command npstop.

If the problem persists, contact your customer support center.

# KDCZ70025-I

The data backup command ended successfully.

## Cause

The command npdatabackup terminated successfully.

# KDCZ70026-E

The specified path of the backup-destination directory does not exist. (path of the backup-destination directory = *absolute-path-of-the-backup-destination-directory-specified-for-the-parameter*)

# Cause

The path specified for the data backup destination directory does not exist.

## Action

Check whether the path for the directory that is displayed in the message exists. If it does not exist, create the directory, and then re-execute the command npdatabackup.

# KDCZ70027-I

Processing to back up the settings file and the static file will now start.

#### Cause

Backup of settings files and static files is starting.

# KDCZ70028-E

The specified backup-destination directory contains a file or directory. Delete all files in the specified directory, and then execute the data backup command again. (path of the backup-destination directory = *absolute-path-ofthe-backup-destination-directory-specified-for-the-parameter*)

#### Cause

A file or directory already exists in the specified data backup destination directory.

#### Action

Delete all files or directories in the path of the directory that is displayed in the message, and then re-execute the command npdatabackup.

# KDCZ70029-E

Processing to export the Operational Content failed. (path of the Operational Content export file = *absolute-pathof-the-Operational-Content-export-file*)

#### Cause

Export processing of operational content failed in the command npdatabackup.

#### Action

If an error message was output to the file *Navigation-Platform-installation-directory*\logs

 $\u$ cnp databackup trace*N*.log (where *N* is the file number), take corrective action as instructed in that message.

If the problem persists, contact your customer support center.

<sup>6.</sup> Messages from KDCZ70000 to KDCZ79999

# KDCZ70030-I

Processing to create an installation-destination information file will now start.

#### Cause

Creation of the installation destination information file is starting.

# KDCZ70031-E

Processing to create an installation-destination information file failed. (path of the file that failed to be created = *absolute-path-of-the-installation-destination-information-file-that-failed-to-be-created*)

#### Cause

An attempt to create the installation destination information file failed.

#### Action

Check and, if necessary, revise the access permission settings for the directory displayed in the message. After verifying that you have access permissions for the directory, re-execute the command.

If the problem persists, contact your customer support center.

## KDCZ70041-I

Usage: npdatarestore inputDirectory

#### Cause

This message shows the format of the command npdatarestore.

#### Action

Execute the command in accordance with the format that is shown.

# KDCZ70042-E

There is no Operational Content data in the specified data backup directory. (directory path = *absolute-path-ofthe-data-backup-directory-specified-for-the-parameter*)

#### Cause

There is no operational content data in the specified data backup directory.

#### Action

Check whether the directory path displayed in the message exists. If it does not exist, specify the directory created by the command npdatabackup, and then re-execute the command npdatarestore.

# KDCZ70043-E

There are no settings files in the specified data backup directory. (path of the data backup directory = *absolutepath-of-the-data-backup-directory-specified-for-the-parameter*)

#### Cause

There is no settings file in the specified data backup directory.

#### Action

Check whether the directory path displayed in the message exists. If it does not exist, specify the directory created by the command npdatabackup, and then re-execute the command npdatarestore.

<sup>6.</sup> Messages from KDCZ70000 to KDCZ79999

# KDCZ70044-E

The data restore command could not be executed, because the versions of Navigation Platform on the backup source and on the restore destination are different. (version on the backup source = *version-of-Navigation-Platformon-the-backup-source*, version on the restore destination = *version-of-Navigation-Platform-on-the-restorationdestination*)

## Cause

The environment cannot be restored using the command npdatarestore because the Navigation Platform versions are different in the environment in which the command npdatabackup was executed and the environment in which the command npdatarestore was executed.

## Action

Ensure that the versions of Navigation Platform are the same in the environments in which the commands npdatabackup and npdatarestore are executed.

If you only want to restore operational content and static files in the environment in which the command npdatarestore is executed, perform the following procedure:

- 1. Copy the folders and files in *data-backup-directory*\HNP\PP\uCPSB\httpsd\htdocs to *Navigation-Platform-installation-directory*\PP\uCPSB\httpsd\htdocs.
- 2. Execute the command npstart to start Navigation Platform.

Command path: *Navigation-Platform-installation-directory*\bin\npstart

3. Execute the command npimport to import *data-backup-directory*\contents.zip.

Command path:

*Navigation-Platform-installation-directory*\bin\npimport

Do not execute the command npimport unless the Navigation Platform installed in the restoration target environment is the same or a higher version, revision, and restriction code as the environment in which the command npdatabackup was executed. If you execute the command npimport in a Navigation Platform with a version, revision, and restriction code that is lower than the one in the environment in which the command npdatabackup was executed, the imported operational content might not function correctly.

# KDCZ70045-I

Processing to restore the settings file and the static file will now start.

#### Cause

Restoration of settings files and static files is beginning.

# KDCZ70046-E

Processing to restore the settings file or the static file failed.

#### Cause

An attempt to restore a settings file or static file failed. One possible cause is that a file under *Navigation-Platforminstallation-directory* was being referenced.

#### Action

Eliminate the cause of the error as indicated by the error message output to the file *Navigation-Platform-installationdirectory*\logs\ucnp\_datarestore\_trace*N*.log (where *N* is the file number), and then re-execute the command npdatarestore.

<sup>6.</sup> Messages from KDCZ70000 to KDCZ79999

If the problem persists, contact your customer support center.

# KDCZ70047-E

Processing to start the database failed.

## Cause

Database startup processing failed.

# Action

Eliminate the cause of the error as indicated by the error message output to the file *Navigation-Platform-installationdirectory*\logs\ucnp\_datarestore\_trace*N*.log (where *N* is the file number).

Then, stop Navigation Platform with the command npstop, re-execute the command npstart, and use the command npimport to import contents.zip, which is under the directory path that was specified when the command npdatabackup was executed.

If the problem persists, contact your customer support center.

# KDCZ70048-I

Processing to import the Operational Content will now start. (path of the Operational Content import file = *absolutepath-of-the-Operational-Content-import-file*)

#### Cause

Import processing of operational content is starting.

# KDCZ70049-E

The process for importing Operational Content failed. (path of the Operational Content import file = *absolutepath-of-the-Operational-Content-import-file*)

#### Cause

Import processing of operational content failed in the command npdatarestore.

#### Action

If an error message was output to the file *Navigation-Platform-installation-directory*\logs \ucnp\_datarestore\_trace*N*.log (where *N* is the file number), take corrective action as instructed in the message.

If the problem persists, contact your customer support center.

# KDCZ70050-I

Processing to start Navigation Platform will now start.

# Cause

Navigation Platform startup processing is starting.

# KDCZ70051-E

Processing to start Navigation Platform failed.

# Cause

Navigation Platform startup processing failed.

<sup>6.</sup> Messages from KDCZ70000 to KDCZ79999

Eliminate the cause of the error as indicated by the error message output to the file *Navigation-Platform-installationdirectory*\logs\ucnp\_setup\_trace*N*.log (where *N* is the file number).

Then, stop Navigation Platform with the command npstop, start it with the command npstart, and then verify that the backup data has been properly restored.

If the problem persists, contact your customer support center.

# KDCZ70052-I

The data restore command ended successfully.

#### Cause

The command npdatarestore terminated successfully.

# KDCZ70053-E

The data restore command could not be executed, because the installation destinations of Navigation Platform on the backup source and on the restore destination are different. (absolute-path of the installation directory on the backup source = *absolute-path-of-the-installation-directory-of-Navigation-Platform-on-the-backup-source*, path of the installation directory on the restore destination = *absolute-path-of-the-installation-directory-of-Navigation-Platform-on-the-restoration-destination*)

#### Cause

The Navigation Platform installation destinations are different in the environment in which the command npdatabackup was executed and the environment in which the command npdatarestore was executed.

#### Action

Ensure that the versions of Navigation Platform are the same in the environments in which the commands npdatabackup and npdatarestore are executed.

If you only want to restore operational content and static files in the environment in which the command npdatarestore was executed, perform the following procedure:

- 1. Copy the folders and files in *data-backup-directory*\HNP\PP\uCPSB\httpsd\htdocs to *Navigation-Platform-installation-directory*\PP\uCPSB\httpsd\htdocs.
- 2. Execute the command npstart to start Navigation Platform.

Command path: *Navigation-Platform-installation-directory*\bin\npstart

3. Execute the command npimport to import *data-backup-directory*\contents.zip.

Command path:

*Navigation-Platform-installation-directory*\bin\npimport

Do not execute the command npimport unless the Navigation Platform installed in the restoration target environment is the same or a higher version, revision, and restriction code as the environment in which the command npdatabackup was executed. If you execute the command npimport in a Navigation Platform with a version, revision, and restriction code that is lower than the one in the environment in which the command npdatabackup was executed, the imported operational content might not function correctly.

# KDCZ70054-E

There is no installation destination information file in the specified data backup directory. (directory path = *absolute-path-of-the-data-backup-directory-specified-for-the-parameter*)

The installation destination information file does not exist in the data backup directory that was specified.

# Action

Check whether the directory path displayed in the message exists. If it does not exist, specify the directory created by the command npdatabackup, and then re-execute the command npdatarestore.

# KDCZ70081-E

Another Navigation Platform command is currently being executed. If no command is being executed, delete the exclusive lock directory, and then execute the command again. (path of the exclusive lock directory = *absolutepath-of-the-exclusive-lock-directory*)

## Cause

A command is being executed on another Navigation Platform.

## Action

Wait until the command that is executing has terminated, and then re-execute the command. If no executing command is found, delete the exclusive lock directory that is displayed in the message and re-execute the command.

# KDCZ70084-E

The command (*command-type*) could not be executed, because *Navigation-Platform-is-in-the-current-state*. Start Navigation Platform, and then execute the command again.

## Cause

The command cannot be executed while Navigation Platform is in its current status.

#### Action

Take corrective action as follows, depending on the status of Navigation Platform.

When Navigation Platform has stopped or is partially started:

Start Navigation Platform with the command npstart and then re-execute the command.

When a startup error has occurred:

• In the case of abnormal termination with message KDCZ50859-E:

Eliminate the cause of the error based on the error message. Then, stop Navigation Platform with the command npstop and restart it with the command npstart. If the error cannot be resolved, contact your customer support center.

• In the case of abnormal termination with a message other than KDCZ50859-E: Eliminate the cause of the error based on the error message and then execute the command  $n$ pstart again.

When a stop error has occurred:

• In the case of abnormal termination with message KDCZ50860-E:

Eliminate the cause of the error based on the error message, and then execute the command npstop again. If the error persists, contact your customer support center.

If it is necessary to stop Navigation Platform forcibly, for example because there is a possibility of monopolizing resources by continuously starting Navigation Platform, execute the command npstop with the  $-f$  option specified (to generate a forcible stop).

• In the case of abnormal termination with a message other than KDCZ50860-E: Eliminate the cause of the error based on the error message and then execute the command npstop again.

# KDCZ70085-E

The setup command could not be executed, because *Navigation-Platform-is-in-the-current-state*. Perform unsetup of Navigation Platform, and then execute the command again.

#### Cause

The command npsetup cannot be executed while Navigation Platform is in its current status.

Action

To re-set up Navigation Platform, perform an unsetup and then try performing the setup again.

# KDCZ70086-E

The command (*command-type*) could not be executed, because *Navigation-Platform-is-in-the-current-state*.

## Cause

The command cannot be executed while Navigation Platform is in its current status.

## Action

Take corrective action as follows, depending on the current status of Navigation Platform.

When setup was not completed:

Perform setup of Navigation Platform and then re-execute the command.

When an unsetup error occurred:

Take corrective action as follows, depending on the error message that was output when the command npunsetup terminated abnormally.

• If the command terminated abnormally with message KDCZ50858-E:

Uninstall Navigation Platform by following the procedure below, and then re-install and set up Navigation Platform.

- 1. Restart the OS.
- 2. Delete the file *Navigation-Platform-installation-directory*\spool\ucnpstatus.
- 3. Uninstall Navigation Platform.
- 4. Delete *Navigation-Platform-installation-directory*.
- If the command terminated abnormally with a message other than KDCZ50858-E:

Eliminate the cause of the error based on the error message, and then re-execute the command npunsetup.

# KDCZ70087-E

The path specified by the argument is incorrect. You cannot use special characters or control characters to specify paths.

# Cause

An invalid path was specified for an argument. The following characters are not allowed in a path:

- **•** &,  $|, |, \leq, >, \land, \frac{8}{6}, \star, ?$
- **•** Control characters (ASCII characters 0x00 to 0x1F and 0x7F)

Check and, if necessary, revise the specified path, and then re-execute the command. Make sure that any opening double quotation mark (") is paired with a closing double quotation mark. Note also that the following characters are not allowed in directory or file names:

•  $|, \leq, \geq, *, ?$ 

# KDCZ70702-I

The batch-collection command for collecting troubleshooting information ended successfully.

## Cause

The command npsnapshotlog terminated successfully.

# KDCZ70704-I

Usage: npsnapshotlog outputDirectory

## Cause

This message shows the format of the command npsnapshotlog.

#### Action

Execute the command in accordance with the format that is shown.

# KDCZ70705-E

The batch-collection command for collecting troubleshooting information is already being executed.

#### Cause

The command npsnapshotlog has already been started.

#### Action

If the command npsnapshotlog is already executing, wait for it to terminate, and then re-execute it again. If the command is not executing, delete the directory *Navigation-Platform-installation-directory*\spool\lock \npsnapshotlog\running, and then re-execute the command.

You can check in the **Applications** tab of Windows Task Manager whether the command is running. Make sure that the command npsnapshotlog was not started as a task from the **Administrator: Command Prompt** window.

# KDCZ70706-E

Processing to load the settings file of the batch-collection command for collecting troubleshooting information failed. (path of the settings file = *absolute-path-of-the-settings-file-of-the-batch-collection-command-forcollecting-troubleshooting-information*)

#### Cause

An attempt to read the settings file of the command npsnapshotlog failed.

#### Action

Check whether the file displayed in the settings file path exists. If the file does not exist, copy the snapshot log collection destination definition files ucnpsnapshotlog.conf and ucnpsnapshotlog.2.conf as instructed in the explanation in the manual *JP1/Navigation Platform Setup and Operations Guide* of what to do when a problem arises.

# KDCZ70707-E

A file already exists in the output-destination directory of the specified parameter. (file path = *absolute-path-ofthe-file*)

## Cause

The file already exists in the specified output destination directory.

#### Action

Specify a different directory, or move or delete the file that already exists.

# KDCZ70708-W

Processing to obtain the troubleshooting information failed. (processing that failed = *the-failed-processing*)

## Cause

An attempt to acquire troubleshooting information failed, but processing continues.

# KDCZ70710-E

The work directory does not exist. (path of the work directory = *absolute-path-of-the-work-directory*)

## Cause

The work directory does not exist.

## Action

Check whether the directory specified in the work directory path exists. If it does not exist, create the directory, and then re-execute the command. If the problem persists, contact your customer support center.

# KDCZ70711-I

Processing to obtain the materials finished. (materials = *primary, secondary*)

#### Cause

Data acquisition has been completed.

# KDCZ70712-W

Processing to obtain materials failed for some materials. (materials = *primary*, *secondary*)

#### Cause

Acquisition of some data failed, but processing continues.

# KDCZ70713-W

Processing to delete the internal file failed. (file path = *absolute-path-of-the-file-that-failed-to-be-deleted*)

#### Cause

An attempt to delete an internal file failed, but processing continues.

#### Action

Manually delete the file indicated by the file path.

# KDCZ70714-E

The specified path of the output-destination directory does not exist. (path of the output-destination directory = *absolute-path-of-the-output-destination-directory*)

#### Cause

The specified output destination directory path does not exist.

#### Action

Create the output destination directory path and then re-execute the command.

# KDCZ70715-W

The batch-collection command for collecting troubleshooting information ended. Processing to obtain troubleshooting information failed for some information items.

#### Cause

Some troubleshooting information failed to be acquired, and processing is terminating.

#### Action

Send the trace file of the command npsnapshotlog together with the acquired troubleshooting information to your customer support center.

## KDCZ70716-E

Processing to obtain the troubleshooting information failed.

#### Cause

An attempt to acquire troubleshooting information failed.

#### Action

Contact your customer support center.

## KDCZ70717-W

Processing to obtain materials failed. (materials = *primary, secondary*)

#### Cause

An attempt to acquire data failed, but processing continues.

#### KDCZ70800-I

Usage: npconvertoplog [-r] oplogDirectory

#### Cause

This message shows the format of the command npconvertoplog.

#### Action

Execute the command in accordance with the format that is shown.

#### KDCZ70801-E

The path to the specified directory was not found. (directory path = *absolute-path-of-the-directory*)

The specified directory path does not exist.

#### Action

Specify the path to a directory that exists and then re-execute the command.

# KDCZ70802-E

Failed to rename the file. (file path = *absolute-path-of-the-file*)

#### Cause

An attempt to change the name of a file failed.

#### Action

Check the access permissions for the file path displayed in the message. Set the access permissions as necessary and then re-execute the command.

If the problem persists, contact your customer support center.

#### KDCZ70803-I

Execution of the command for renaming the operation log file was successful.

#### Cause

The command npconvertoplog terminated successfully.

## KDCZ78001-E

Processing to deactivate the RD area failed.

#### Cause

An attempt to close an RD area failed in the command npreorg.

#### Action

Re-execute the command npreorg. If it fails again, contact your customer support center.

# KDCZ78002-E

Processing to reorganize the table failed.

#### Cause

Table reorganization processing failed in the command npreorg.

If the following message is displayed in the file *Navigation-Platform-installation-directory*\logs \ucnp\_reorg\_trace*N*.log (where *N* is the file number), there is a risk of a timeout error:

**•** KFPL20000-E

## Action

Re-execute the command npreorg. If it fails again, contact your customer support center.

#### KDCZ78003-E

Processing to cancel the deactivation of the RD area failed.

<sup>6.</sup> Messages from KDCZ70000 to KDCZ79999
#### Cause

An attempt to release the RD area hold failed in the command npreorg.

#### Action

Re-execute the command npreorg. If it fails again, contact your customer support center.

#### KDCZ79001-E

Processing to create the file failed. (file path = *absolute-path-of-the-file-that-you-attempted-to-create*)

#### Cause

An attempt to create a file failed. One possible cause is that the file cannot be written to the file path.

#### Action

Check if the file can be written to the file path. Also, if an error message was output to the file *Navigation-Platforminstallation-directory* $\log \wedge \log$  reorg  $\text{trace}N. \log$  (where *N* is the file number), take corrective action as instructed in that message.

If the problem persists, contact your customer support center.

#### KDCZ79002-E

Processing to delete the file failed. Processing to reorganize the table ended successfully. (file path = *absolutepath-of-the-file-that-you-attempted-to-delete*)

#### Cause

An attempt to delete a file failed. The table reorganization processing itself was completed successfully.

#### Action

Delete the file manually.

In addition, because the process that was started in order to reorganize the table is still active, stop Navigation Platform with the command npstop.

#### KDCZ79056-E

Processing to delete the directory or file failed. (path of the directory or file that failed to be deleted = *absolutepath-of-the-directory-or-the-file-that-failed-to-be-deleted*)

#### Cause

An attempt to delete a directory or file failed. One possible cause is that a file or directory within the directory displayed in the message is being referenced.

#### Action

Check whether the directory or file displayed in the message is being accessed by a tool or other program. If it is, terminate the tool and re-execute the command.

If the problem persists, contact your customer support center.

#### KDCZ79057-E

Processing to copy the file failed. (path of the copy-source file = *path-of-the-copy-source-file*, path of the copydestination directory = *path-of-the-copy-destination-directory*)

#### Cause

An attempt to copy a file failed.

<sup>6.</sup> Messages from KDCZ70000 to KDCZ79999

#### Action

One possible cause is that the source file or destination directory displayed in the message is being referenced. Check whether the source file or destination directory displayed in the message is being accessed by a tool or other program. If it is, terminate the tool and re-execute the command.

If the problem persists, contact your customer support center.

#### KDCZ79058-E

Processing to move the file failed. (path of the file to be moved = *path-of-the-file-to-be-moved*, path of the destination directory = *path-of-the-destination-directory*)

#### Cause

An attempt to move a file failed.

#### Action

One possible cause is that the file to be moved or the destination directory displayed in the message is being referenced.

Check whether the file to be moved or the destination directory displayed in the message is being accessed by a tool or other program.

If it is, terminate the tool, move the file to the destination directory manually, and then re-execute the command.

If the problem persists, contact your customer support center.

#### KDCZ79081-E

Processing to obtain the status of Navigation Platform failed.

#### Cause

An attempt to acquire the status of Navigation Platform failed.

#### Action

Contact your customer support center.

#### KDCZ79082-E

Processing to update the status of Navigation Platform failed.

#### Cause

An attempt to update the status of Navigation Platform failed.

#### Action

Contact your customer support center.

#### KDCZ79083-W

Processing to delete the exclusive lock directory failed. Manually delete the exclusive lock directory. (path of the exclusive lock directory = *absolute-path-of-the-exclusive-lock-directory*)

#### Cause

An attempt to delete the exclusive lock directory failed, but processing continues.

#### Action

Delete the exclusive lock directory displayed in the message manually.

<sup>6.</sup> Messages from KDCZ70000 to KDCZ79999

# Appendix

## **A. Version Changes**

This appendix provides the revision history of this manual for each version.

### **A.1 Changes in version 12-60**

- **•** The following messages were changed: KDCZ00212-E, KDCZ10070-I, KDCZ10125-E, KDCZ10126-E, KDCZ10127-E, KDCZ10153-I, KDCZ10155-I, KDCZ68105-E, KDCZ68148-E, KDCZ68190-E
- The following messages were added: KDCZ00362-E, KDCZ10156-Q, KDCZ58959-E, KDCZ60389-E, KDCZ60390-E
- **•** The following operating system is now supported:
	- Microsoft(R) Windows Server(R) 2022
	- Windows(R) 11

## **A.2 Changes in version 12-50**

- **•** The following messages were changed: KDCZ00261-E, KDCZ10139-E, KDCZ10261-E, KDCZ10275-E, KDCZ10390-E, KDCZ18012-E
- **•** The following messages were added: KDCZ00358-E, KDCZ00359-E, KDCZ00360-I, KDCZ00361-W

## **A.3 Changes in version 12-10**

- **•** The following operating system is now supported:
	- Microsoft(R) Windows Server(R) 2019
- **•** The following operating systems are no longer supported:
	- Microsoft(R) Windows Server(R) 2012
	- Microsoft(R) Windows(R) 7
- **•** The following messages were added:

```
KDCZ00271-E, KDCZ00342-E, KDCZ00343-E, KDCZ00344-I, KDCZ00345-E, KDCZ00346-E,
KDCZ00347-E, KDCZ00348-E, KDCZ00349-E, KDCZ00350-E, KDCZ00351-E, KDCZ00352-E,
KDCZ00353-E, KDCZ00354-E, KDCZ00355-E, KDCZ00356-E, KDCZ00357-E
```
## **A.4 Changes in version 12-00**

- The following products are no longer available in JP1/Navigation Platform 12-00 and later versions:
	- **•** Hitachi Navigation Platform
	- **•** Hitachi Navigation Platform for Developers

#### A. Version Changes

JP1/Navigation Platform Messages **184**

- **•** The following OS is no longer supported:
	- Microsoft(R) Windows Server(R) 2008 R2
	- **•** Windows(R) 8
- **•** The following message was changed: KDCZ00243-E
- **•** The following messages were added: KDCZ00330-E, KDCZ00331-E, KDCZ00332-E, KDCZ00333-E, KDCZ00334-E, KDCZ00335-E, KDCZ00336-E, KDCZ00337-E, KDCZ00338-E, KDCZ00339-E, KDCZ00340-E, KDCZ00341-E
- **•** The following messages were added: KDCZ10397-E, KDCZ10398-E, KDCZ10399-E, KDCZ10400-E, KDCZ10401-E, KDCZ10402-E
- **•** The following messages were added: KDCZ50695-E, KDCZ50696-E

## **A.5 Changes in version 11-50**

**•** The following messages were added:

```
KDCZ50685-I, KDCZ50686-I, KDCZ50687-I, KDCZ50688-I, KDCZ50689-E, KDCZ50690-E,
KDCZ50691-E, KDCZ50692-E, KDCZ50693-E
```
**•** The following messages were added:

KDCZ60106-I, KDCZ60124-I, KDCZ60374-I, KDCZ60375-I, KDCZ60376-I, KDCZ60378-I, KDCZ60379-I, KDCZ60384-E, KDCZ60385-E, KDCZ60386-I, KDCZ60387-E, KDCZ60388-I, KDCZ68108-E, KDCZ68171-E, KDCZ68190-E, KDCZ68191-E, KDCZ68192-E, KDCZ68193-E, KDCZ68194-E

This appendix provides reference information, including various conventions, for this manual.

## **B.1 Related publications**

This manual is part of a related set of manuals. The manuals in the set are listed below (with the manual numbers):

# **(1) Navigation Platform manuals**

The Navigation Platform manuals are listed below.

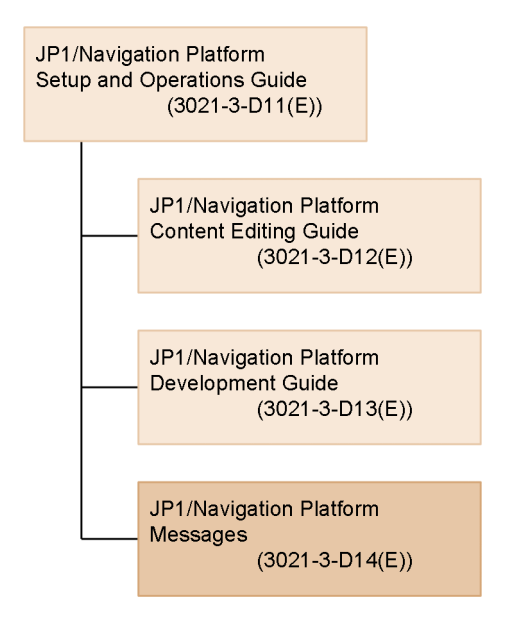

**•** *JP1/Navigation Platform Setup and Operations Guide* (3021-3-D11(E))

This manual provides an overview of Navigation Platform and describes its functions, construction, and operation. Read this manual first.

**•** *JP1/Navigation Platform Content Editing Guide* (3021-3-D12(E))

This manual explains how to use Navigation Platform for tasks such as creating, changing, and deleting operational content and managing access permissions.

- **•** *JP1/Navigation Platform Development Guide* (3021-3-D13(E)) This manual explains how to develop Navigation Platform plugins and custom windows.
- **•** *JP1/Navigation Platform Messages* (3021-3-D14(E))

This is the manual you are reading now. It describes the messages that are output when Navigation Platform is used.

# **(2) Related publications**

Manuals related to Navigation Platform are listed below. Note that in the body of these manuals, references to these manuals omit the *JP1 Version 10*, *JP1 Version 11*, and *JP1 Version 12* portions of the titles.

- **•** *Job Management Partner 1 Version 10 Job Management Partner 1/Base Messages* (3021-3-302(E))
- **•** *Job Management Partner 1 Version 10 Job Management Partner 1/Integrated Management Manager Administration Guide* (3021-3-307(E))
- **•** *Job Management Partner 1 Version 10 Job Management Partner 1/Integrated Management Manager Command and Definition File Reference* (3021-3-309(E))
- **•** *JP1 Version 11 JP1/Base Messages* (3021-3-A02(E))
- **•** *JP1 Version 11 JP1/Integrated Management Manager Administration Guide* (3021-3-A09(E))
- **•** *JP1 Version 11 JP1/Integrated Management Manager Command and Definition File Reference* (3021-3-A11(E))
- **•** *JP1 Version 12 JP1/Base Messages* (3021-3-D66(E))
- **•** *JP1 Version 12 JP1/Integrated Management 2 Manager Administration Guide* (3021-3-D53(E))
- **•** *JP1 Version 12 JP1/Integrated Management 2 Manager Command and Definition File Reference* (3021-3-D55(E))

## **B.2 Conventions: Abbreviations for product names**

This manual uses the following abbreviations for the full names of products, software components, and functions:

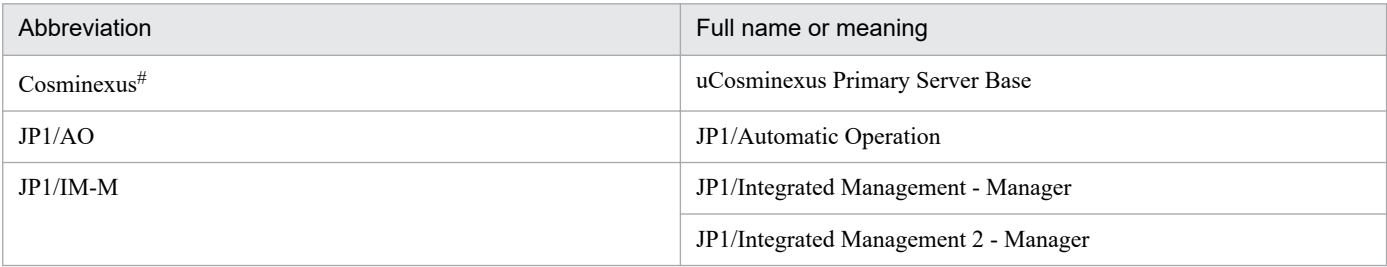

#

In descriptions of uCosminexus Navigation Platform, the term *Cosminexus*is sometimes used generically to refer to uCosminexus Application Server and uCosminexus Developer.

## **B.3 Conventions: Acronyms**

This manual also uses the following acronyms:

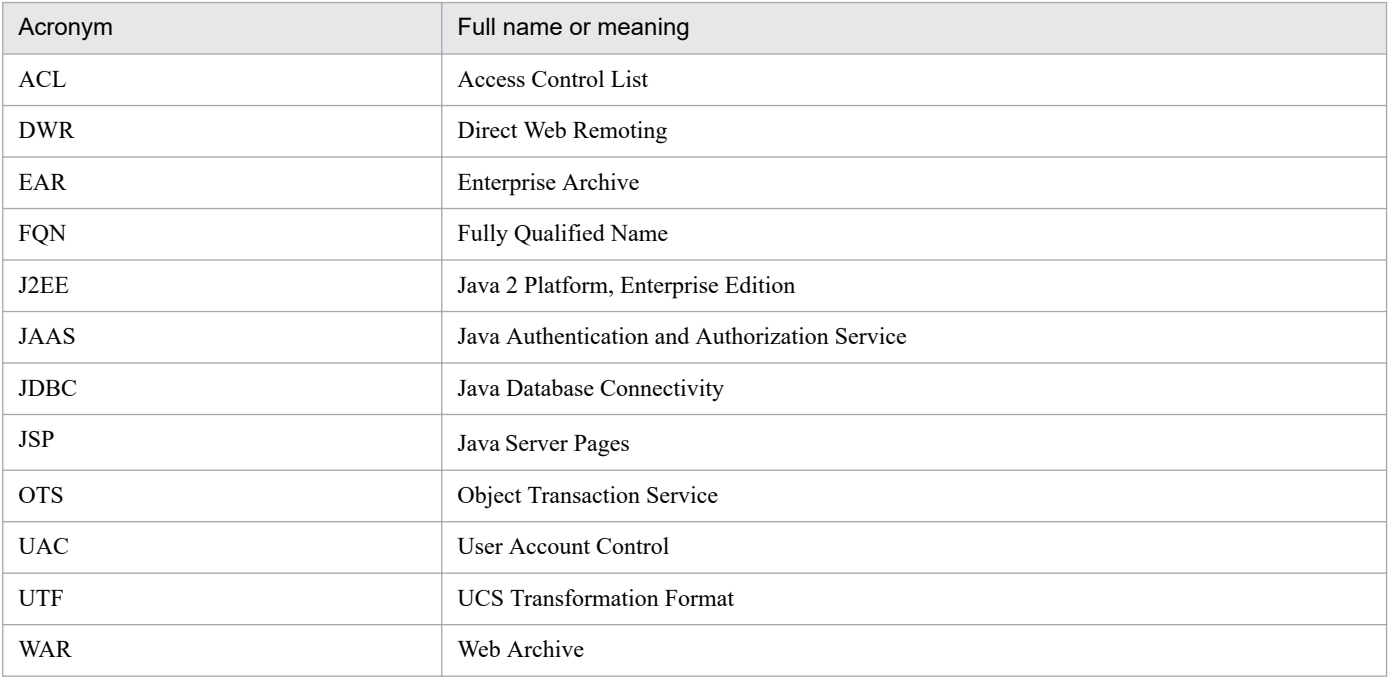

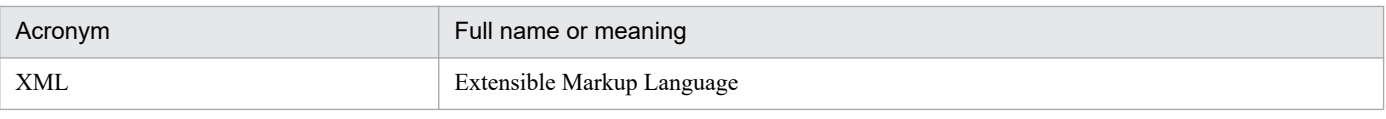

# **B.4 Conventions: KB, MB, GB, and TB**

This manual uses the following conventions:

- 1 KB (kilobyte) is 1,024 bytes.
- 1 MB (megabyte) is 1,024<sup>2</sup> bytes
- 1 GB (gigabyte) is 1,024<sup>3</sup> bytes.
- 1 TB (terabyte) is 1,024<sup>4</sup> bytes.

B. Reference Material for This Manual

# **@Hitachi, Ltd.**

6-6, Marunouchi 1-chome, Chiyoda-ku, Tokyo, 100‒8280 Japan